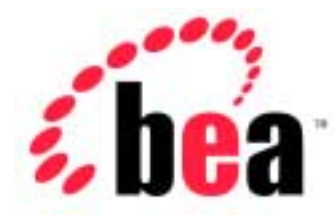

# Server™ BEA WebLogic

# Programming WebLogic Web Services

BEA WebLogic Server Version 6.1 Document Date: November 1, 2002

#### Copyright

Copyright © 2002 BEA Systems, Inc. All Rights Reserved.

#### Restricted Rights Legend

This software and documentation is subject to and made available only pursuant to the terms of the BEA Systems License Agreement and may be used or copied only in accordance with the terms of that agreement. It is against the law to copy the software except as specifically allowed in the agreement. This document may not, in whole or in part, be copied photocopied, reproduced, translated, or reduced to any electronic medium or machine readable form without prior consent, in writing, from BEA Systems, Inc.

Use, duplication or disclosure by the U.S. Government is subject to restrictions set forth in the BEA Systems License Agreement and in subparagraph (c)(1) of the Commercial Computer Software-Restricted Rights Clause at FAR 52.227-19; subparagraph (c)(1)(ii) of the Rights in Technical Data and Computer Software clause at DFARS 252.227-7013, subparagraph (d) of the Commercial Computer Software--Licensing clause at NASA FAR supplement 16-52.227-86; or their equivalent.

Information in this document is subject to change without notice and does not represent a commitment on the part of BEA Systems. THE SOFTWARE AND DOCUMENTATION ARE PROVIDED "AS IS" WITHOUT WARRANTY OF ANY KIND INCLUDING WITHOUT LIMITATION, ANY WARRANTY OF MERCHANTABILITY OR FITNESS FOR A PARTICULAR PURPOSE. FURTHER, BEA Systems DOES NOT WARRANT, GUARANTEE, OR MAKE ANY REPRESENTATIONS REGARDING THE USE, OR THE RESULTS OF THE USE, OF THE SOFTWARE OR WRITTEN MATERIAL IN TERMS OF CORRECTNESS, ACCURACY, RELIABILITY, OR OTHERWISE.

#### Trademarks or Service Marks

BEA, Jolt, Tuxedo, and WebLogic are registered trademarks of BEA Systems, Inc. BEA Builder, BEA Campaign Manager for WebLogic, BEA eLink, BEA Manager, BEA WebLogic Collaborate, BEA WebLogic Commerce Server, BEA WebLogic E-Business Platform, BEA WebLogic Enterprise, BEA WebLogic Integration, BEA WebLogic Personalization Server, BEA WebLogic Process Integrator, BEA WebLogic Server, E-Business Control Center, How Business Becomes E-Business, Liquid Data, Operating System for the Internet, and Portal FrameWork are trademarks of BEA Systems, Inc.

All other trademarks are the property of their respective companies.

#### **Programming WebLogic Web Services**

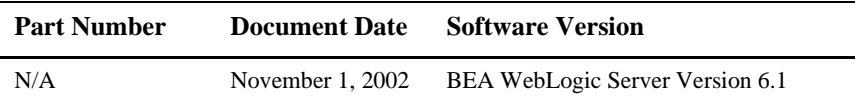

# **Contents**

#### **[About This Document](#page-8-0)**

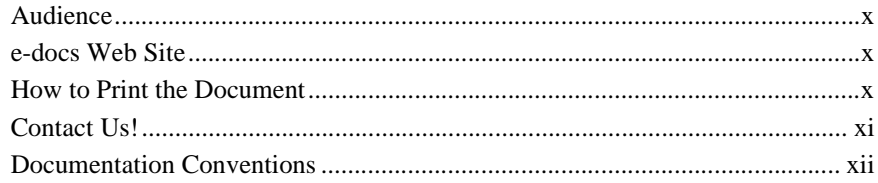

#### **[1. Overview of WebLogic Web Services](#page-14-0)**

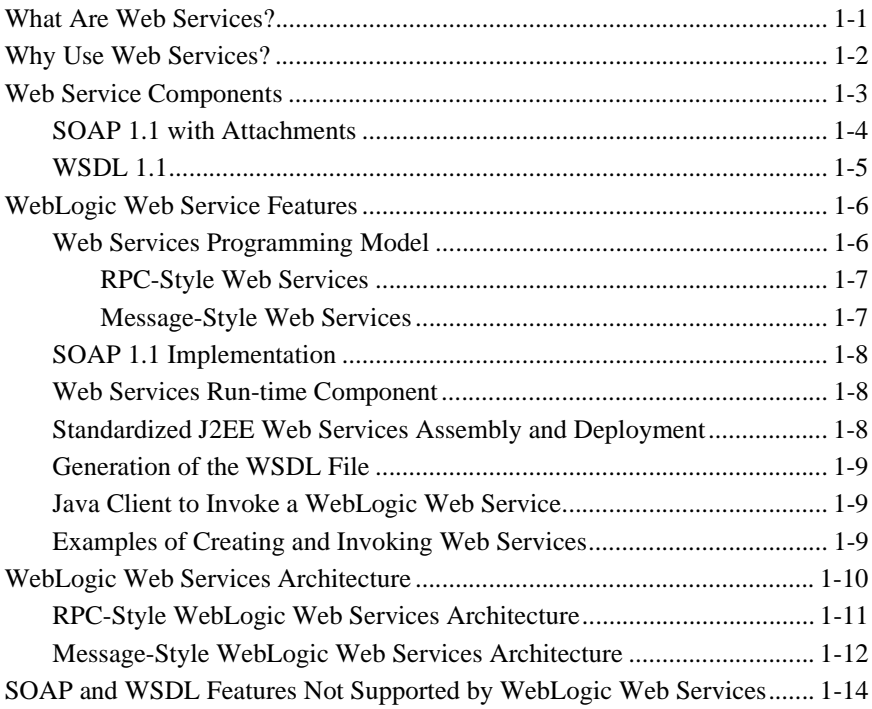

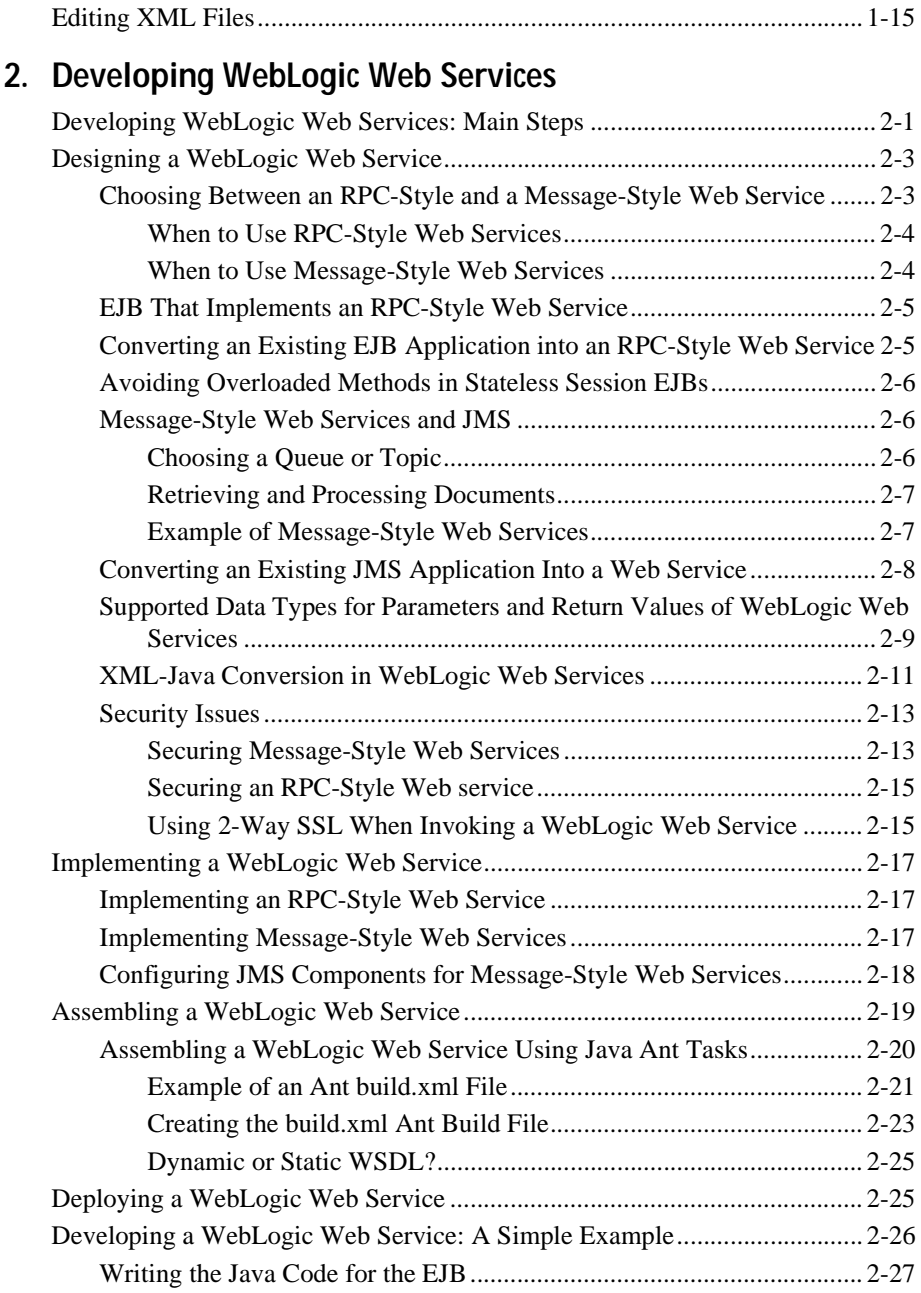

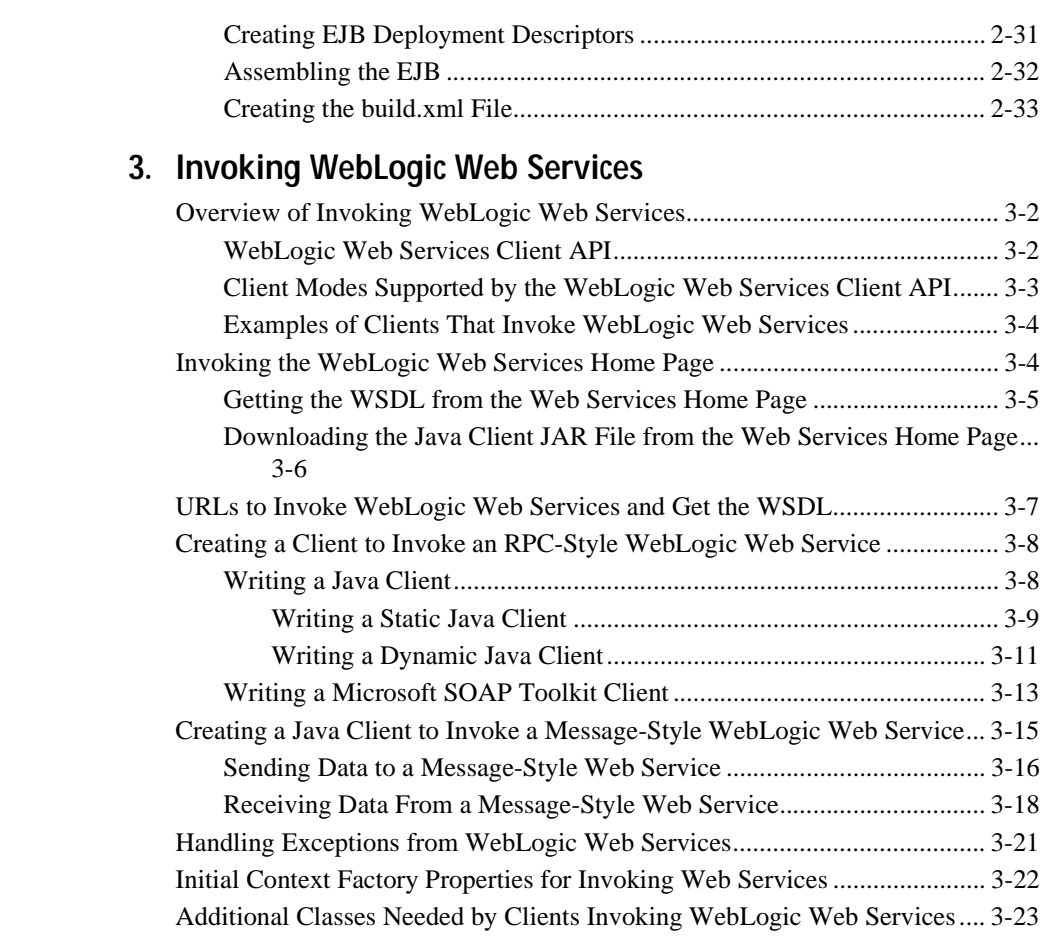

### **[4. Administering WebLogic Web Services](#page-88-0)**

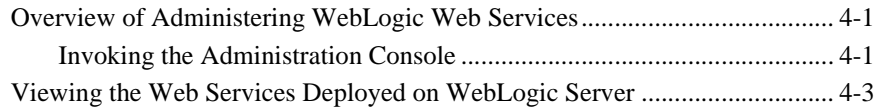

#### **[5. Troubleshooting](#page-94-0)**

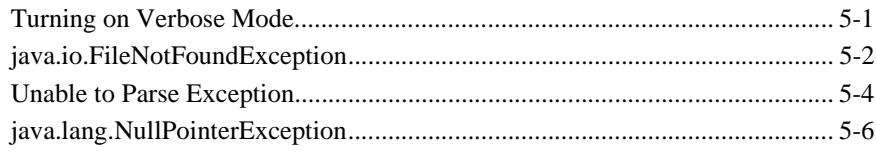

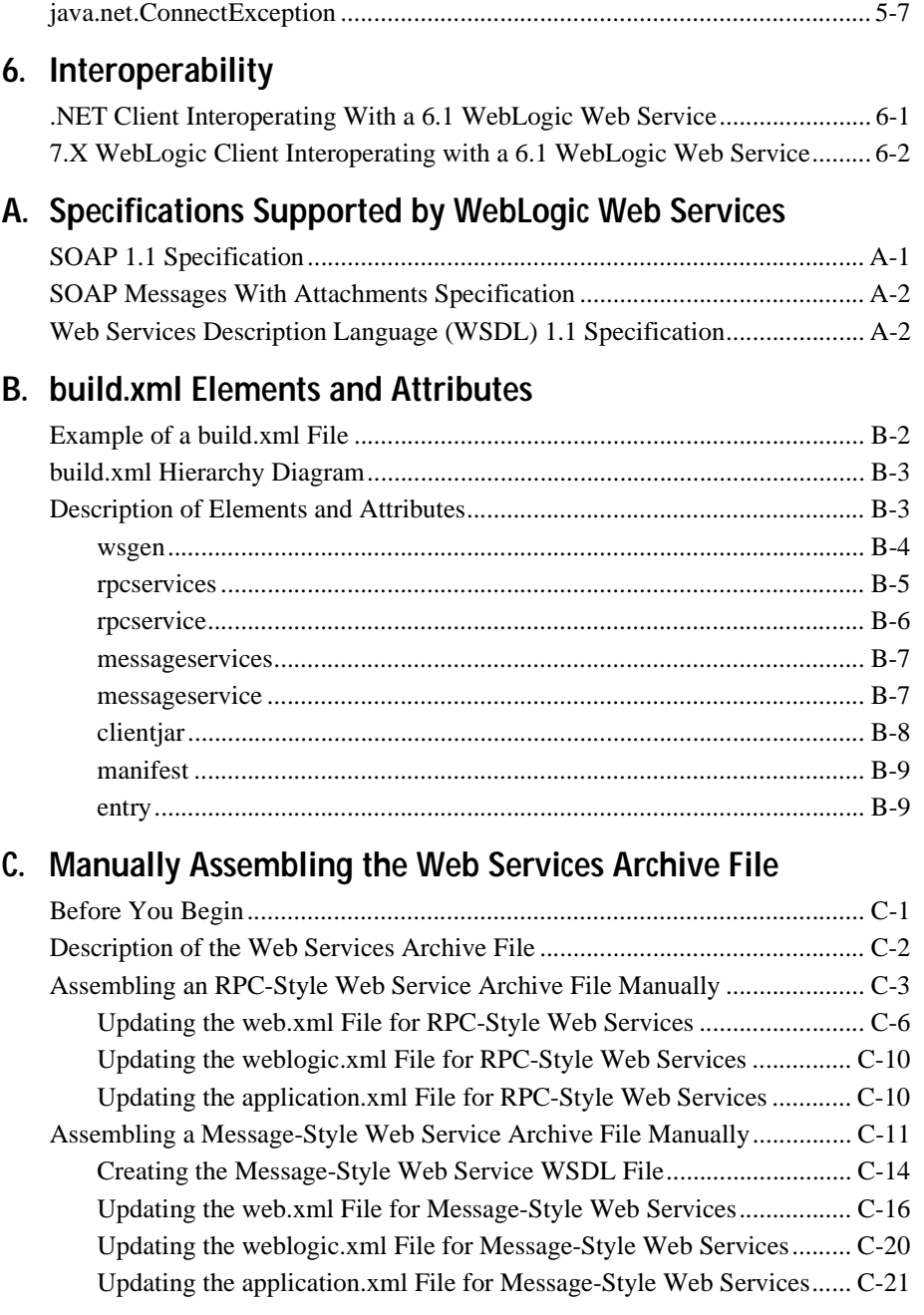

[Creating the client.jar File Manually...............................................................C-21](#page-136-1)

# **[D. Invoking Web Services Without Using the WSDL File](#page-138-0)**

**[Glossary](#page-144-0)**

**[Index](#page-146-0)**

# <span id="page-8-0"></span>**About This Document**

This document describes BEA WebLogic® Web Services and describes how to develop them and invoke them from a client application.

The document is organized as follows:

- [Chapter 1, "Overview of WebLogic Web Services,"](#page-14-2) provides conceptual information about Web Services, the features of WebLogic Web services, and their architecture.
- [Chapter 2, "Developing WebLogic Web Services,"](#page-30-2) describes how to develop WebLogic Web Services.
- [Chapter 3, "Invoking WebLogic Web Services,"](#page-64-1) describes how to access WebLogic Web Services from client applications.
- [Chapter 4, "Administering WebLogic Web Services,"](#page-88-3) describes how to administer Web Services using the Administration Console.
- [Chapter 5, "Troubleshooting,"](#page-94-2) describes how to troubleshoot problems that might occur when creating client applications that invoke Web services.
- [Appendix A, "Specifications Supported by WebLogic Web Services,"](#page-104-2) provides links to the specifications supported by WebLogic Web Services.
- [Appendix B, "build.xml Elements and Attributes,"](#page-106-1) provides information about the build.xml Java build file that you use to assemble Web services into Enterprise Application archive (\*.ear) files.
- [Appendix C, "Manually Assembling the Web Services Archive File,"](#page-116-2) describes how to create a Web services archive file manually without using the **wsgen** Ant task.

 [Appendix D, "Invoking Web Services Without Using the WSDL File,"](#page-138-1) describes how to create a client application that invokes a Web service without using its WSDL.

A glossary of relevant terms and an index follows the chapters.

# <span id="page-9-0"></span>**Audience**

This document is written for application developers who want to make EJBs that are currently running in WebLogic Server available to third-party clients as Web Services.

It is assumed that readers know Web technologies, XML, and the Java programming language.

# <span id="page-9-1"></span>**e-docs Web Site**

BEA product documentation is available on the BEA corporate Web site. From the BEA Home page, click on Product Documentation.

## <span id="page-9-2"></span>**How to Print the Document**

You can print a copy of this document from a Web browser, one main topic at a time, by using the File→Print option on your Web browser.

A PDF version of this document is available on the WebLogic Server documentation Home page on the e-docs Web site (and also on the documentation CD). You can open the PDF in Adobe Acrobat Reader and print the entire document (or a portion of it) in book format. To access the PDFs, open the WebLogic Server documentation Home page, click Download Documentation, and select the document you want to print.

Adobe Acrobat Reader is available at no charge from the Adobe Web site at [http://www.adobe.com.](http://www.adobe.com)

## <span id="page-10-0"></span>**Contact Us!**

Your feedback on BEA documentation is important to us. Send us e-mail at [docsupport@bea.com](mailto:docsupport@bea.com) if you have questions or comments. Your comments will be reviewed directly by the BEA professionals who create and update the documentation.

In your e-mail message, please indicate the software name and version you are using, as well as the title and document date of your documentation. If you have any questions about this version of BEA WebLogic Server, or if you have problems installing and running BEA WebLogic Server, contact BEA Customer Support through BEA WebSupport at<http://www.bea.com>. You can also contact Customer Support by using the contact information provided on the Customer Support Card, which is included in the product package.

When contacting Customer Support, be prepared to provide the following information:

- Your name, e-mail address, phone number, and fax number
- Your company name and company address
- Your machine type and authorization codes
- The name and version of the product you are using
- A description of the problem and the content of pertinent error messages

# <span id="page-11-0"></span>**Documentation Conventions**

The following documentation conventions are used throughout this document.

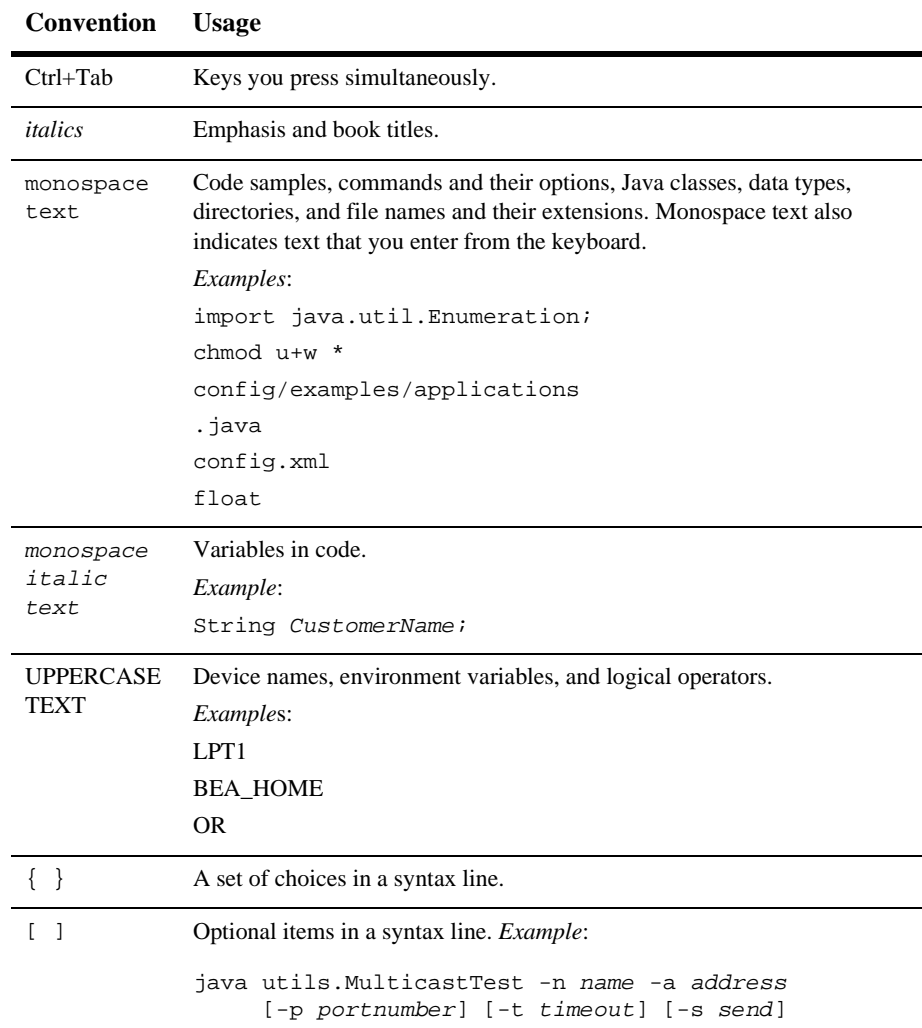

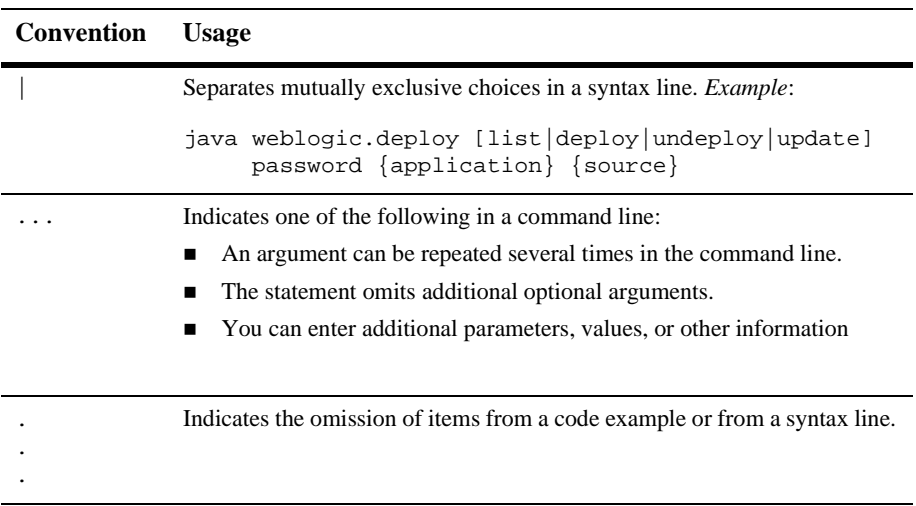

# <span id="page-14-2"></span><span id="page-14-0"></span>**1 Overview of WebLogic Web Services**

The following sections provide an overview of Web services, and how they are implemented in WebLogic Server:

- ["What Are Web Services?" on page 1-1](#page-14-1)
- ["Why Use Web Services?" on page 1-2](#page-15-0)
- ["Web Service Components" on page 1-3](#page-16-0)
- ["WebLogic Web Service Features" on page 1-6](#page-19-0)
- ["WebLogic Web Services Architecture" on page 1-10](#page-23-0)
- ["SOAP and WSDL Features Not Supported by WebLogic Web Services" on](#page-27-0)  [page 1-14](#page-27-0)

# <span id="page-14-1"></span>**What Are Web Services?**

Web services are a type of service that can be shared by and used as components of distributed Web-based applications. They commonly interface with existing back-end applications, such as customer relationship management systems, order-processing systems, and so on.

Traditionally, software application architecture tended to fall into two categories: huge monolithic systems running on mainframes or client-server applications running on desktops. Although these architectures work well for the purpose the applications were built to address, they are relatively closed to the outside world and can not be easily accessed by the diverse users of the Web.

Thus the software industry is evolving toward loosely coupled service-oriented applications that dynamically interact over the Web. The applications break down the larger software system into smaller modular components, or shared services. These services can reside on different computers and can be implemented by vastly different technologies, but they are packaged and transported using standard Web protocols, such as XML and HTTP, thus making them easily accessible by any user on the Web.

The concept of services is not new—RMI, COM, and CORBA are all service-oriented technologies. However, applications based on these technologies require them to be written using that particular technology, often from a particular vendor. This requirement typically hinders widespread acceptance of an application on the Web. To solve this problem, Web services are defined to share the following properties that make them easily accessible from heterogeneous environments:

- Web services are accessed over the Web.
- Web services describe themselves using an XML-based description language.
- Web services communicate with clients (both end-user applications or other Web services) through XML messages that are transmitted by standard Internet protocols, such as HTTP.

# <span id="page-15-0"></span>**Why Use Web Services?**

The major reasons for using Web services are to gain:

- interoperability among distributed applications that span diverse hardware and software platforms.
- accessibility of applications through firewalls using Web protocols.
- a cross-platform, cross-language data model (XML) that facilitates developing heterogeneous distributed applications.

Because Web services are accessed using standard Web protocols, such as XML and HTTP, the diverse and heterogeneous applications on the Web (which typically already understand XML and HTTP) can automatically access Web services, solving the ever-present problem of how different systems communicate with each other.

These different systems might be Microsoft SOAP ToolKit clients, J2EE applications, legacy applications, and so on. These systems might be written in a variety of programming languages, such as Java, C++, or Perl. As long as the application that provides the functionality is packaged as a Web service each of these systems can communicate with any other.

# <span id="page-16-0"></span>**Web Service Components**

A Web service consists of the following components:

An implementation hosted by a server on the Web.

WebLogic Web Services are hosted by WebLogic Server, are implemented using standard J2EE components (such as Enterprise Java Beans and JMS), and are packaged as standard J2EE Enterprise Applications.

 A standardized way to transmit data and Web service invocation calls between the Web service and the user of the Web service.

WebLogic Web Services use Simple Object Access Protocol (SOAP) 1.1 as the message format and HTTP as the connection protocol. For a description of SOAP, see ["SOAP 1.1 with Attachments" on page 1-4](#page-17-0).

A standard way to describe the Web service to clients so they can invoke it.

WebLogic Web Services use Web Services Description Language (WSDL) 1.1, an XML-based specification, to describe themselves. For more information on WSDL, see ["WSDL 1.1" on page 1-5.](#page-18-0)

## <span id="page-17-0"></span>**SOAP 1.1 with Attachments**

SOAP (Simple Object Access Protocol) is a lightweight XML-based protocol used to exchange information in a decentralized, distributed environment. The protocol consists of:

- An envelope that describes the SOAP message. In particular, the envelope contains the body of the message, identifies who should process it, and describes how to process it.
- A set of encoding rules for expressing instances of application-specific data types.
- A convention for representing remote procedure calls and responses.

This information is embedded in a Multipurpose Internet Mail Extensions (MIME)-encoded package that can be transmitted over HTTP or other Web protocols. MIME is a specification for formatting non-ASCII messages so that they can be sent over the Internet.

The following example shows a SOAP request for stock trading information embedded inside an HTTP request:

```
POST /StockQuote HTTP/1.1
Host: www.sample.com
Content-Type: text/xml; charset="utf-8"
Content-Length: nnnn
SOAPAction: "Some-URI"
<SOAP-ENV:Envelope 
    xmlns:SOAP-ENV="http://schemas.xmlsoap.org/soap/envelope/"
          SOAP-ENV:encodingStyle="http://schemas.xmlsoap.org/soap/encoding/">
      <SOAP-ENV:Body>
           <m:GetLastStockQuote xmlns:m="Some-URI">
                <symbol>BEAS</symbol>
           </m:GetLastStockQuote>
      </SOAP-ENV:Body>
</SOAP-ENV:Envelope>
```
## <span id="page-18-0"></span>**WSDL 1.1**

Web Services Description Language (WSDL) is an XML-based specification used to describe a Web service. A WSDL document describes the methods provided by a Web service, the input and output parameters, and how to connect to it.

Developers of WebLogic Web Services do not need to create the WSDL files; these files can be generated automatically as part of the WebLogic Web Services development process.

The following example, for informational purposes only, shows a WSDL file that describes the stock trading Web service StockQuoteService that contains the method GetLastStockQuote:

```
<?xml version="1.0"?>
   <definitions name="StockQuote"
                targetNamespace="http://sample.com/stockquote.wsdl"
                xmlns:tns="http://sample.com/stockquote.wsdl"
                xmlns:xsd="http://www.w3.org/2000/10/XMLSchema"
                xmlns:xsd1="http://sample.com/stockquote.xsd"
                xmlns:soap="http://schemas.xmlsoap.org/wsdl/soap/"
                xmlns="http://schemas.xmlsoap.org/wsdl/">
       <message name="GetStockPriceInput">
           <part name="symbol" element="xsd:string"/>
       </message>
       <message name="GetStockPriceOutput">
           <part name="result" type="xsd:float"/>
       </message>
       <portType name="StockQuotePortType">
           <operation name="GetLastStockQuote">
              <input message="tns:GetStockPriceInput"/>
              <output message="tns:GetStockPriceOutput"/>
           </operation>
       </portType>
       <binding name="StockQuoteSoapBinding" type="tns:StockQuotePortType">
           <soap:binding style="rpc" 
                          transport="http://schemas.xmlsoap.org/soap/http"/>
           <operation name="GetLastStockQuote">
              <soap:operation soapAction="http://sample.com/GetLastStockQuote"/>
              <input>
                <soap:body use="encoded" namespace="http://sample.com/stockquote"
                      encodingStyle="http://schemas.xmlsoap.org/soap/encoding/"/>
              </input>
              <output>
              <soap:body use="encoded" namespace="http://sample.com/stockquote"
                      encodingStyle="http://schemas.xmlsoap.org/soap/encoding/"/>
```

```
 </output>
         </operation>>
     </binding>
     <service name="StockQuoteService">
         <documentation>My first service</documentation>
         <port name="StockQuotePort" binding="tns:StockQuoteSoapBinding">
            <soap:address location="http://sample.com/stockquote"/>
         </port>
     </service>
 </definitions>
```
# <span id="page-19-0"></span>**WebLogic Web Service Features**

This section discusses the features of the WebLogic Web Services subsystem:

- [Web Services Programming Model](#page-19-1)
- [SOAP 1.1 Implementation](#page-21-0)
- [Web Services Run-time Component](#page-21-1)
- [Standardized J2EE Web Services Assembly and Deployment](#page-21-2)
- [Generation of the WSDL File](#page-22-0)
- [Java Client to Invoke a WebLogic Web Service](#page-22-1)
- [Examples of Creating and Invoking Web Services](#page-22-2)

### <span id="page-19-1"></span>**Web Services Programming Model**

The programming model describes how to implement, assemble, deploy, and invoke Web services that are hosted by a WebLogic Server. Apart from writing the Enterprise JavaBeans code that performs the actual work of the Web service, you develop most of the Web service itself by using a Java Ant task, called wsgen, that generates and packages the components of the Web service.

WebLogic Server supports two types of Web services: remote procedure call (RPC)-style and message-style.

#### <span id="page-20-0"></span>**RPC-Style Web Services**

A remote procedure call (RPC)-style Web service is implemented using a stateless session EJB. It appears as a remote object to the client application.

The interaction between a client and an RPC-style Web service centers around a service-specific interface. When clients invoke the Web service, they send parameter values to the Web service, which executes the required methods, and then sends back the return values. Because of this back and forth conversation between the client and the Web service, RPC-style Web services are tightly coupled and resemble traditional distributed object paradigms, such as RMI or DCOM.

RPC-style Web services are synchronous, meaning that when a client sends a request, it waits for a response before doing anything else.

#### <span id="page-20-1"></span>**Message-Style Web Services**

A message-style Web service is implemented using a JMS message listener, such as a message-driven bean, and must be associated with a JMS destination.

Message-style Web services are loosely coupled and document-driven rather than being associated with a service-specific interface. When a client invokes a message-style Web service, the client typically sends it an entire document, such as a purchase order, rather than a discrete set of parameters. The Web service accepts the entire document, processes it, and may or may not return a result message. Because no tightly-coupled request-response between the client and Web service occurs, message-style Web services promote a looser coupling between client and server.

Message-style Web services are asynchronous. A client that invokes the Web service does not wait for a response before it can do something else. The response from the Web service, if any, can appear hours or days later.

A client can either send or receive a document to or from a message-style Web service; the client can not do both using the same Web service.

## <span id="page-21-0"></span>**SOAP 1.1 Implementation**

WebLogic Server includes its own implementation of both the SOAP 1.1 and SOAP 1.1 With Attachments specifications that developers can use to create clients that invoke Web services.

RPC-style Web services use the SOAP 1.1 message format and message-style Web services use the SOAP 1.1 With Attachments message format.

## <span id="page-21-1"></span>**Web Services Run-time Component**

The WebLogic Web Services run-time component is a set of servlets and associated infrastructure needed to create a Web service. One element of the run-time is a set of servlets that handle SOAP requests from a client. You do not need to write these servlets; they are automatically included in the WebLogic Server distribution. Another element of the run-time is an Ant task that generates and assembles all the components of a WebLogic Web Service.

## <span id="page-21-2"></span>**Standardized J2EE Web Services Assembly and Deployment**

Web services developers use an Ant task, called wsgen, and the Administration Console to assemble and deploy Web services as standard J2EE Enterprise applications in an  $\star$  ear file. The  $\star$  ear file contains all the components of the Web service: for example, the EJBs, references to the SOAP servlets, the web.  $xml$  file, the weblogic.xml file, and so on.

**Note:** WebLogic Web Services currently ignore the actual attachment of a SOAP with attachments message.

## <span id="page-22-0"></span>**Generation of the WSDL File**

Developers that create clients that invoke a WebLogic Web Service need the WSDL that describes the Web service. WebLogic Server automatically generates the WSDL of a deployed Web service. You access the WSDL of a Web service through a special URL.

### <span id="page-22-1"></span>**Java Client to Invoke a WebLogic Web Service**

WebLogic Server can automatically generate a thin Java client that developers use to develop Java clients that invoke Web services. The Java client JAR file includes all the classes you need to invoke a Web service. These classes include the Java client API classes and interfaces, a parser to parse the SOAP requests and responses, the Java interface to the EJB, and so on. Client applications that use this Java client JAR file to invoke Web services do not need to include the full WebLogic Server JAR file on the client computer.

You download the Java client JAR file from the WebLogic Web Services Home Page. For detailed information on this Web page, see ["Invoking the WebLogic Web Services](#page-67-2)  [Home Page" on page 3-4](#page-67-2) in [Chapter 3, "Invoking WebLogic Web Services."](#page-64-1)

**Note:** BEA does not currently license client functionality separately from the server functionality, so, if needed, you can redistribute this Java client JAR file to your own customers.

## <span id="page-22-2"></span>**Examples of Creating and Invoking Web Services**

WebLogic Server includes examples of creating both RPC-style and message-style Web services and examples of both Java and Microsoft VisualBasic client applications that invoke the Web services.

The examples are located in the *BEA\_HOME***/samples/examples/webservices** directory, where *BEA\_HOME* refers to the main WebLogic Server installation directory. The RPC-style Web service example is in the **rpc** directory and the message-style Web service example is in the **message** directory.

For detailed instructions on how to build and run the examples, invoke the Web page BEA\_HOME/samples/examples/webservices/package-summary.html in your browser.

# <span id="page-23-0"></span>**WebLogic Web Services Architecture**

When you develop a WebLogic Web Service, you use standard J2EE components, such as stateless session EJBs, message-driven beans, and JMS destinations. Because WebLogic Web Services are based entirely on the J2EE platform, they automatically inherit all the standard J2EE benefits, such as a simple and familiar component-based development model, easy scalability, support for transactions, automatic life-cycle management, easy access to existing enterprise systems through the use of J2EE APIs (such as JDBC and JTA), and a simple and unified security model.

WebLogic Server Web services are packaged as standard J2EE Enterprise applications that consist of the following specific components:

 A Web application that contains, at a minimum, a servlet that sends and receives SOAP messages to and from the client.

Developers do not write this servlet themselves; rather, it is automatically included as part of the Web services development process.

 A stateless session EJB that implements an RPC-style Web service or a JMS listener (such as a message-driven bean) for a message-style Web service.

In RPC-style Web service, the stateless session EJBs might do all the actual work of the Web service, or they may parcel out the work to other EJBs. The implementer of the Web service decides which EJBs do the real work. In message-style Web services, a J2EE object (typically a message-driven bean) gets the messages from the JMS destination and processes them.

WebLogic Web Services are packaged as Enterprise archive ( $\star$  ear) files that contain the Web archive  $(*.$  war) files of the Web application and EJB archive  $(*.$  jar) files.

The following two sections describe the architecture of RPC-style and message-style Web services.

## <span id="page-24-0"></span>**RPC-Style WebLogic Web Services Architecture**

[Figure 1-1](#page-24-1) illustrates the architecture of RPC-style WebLogic Web Services.

<span id="page-24-1"></span>**Figure 1-1 RPC-Style WebLogic Web Services Architecture**

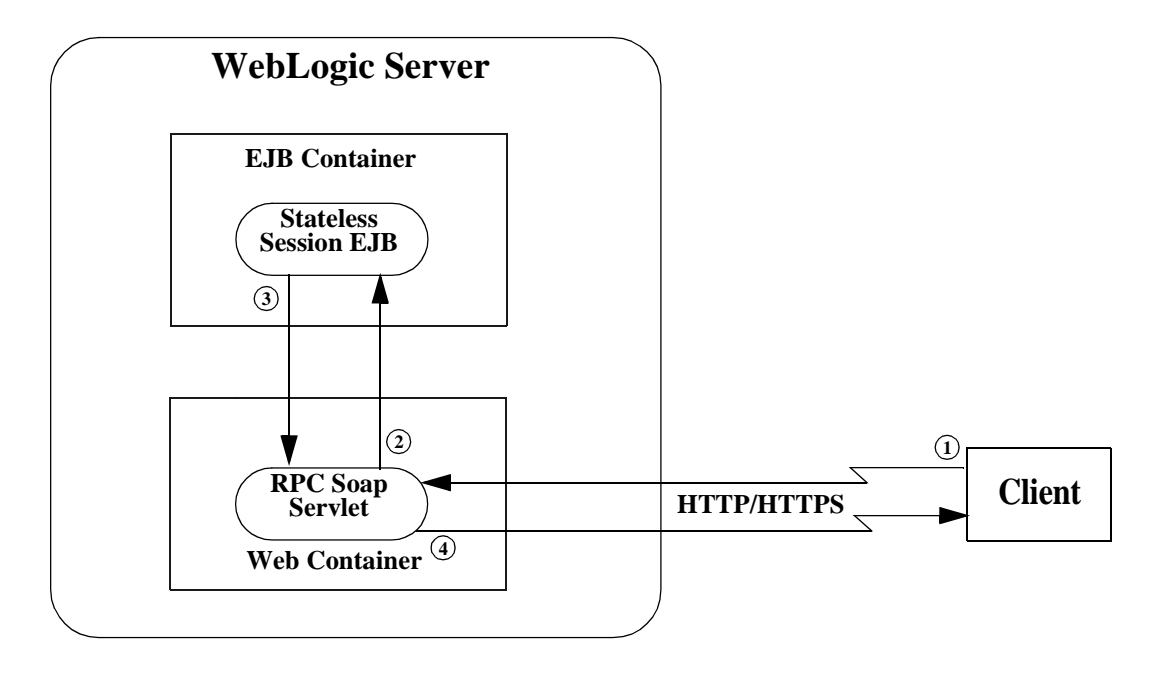

Here's what happens when a client invokes an RPC-style WebLogic Web Service:

- 1. A client sends a SOAP message to WebLogic Server over HTTP/HTTPS. The SOAP message contains instructions, conforming to the WSDL of the Web service, to invoke an RPC-style Web service.
- 2. The SOAP servlet designed to handle RPC SOAP requests (which is part of the Web application invoked by the client) unwraps the SOAP message envelope and uses the unwrapped information to identify the appropriate stateless session EJB target. This servlet then unmarshals the parameters, binds them into the appropriate Java objects, invokes the target stateless session EJB, and passes it the parameters.

The stateless session EJB might perform all the work of the Web service, or it might parcel out some or all of the work to other EJBs.

- 3. The invoked stateless session EJB sends return values, if any, back to the RPC SOAP servlet.
- 4. The RPC SOAP servlet marshals the return values from the stateless session EJB into a SOAP message, and sends it back to the client over HTTP/HTTPS.

If errors have occurred, the RPC SOAP servlet also sends a SOAP error message (called a SOAP *fault*) back to the client.

## <span id="page-25-0"></span>**Message-Style WebLogic Web Services Architecture**

Message-style Web services support a one-way communication; the client application either sends or receives a document to or from the Web service, but a single message-style Web service does not allow the client to do both. When you develop a message-style Web service, you specify whether the client sends or receives messages to or from the Web service. You can combine two message-style Web services, one for sending and one for receiving, in order to support round-trip communication. The same client can use both types, or either type, of service.

[Figure 1-2](#page-26-0) describes a possible architecture for both styles of message-style WebLogic Web Services working together.

**Note:** The dotted lines encapsulate two different message-style Web services. You do not have to use message-driven beans to take messages off the JMS destinations, although this is typically the best way to go.

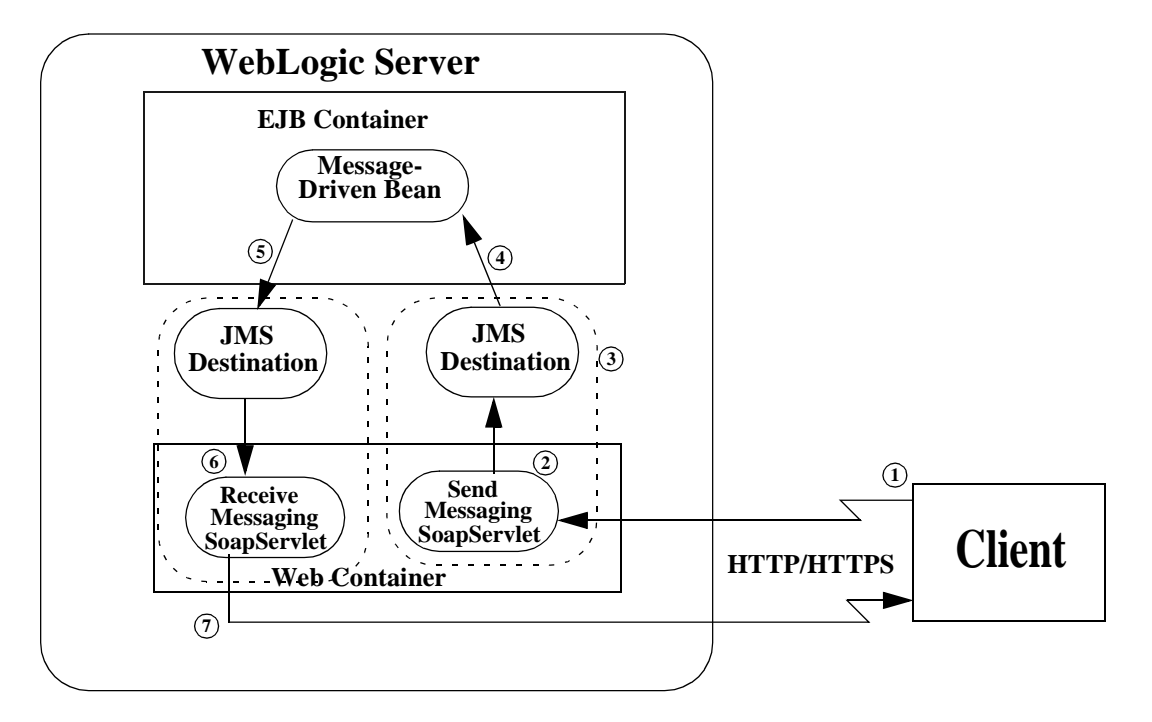

<span id="page-26-0"></span>**Figure 1-2 Message-Style WebLogic Web Services Architecture**

Here's what happens when a client invokes message-style WebLogic Web Services:

- 1. A client sends a SOAP message to WebLogic Server over HTTP/HTTPS. The SOAP message contains instructions, conforming to the WSDL of the Web service, to invoke a message-style Web service.
- 2. The messaging SOAP servlet that is part of the Web application invoked by the client unwraps the SOAP envelope, decodes the body of the message, and puts the resulting object on the appropriate JMS destination.
	- **Note:** In WebLogic Server 6.1 there is no support for accessing the contents of the attachments to the SOAP 1.1 With Attachments message.
- 3. The message sits in the JMS destination until the appropriate JMS listener (typically a message-driven bean) picks it up.
- 4. The message-driven bean picks up the message from the JMS destination. The message-driven bean might do all the work of the Web service, or it might parcel out some or all of the work to other EJBs.
- 5. The message-driven bean sends the resulting document to another JMS destination that is associated with a separate message-style Web service that is configured to allow clients to receive messages.
- 6. The messaging SOAP servlet associated with the second Web service picks up the message from the JMS destination.
- 7. The messaging SOAP servlet sends the document back to the client when the client invokes the second receive Web service.

This sample architecture shows two message-style Web services working together to get and send back information to the client. Note that the client has to invoke *two* message-style Web services.

# <span id="page-27-0"></span>**SOAP and WSDL Features Not Supported by WebLogic Web Services**

The following SOAP features are not supported by WebLogic Web Services:

- the Header element this means that you cannot set or get SOAP Header elements using the WebLogic Web Services client API. Additionally, the internal WebLogic Web services runtime ignores the SOAP Header; it only handles the SOAP Body.
- the SOAP attachment

The following WSDL features are not supported by WebLogic Web Services:

- $\blacksquare$  the import element
- $\blacksquare$  the element attribute of the part element

# <span id="page-28-0"></span>**Editing XML Files**

When creating or invoking WebLogic Web services, you might need to edit XML files, such as the EJB deployment descriptors, the Java Ant build files, and so on. To edit these files, BEA provides the BEA XML Editor, an entirely Java-based XML stand-alone editor.

The BEA XML Editor is a simple, user-friendly tool for creating and editing XML files. It displays XML file contents both as a hierarchical XML tree structure and as raw XML code. This dual presentation of the document provides you with the following two methods of editing the XML document:

- The hierarchical tree view allows structured, limited constrained editing, providing you with a set of allowable functions at each point in the hierarchical XML tree structure. The allowable functions are syntactically dictated and in accordance with the XML document's DTD or schema, if one is specified.
- The raw XML code view allows free-form editing of the data.

BEA XML Editor can validate XML code according to a specified DTD or XML schema.

For detailed information about using the BEA XML Editor, see its on-line help.

You can download the BEA XML Editor from the BEA dev2dev at <http://dev2dev.bea.com/resourcelibrary/utilitiestools/xml.jsp?highlight=utilitiestools>.

# <span id="page-30-2"></span><span id="page-30-0"></span>**2 Developing WebLogic Web Services**

The following sections describe how to develop WebLogic Web Services:

- ["Developing WebLogic Web Services: Main Steps" on page 2-1](#page-30-1)
- ["Designing a WebLogic Web Service" on page 2-3](#page-32-0)
- ["Implementing a WebLogic Web Service" on page 2-17](#page-46-0)
- ["Assembling a WebLogic Web Service" on page 2-19](#page-48-0)
- ["Deploying a WebLogic Web Service" on page 2-25](#page-54-1)
- ["Developing a WebLogic Web Service: A Simple Example" on page 2-26](#page-55-0)

# <span id="page-30-1"></span>**Developing WebLogic Web Services: Main Steps**

Most of the following steps are described in detail in later sections:

1. Design the WebLogic Web Service.

Decide whether the Web service will be RPC-style or message-style, which EJB should implement the service, and so on. The section ["Designing a WebLogic](#page-32-0)  [Web Service" on page 2-3](#page-32-0) discusses design considerations.

2. Implement the WebLogic Web Service.

Write the business logic Java code for the EJBs that make up most of the WebLogic Web Service. For detailed information, see ["Implementing a](#page-46-0)  [WebLogic Web Service" on page 2-17.](#page-46-0)

3. Package the EJBs that implement the Web service (stateless session EJB for RPC-style Web services and a message-driven bean for message-style Web services), along with any supporting EJBs, into an EJB archive file (\*.jar).

For detailed information on this step, refer to *[Developing WebLogic Server](http://e-docs.bea.com/wls/docs61/programming/packaging.html)  [Applications](http://e-docs.bea.com/wls/docs61/programming/packaging.html)* at http://e-docs.bea.com/wls/docs61/programming/packaging.html.

4. Assemble the WebLogic Web Service.

Package all the components that make up the service (such as stateless session EJBs, the Web application that contains a reference to the SOAP servlet, and so on) into a J2EE Enterprise Application archive (\*.ear) file so that it can be deployed on WebLogic Server. You use Java Ant to assemble WebLogic Web Services. Assembling also refers to setting up other J2EE components, such as JMS destinations for message-style Web services.

 For detailed information, see ["Assembling a WebLogic Web Service" on page](#page-48-0)  [2-19.](#page-48-0)

5. Deploy the WebLogic Web Service.

Make the service available to remote clients. For more information, see ["Deploying a WebLogic Web Service" on page 2-25](#page-54-1).

6. Create a client that accesses the Web service to test that your Web service is working as you expect. For detailed information, see [Chapter 3, "Invoking](#page-64-1)  [WebLogic Web Services."](#page-64-1) 

WebLogic Server includes examples of creating both RPC-style and message-style Web services and examples of both Java and Microsoft VisualBasic client applications that invoke the Web services.

The examples are located in the BEA\_HOME/samples/examples/webservices directory, where **BEA\_HOME** refers to the main WebLogic Server installation directory. The RPC-style Web service example is in the rpc directory and the message-style Web service example is in the message directory.

For detailed instructions on how to build and run the examples, invoke the Web page BEA\_HOME/samples/examples/webservices/package-summary.html in your browser.

# <span id="page-32-0"></span>**Designing a WebLogic Web Service**

The bulk of WebLogic Web Services are the EJBs that do the work in the background after the SOAP request has been received and processed.

The first design issue is whether you should create an RPC-style or message-style Web service. This topic is discussed in ["Choosing Between an RPC-Style and a](#page-32-1)  [Message-Style Web Service" on page 2-3.](#page-32-1)

The following sections discuss RPC-style design issues:

- [EJB That Implements an RPC-Style Web Service](#page-34-0)
- [Converting an Existing EJB Application into an RPC-Style Web Service](#page-34-1)
- [Avoiding Overloaded Methods in Stateless Session EJBs](#page-35-0)

The following sections discuss message-style design issues:

- [Message-Style Web Services and JMS](#page-35-1)
- [Converting an Existing JMS Application Into a Web Service](#page-37-0)

The following sections discuss issues common to both types of Web services:

- Supported Data Types for Parameters and Return Values of WebLogic Web [Services](#page-38-0)
- [XML-Java Conversion in WebLogic Web Services](#page-40-0)
- [Security Issues](#page-42-0)

## <span id="page-32-1"></span>**Choosing Between an RPC-Style and a Message-Style Web Service**

This section describes when to use an RPC-style or message-style Web service.

#### <span id="page-33-0"></span>**When to Use RPC-Style Web Services**

RPC-style Web services are interface driven, which means that the business methods of the underlying stateless session EJB determine how the Web service works. When clients invoke the Web service, they send parameter values to the Web service, which executes the corresponding methods and sends back the return values. The relationship is synchronous, which means that the client waits for a response from the Web service before it continues with the remainder of its application.

Create an RPC-style Web service if your application has the following characteristics:

- The client invoking the Web service needs an immediate response.
- The client and Web service work in a back-and-forth, conversational way.
- The behavior of the Web service can be expressed as an interface.
- The Web service is process-oriented rather than data-oriented.

Examples of RPC-style Web services include providing the current weather conditions in a particular location; returning the current price for a given stock; or checking the credit rating of a potential trading partner prior to the completion of a business transaction. In each case the information is returned immediately, implying a synchronous relationship between the client and the Web service.

#### <span id="page-33-1"></span>**When to Use Message-Style Web Services**

You should create a message-style Web service if your application has the following characteristics:

- $\blacksquare$  the client has an asynchronous relationship with the Web service, or in other words, the client does not expect an immediate response.
- the Web service is data-oriented rather than process-oriented.

Examples of message-style Web services include processing a purchase order; accepting a request for new DSL home service; or responding to a request for quote order from a customer. In each case, the client sends an entire document, such as purchase order, to the Web service and assumes that the Web service is processing it in some way, but the client does not require an answer right away or even at all. If your Web service will work in this asynchronous, document-driven manner, then you should consider designing it as a message-style Web service.

## <span id="page-34-0"></span>**EJB That Implements an RPC-Style Web Service**

You implement an RPC-style Web service using a single stateless session EJB that either does all the actual work of the Web service or it parcels out some or all of the work to other EJBs. This EJB is the one that defines the methods that a client executes when it invokes a WebLogic Web Service.

Design your EJB to minimize the data that travels between the client and the Web service. This conversation is synchronous and over the Web, thus the fewer the requests and responses, the faster the entire transaction.

The data types of the parameters and return values of the EJB are restricted to a list of supported Web service data types, described in ["Supported Data Types for Parameters](#page-38-0)  [and Return Values of WebLogic Web Services" on page 2-9](#page-38-0). This data type restriction facilitates interoperability with other Web service implementation, both Java and non-Java, such as Microsoft SOAP ToolKit.

## <span id="page-34-1"></span>**Converting an Existing EJB Application into an RPC-Style Web Service**

You might be able to convert an existing stateless session EJB into an RPC-style Web service, as long as the data types of its parameters and return values are included in the list of supported Web services data types, listed in ["Supported Data Types for](#page-38-0)  [Parameters and Return Values of WebLogic Web Services" on page 2-9.](#page-38-0)

If you cannot convert an existing EJB, then you must create a new stateless session EJB that implements the Web service, sends and receives parameters and return values from the client using the supported data types, then converts these values into the correct data types and passes the values to the existing stateless session EJB.

Alternatively, you can reprogram the existing stateless session EJB to accept as parameters and return values only the supported data types.

## <span id="page-35-0"></span>**Avoiding Overloaded Methods in Stateless Session EJBs**

Due to limitations in the SOAP specification, SOAP messages are unable to differentiate unambiguously between methods of the same name that have different signatures (overloaded methods). For this reason, WebLogic Server does not support overloaded methods in the EJBs that make up RPC-style Web services. Rather, each method should have its own unique name.

For example, assume your stateless session EJB defines a method called  $myMethod( )$ , which can take as a parameter either a String or an integer. Because the SOAP specification does not force you to declare the data types of parameters in a SOAP message, the WebLogic Web Service might not know whether to execute myMethod(String) or myMethod(int) when a client invokes it. To clear up the confusion, rename one of the overloaded methods.

### <span id="page-35-1"></span>**Message-Style Web Services and JMS**

Message-style Web services use JMS listeners (such as message-driven beans) rather than stateless session EJBs as their entry points. This section describes the relationship between JMS and WebLogic Web Services and design considerations for developing message-style Web services.

#### <span id="page-35-2"></span>**Choosing a Queue or Topic**

JMS queues implement a point-to-point messaging model whereby a message is delivered to exactly one recipient. JMS topics implement a publish/subscribe messaging model whereby a message is delivered to multiple recipients.

When you implement a message-style Web service you must make the following two decisions:

- Whether you want to use a JMS queue or topic.
- Whether the client application that invokes the Web service sends or receives the document to or from the service. The same service cannot support both sending and receiving.
### **Retrieving and Processing Documents**

After you decide what type of JMS destination you are going to use, you must decide what type of J2EE component will retrieve the document from the JMS destination and process it. Typically this will be a message-driven bean. This message-driven bean can do all the document-processing work, or it can parcel out some or all of the work to other EJBs. Once the message-driven bean finishes processing the document, the execution of the Web service is complete.

This means that if you want the client that invokes the Web service by sending documents to receive some sort of response or data, you must create a second message-style Web service that the client subsequently invokes to retrieve a response. The second Web service is related to the original Web service because the original message-driven bean that processed the document puts the resulting information or response on the JMS destination corresponding to the second Web service. Again, you must decide whether the second JMS destination is a topic or a queue.

### **Example of Message-Style Web Services**

As a simple example, [Figure 2-1](#page-37-0) shows two separate Web services, one for receiving a document from a client and one for sending a document back to the client. The two Web services have their own JMS destinations. The message-driven bean gets messages from the first JMS destination, processes the information, then puts a message back onto the second JMS destination. The client invokes the first Web service to send the document to WebLogic Server and then invokes the second Web service to receive a document back from WebLogic Server.

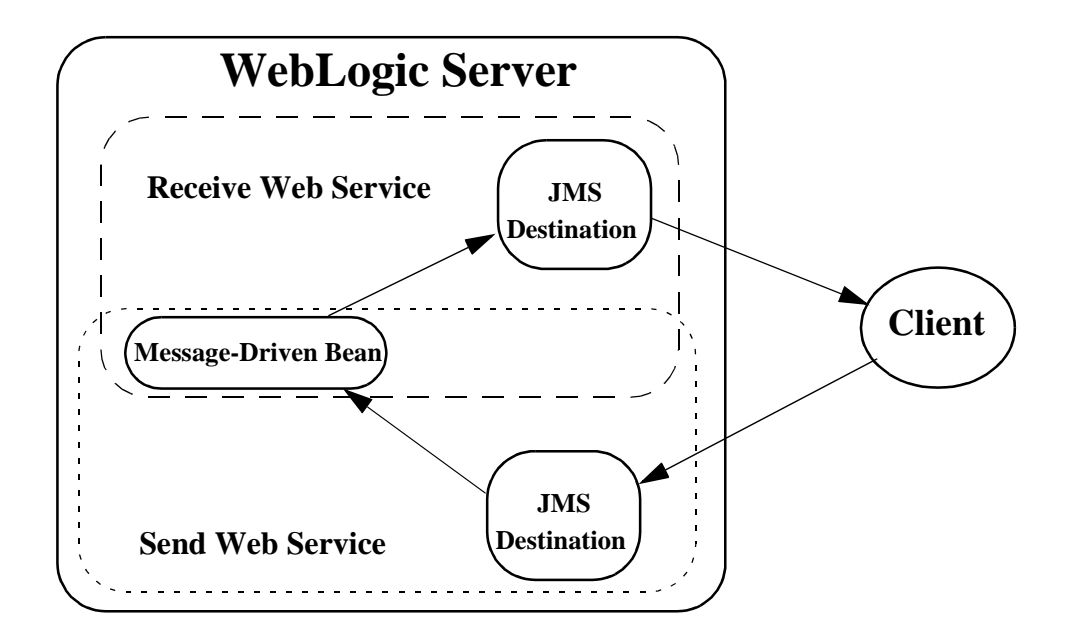

<span id="page-37-0"></span>**Figure 2-1 Data Flow Between Message-Style Web Services and JMS**

# **Converting an Existing JMS Application Into a Web Service**

You might be able to convert an existing JMS application into a message-style Web service, as long as the message-driven bean that gets messages from the JMS destination can handle the Java objects that end up on the JMS destination. For example, WebLogic Web Services convert standard XML documents from a client into org.w3c.dom.Document objects, as described in ["XML-Java Conversion in](#page-40-0)  [WebLogic Web Services" on page 2-11.](#page-40-0)

If the message-driven bean in your existing JMS application expects some other type of document object, then you can do one of two things: either reprogram the message-driven bean to accept org.w3c.dom.Document objects, or create a new

message-driven bean that accepts org.w3c.dom.Document objects; converts them into the data type accepted by the original message-driven bean; and puts the new object on a JMS destination for the original message-driven bean to pick up.

# <span id="page-38-0"></span>**Supported Data Types for Parameters and Return Values of WebLogic Web Services**

To facilitate interoperability with other Web service implementations, both Java and non-Java, WebLogic limits the data types that can be used as parameters and return values to the Web service.

The following table lists the mapping between the supported Java data types and their XML equivalent.

| <b>Java Data Type</b> | <b>Corresponding XML Data</b><br><b>Type</b> |
|-----------------------|----------------------------------------------|
| int                   | int                                          |
| boolean               | boolean                                      |
| float                 | float                                        |
| long                  | long                                         |
| short                 | short                                        |
| double                | double                                       |
| java.lang.Integer     | int                                          |
| java.lang.Boolean     | boolean                                      |
| java.lang.Float       | float                                        |
| java.lang.Long        | long                                         |
| java.lang.Short       | short                                        |
| java.lang.Double      | double                                       |

**Table 2-1 Java to XML Mapping**

| <b>Java Data Type</b>                                                                                                    | <b>Corresponding XML Data</b><br><b>Type</b>                                                                                |
|----------------------------------------------------------------------------------------------------|----------------------------------------------------------------------------------------------------|
| java.lang.String                                                                                                    | string                                                                                                    |
| java.math.BigDecimal                                                                                                    | decimal                                                                                                    |
| java.util.Date                                                                                                    | dateTime                                                                                                    |
| byte[]                                                                                                    | base64Binary                                                                                                    |
| java.lang.Object                                                                                                    | anyType                                                                                                    |
| JavaBeans whose properties are of<br>the supported Java data types listed in<br>this table or another JavaBean.                                                                            | Compound struct whose members are<br>of the supported XML data types<br>listed in this table or another<br>compound struct. |
| Arrays of supported Java data types<br>listed in this table (except for the<br>reference equivalents of primitive<br>types, such as java.lang.Integer).<br>Single-dimensional arrays only. | SOAP array of supported XML data<br>types listed in this table.<br>Single-dimensional arrays only.                          |
| org.w3c.dom.Document                                                                                                    | No XML equivalent.                                                                                                    |
| org.w3c.dom.DocumentFragment                                                                                                    | No XML equivalent.                                                                                                    |
| org.w3c.dom.Element                                                                                                    | No XML equivalent.                                                                                                    |

**Table 2-1 Java to XML Mapping**

The following table lists the mapping between the supported XML data types and their Java equivalent.

| <b>XML</b> Data Type | <b>Corresponding Java Data Type</b> |
|----------------------|-------------------------------------|
| int                  | java.lang.Integer                   |
| boolean              | java.lang.Boolean                   |
| float                | java.lang.Float                     |
| long                 | java.lang.Long                      |

**Table 2-2 XML to Java Mapping**

| <b>XML</b> Data Type                                                                                                    | <b>Corresponding Java Data Type</b>                                                                                                    |
|----------------------------------------------------------------------------------------------------|----------------------------------------------------------------------------------------------------|
| short                                                                                                    | java.lang.Short                                                                                                    |
| double                                                                                                    | java.lang.Double                                                                                                    |
| decimal                                                                                                    | java.math.BigDecimal                                                                                                    |
| dateTime                                                                                                    | java.util.Date                                                                                                    |
| timeInstant                                                                                                    | java.util.Date                                                                                                    |
| byte                                                                                                    | java.lang.Byte                                                                                                    |
| base64Binary                                                                                                    | byte[]                                                                                                    |
| hexBinary                                                                                                    | byte[]                                                                                                    |
| Compound struct whose members are<br>of the supported XML data types<br>listed in this table or another<br>compound struct. | JavaBeans whose properties are of<br>the supported Java data types listed in<br>this table or another JavaBean.                                                                            |
| SOAP array of supported XML data<br>types listed in this table.<br>Single-dimensional arrays only.                          | Arrays of supported Java data types<br>listed in this table (except for the<br>reference equivalents of primitive<br>types, such as java.lang.Integer).<br>Single-dimensional arrays only. |

**Table 2-2 XML to Java Mapping**

# <span id="page-40-0"></span>**XML-Java Conversion in WebLogic Web Services**

WebLogic Web Services support the following two encoding styles:

- http://schemas.xmlsoap.org/soap/encoding/
- http://xml.apache.org/xml-soap/literalxml
- Note: The preceding URIs are not "real" in the sense that you can actually invoke them in a browser. Rather, it is a standard convention to name encoding styles using URIs.

When a WebLogic Web Service receives data from a client, it uses the encoding style specified in the SOAP message to identify the data type of the parameter or message so that it can be converted to the correct Java object.

**Note:** If you create a Java client using WebLogic's generated Java client JAR file, you do not need to know about specific encoding styles, because the Java client JAR file contains code that handles it for you. This section is included for programmers who create non-Java clients that invoke WebLogic Web Services and need to know how they handle encoding styles.

If the SOAP packet specifies the SOAP encoding style, then the Web service tries to convert the XML data inside the body of the SOAP message into one of the Java data types listed in ["Supported Data Types for Parameters and Return Values of WebLogic](#page-38-0)  [Web Services" on page 2-9](#page-38-0).

If the conversion is unsuccessful (for example, if there is no corresponding Java data type defined for one of the parameters), then the Web service returns a SOAP fault to the client that invoked the Web service.

If the conversion from XML to Java is successful, then the different styles of Web services do different things:

- RPC-style Web services pass the resulting Java objects to the appropriate stateless session EJBs.
- Message-style Web services wrap the Java object into a JMS javax.jms.ObjectMessage data type and put the message on the appropriate JMS destination.

If the SOAP packet specifies the Literal XML encoding style, the Web service converts the XML data inside the body of the XML message into a org.w3c.dom.Element data type, and then either sends the document to a stateless session EJB or wraps the document in a javax.jms.ObjectMessage data type and puts the message on the appropriate JMS destination, depending on whether the Web service is RPC-style or message-style, respectively.

The reverse happens when WebLogic Web Services send data back to the client: org.w3c.dom.Element return values are encoded using the Literal XML encoding style before being sent back to the client, and other Java data types are encoded using the SOAP encoding style.

### **Security Issues**

As previously discussed, WebLogic Web Services are packaged as standard J2EE Enterprise applications. Consequently, to secure access to the Web service, you secure access to some or all of the following standard J2EE components that make up the Web service:

- The SOAP servlets
- The stateless session EJB upon which an RPC-style Web service is based

You can use basic HTTP authentication or SSL to authenticate a client that is attempting to access a WebLogic Web Service. Because the preceding components are standard J2EE components, you secure them in using standard J2EE security procedures. For general information about basic HTTP authentication and SSL, see *[Programming WebLogic Security](http://e-docs.bea.com/wls/docs61/security/index.html)* at http://e-docs.bea.com/wls/docs61/security/index.html.

For information about implementing 2-way SSL so that a client invoking a WebLogic Web Service is required to present its digital cerficate, see ["Using 2-Way SSL When](#page-44-0)  [Invoking a WebLogic Web Service" on page 2-15.](#page-44-0)

#### **Securing Message-Style Web Services**

You secure a message-style Web service by securing the SOAP servlet that handles the SOAP messages between the client and the service.

**Note:** You can also use this method to secure an RPC-style Web service, although BEA recommends instead that you secure the EJB, as described in ["Securing](#page-44-1)  [an RPC-Style Web service" on page 2-15](#page-44-1).

When you assemble a WebLogic Web Service, either using the wsgen Ant task or manually, you reference SOAP servlets in the web.  $x$ ml file of the Web application. These SOAP servlets handle the SOAP messages between WebLogic Server and client applications. They are always deployed on WebLogic Server, and are shared by all deployed WebLogic Web Services.

The particular SOAP servlet referenced by a Web service depends on its type (RPC-style or message-style). The following list describes each SOAP servlet:

- weblogic.soap.server.servlet.DestinationSendAdapter—handles SOAP messages in a message-style Web service that receives data from a client application to a JMS destination.
- weblogic.soap.server.servlet.QueueReceiveAdapter—handles SOAP messages in a message-style Web service that sends data from a JMS Queue to a client application.
- weblogic.soap.server.servlet.TopicReceiveAdapter—handles SOAP messages in a message-style Web service that sends data from a JMS Topic to a client application.
- weblogic.soap.server.servlet.StatelessBeanAdapter—handles SOAP messages between an RPC-style Web service and a client application.

For example, assume you have created a message-style Web service in which client applications send data to a JMS destination; the SOAP servlet that handles the SOAP messages is weblogic.soap.server.servlet.DestinationSendAdapter. The wsgen Ant task used to assemble the Web service adds the following elements to the web.xml deployment descriptor of the Web application:

```
<servlet>
  <servlet-name>sender</servlet-name>
   <servlet-class>
      weblogic.soap.server.servlet.DestinationSendAdapter
  </servlet-class>
  <init-param>
     <param-name>topic-resource-ref</param-name>
     <param-value>senderDestination</param-value>
   </init-param>
   <init-param>
     <param-name>connection-factory-resource-ref</param-name>
     <param-value>senderFactory</param-value>
   </init-param>
</servlet>
...
<servlet-mapping>
   <servlet-name>sender</servlet-name>
   <url-pattern>/sendMsg</url-pattern>
</servlet-mapping>
```
To restrict access to the DestinationSendAdapter SOAP servlet, you first define a role that is mapped to one or more principals in a security realm, then specify that the security constraint applies to this SOAP servlet by adding the following url-pattern element inside the web-resources-collection element to the web.xml deployment descriptor of the Web application:

<url-pattern>/sendMsg</url-pattern>

See [Appendix C, "Manually Assembling the Web Services Archive File,"](#page-116-0) for information on the structure of the Enterprise Application archive created by the wsgen Ant task.

For detailed procedural information about restricting access to servlets, see *[Assembling and Configuring Web Applications](http://e-docs.bea.com/wls/docs61/webapp/security.html)* at http://e-docs.bea.com/wls/docs61/webapp/security.html.

#### <span id="page-44-1"></span>**Securing an RPC-Style Web service**

Restrict access to an RPC-style Web service by restricting access to the stateless session EJB that implements the Web service.

Thus client applications that invoke the RPC-style Web service always have access to the Web application and SOAP servlets, but might not be able to invoke the EJB. This type of security is useful if you want to closely monitor who has access to the business logic of the EJB but do not want to block access to the entire Web service.

For information about restricting access to EJBs, see *[Programming WebLogic](http://e-docs.bea.com/wls/docs61/ejb/index.html)  [Enterprise JavaBeans](http://e-docs.bea.com/wls/docs61/ejb/index.html)* at http://e-docs.bea.com/wls/docs61/ejb/index.html.

#### <span id="page-44-0"></span>**Using 2-Way SSL When Invoking a WebLogic Web Service**

In 2-way SSL, client applications that invoke a WebLogic Web Service are required to present their digital certificates to WebLogic Server, which validates digital certificates against a list of trusted certificate authorities.

To use 2-way SSL when writing a Java client to invoke a WebLogic Web Service, follow these steps:

1. Configure WebLogic Server for 2-way SSL protocol (also called mutual authentication) and certificate authentication.

For details, see *[Configuring the SSL Protocol](http://e-docs.bea.com/wls/docs61/adminguide/cnfgsec.html#cnfgsec015)* at http://e-docs.bea.com/wls/docs61/adminguide/cnfgsec.html#cnfgsec015 and *[Configuring Mutual Authentication](http://e-docs.bea.com/wls/docs61/adminguide/cnfgsec.html#cnfgsec020)* at http://e-docs.bea.com/wls/docs61/adminguide/cnfgsec.html#cnfgsec020.

2. Add the following lines of Java code to your client application before you obtain the context you are using the look up your Web service::

```
System.out.println("********************** loading client certs"); 
InputStream certs[] = new InputStream[3]; 
certs[0]=new PEMInputStream(new FileInputStream("sample_key.pem")); 
certs[1]=new PEMInputStream(new FileInputStream("sample_cert.pem"));
certs[2]=new PEMInputStream(new FileInputStream("sample_ca.pem"));
h.put(SoapContext.SSL_CLIENT_CERTIFICATE, certs); 
String prov = "weblogic.net"; 
String s = System.getProperty("java.protocol.handler.pkgs"); 
if (s == null) {
     s = prov; 
\} else if (s.indexOf(prov) == -1) {
    s \leftarrow "|" + prov;
} 
System.setProperty("java.protocol.handler.pkgs", s);
```
In the preceding code excerpt:

- sample\_key.pem is the name of the file that contains the client's private key associated with the certificate.
- sample\_cert.pem is the name of the file that contains the client's certificate.
- sample\_ca.pem is the name of the file that contains the certificate of the Certificate Authority that issued the client's certificate.
- **Note:** When establishing an SSL connection, the subject DN of the digital certificate must match the host name of the server initiating the SSL connection. Otherwise, the SSL connection is dropped. If you use the demonstration certificates provided by WebLogic Server, the host names will not match.

To avoid this situation, use the

-Dweblogic.security.SSL.ignoreHostnameVerification=true flag when running your client application, or even when starting WebLogic Server if you want this to be true all the time. This flag disables the Host Name

Verifier which compares the subject DNs and host names. This solution is recommended in development environments only. A more secure solution is to obtain a new digital certificate for the server making outbound SSL connections.

# **Implementing a WebLogic Web Service**

Implementing a WebLogic Web Service refers to writing the Java code for the stateless session EJB (for RPC-style Web services) or a JMS listener (for message-style Web services) that is defined to be the entry point to the Web service. JMS listeners are typically message-driven beans. The stateless session EJB or JMS listener may contain all the Web service functionality, or it may call other EJBs to parcel out the work.

It is assumed that you have read and understood the design issues discussed in ["Designing a WebLogic Web Service" on page 2-3](#page-32-0), that you have designed your Web service, and that you essentially know the types of components you need to code.

# **Implementing an RPC-Style Web Service**

To implement an RPC-style Web service, write the Java code for the stateless session EJB. Remember to use only the supported Java data types as the parameters and return value of the EJB, listed in ["Supported Data Types for Parameters and Return Values](#page-38-0)  [of WebLogic Web Services" on page 2-9.](#page-38-0)

For detailed information about programming stateless session EJBs, see *[Programming](http://e-docs.bea.com/wls/docs61/ejb/index.html)  [WebLogic Enterprise JavaBeans](http://e-docs.bea.com/wls/docs61/ejb/index.html)* at http://e-docs.bea.com/wls/docs61/ejb/index.html.

## **Implementing Message-Style Web Services**

There are two types of message-style Web services, as described in ["Message-Style](#page-35-0)  [Web Services and JMS" on page 2-6](#page-35-0): those that receive XML data from a client that invokes the Web service and those that send XML data to a client.

To implement a message-style Web service, follow these steps:

- 1. Use the Administration Console to configure the following JMS components of WebLogic Server:
	- The JMS destination (queue or topic) that will either receive the XML data from a client or send XML data to a client. Later, when you assemble the Web service as described in ["Assembling a WebLogic Web Service" on page](#page-48-0)  [2-19](#page-48-0), you will use the name of this JMS destination.
	- The JMS Connection factory that the WebLogic Web Service uses to create JMS connections.

See ["Configuring JMS Components for Message-Style Web Services" on page](#page-47-0)  [2-18](#page-47-0) for details on this step. For general information about JMS, see the *[WebLogic Server Administration Guide](http://e-docs.bea.com/wls/docs61/adminguide/jms.html)* at http://e-docs.bea.com/wls/docs61/adminguide/jms.html.

2. Write the Java code for the J2EE component (typically a message-driven bean) that will take messages off the JMS destination for message-style Web services that receive XML data from a client or will put messages on a JMS destination for message-style Web services that send XML data to a client.

For detailed information about programming message-driven beans, see *[Programming WebLogic Enterprise JavaBeans](http://e-docs.bea.com/wls/docs61/ejb/index.html)* at http://e-docs.bea.com/wls/docs61/ejb/index.html.

# <span id="page-47-0"></span>**Configuring JMS Components for Message-Style Web Services**

This section assumes that you have already configured a JMS server. For information about configuring JMS servers, and general information about JMS, see the *[WebLogic](http://e-docs.bea.com/wls/docs61/adminguide/jms.html)  [Server Administration Guide](http://e-docs.bea.com/wls/docs61/adminguide/jms.html)* at

http://e-docs.bea.com/wls/docs61/adminguide/jms.html and *[Programming WebLogic](http://e-docs.bea.com/wls/docs61/jms/index.html)  [JMS](http://e-docs.bea.com/wls/docs61/jms/index.html)* at http://e-docs.bea.com/wls/docs61/jms/index.html.

To configure a JMS destination (either queue or topic) and JMS Connection Factory, follow these steps:

- 1. Invoke the Administration Console in your browser. For details, see ["Invoking the](#page-88-0)  [Administration Console" on page 4-1](#page-88-0).
- 2. Click to expand the Services node in the left pane and expand the JMS node.
- 3. Right-click the Connection Factories node and choose Configure a new JMSConnectionFactory from the drop-down list.
- 4. Enter a name for the Connection Factory in the Name field.
- 5. Enter the JNDI name of the Connection Factory in the JNDIName field.
- 6. Click Create.
- 7. Click the Targets tab.
- 8. Move the name of the WebLogic Server hosting the service to the Chosen list box, if not already there.
- 9. Click Apply.
- 10. Click to expand the Servers node under the JMS node in the left pane.
- 11. Click to expand your JMS server node.
- 12. Right-click the Destinations node and choose either:
	- Configure a new JMSTopic from the drop-down list if you want to create a topic
	- Configure a new JMSQueue if you want to create a queue.
- 13. Enter the name of the JMS destination in the Name text field.
- 14. Enter the JNDI name of the destination in the JNDIName text field.
- 15. Click Create.

# <span id="page-48-0"></span>**Assembling a WebLogic Web Service**

This section describes how to assemble all the components of a Web service so it can be deployed on WebLogic Server and accessed by remote clients.

# **Assembling a WebLogic Web Service Using Java Ant Tasks**

Assembling a WebLogic Web Service refers to packaging all the components of the Web service, such as the EJB that implements an RPC-style Web service, supporting EJBs, the Web application that contains the SOAP servlet, and so on, into an Enterprise Application archive (\*.ear) so it can be deployed on WebLogic Server.

Developers use a Java Ant task, called wsgen, to assemble WebLogic Web Services. The wsgen Ant task generates most of the WebLogic Web Service components, such as the Web application that contains the SOAP servlet and the application.xml file that describes the Enterprise Application archive. The only components you need to have previously created are the EJB or message-driven beans that implement the Web service.

For general information about Ant, see [http://jakarta.apache.org/ant/index.html.](http://jakarta.apache.org/ant/index.html)

**Note:** The Java Ant utility included in WebLogic Server uses the ant (UNIX) or ant.bat (Windows) configuration files in the  $BEA_HOME\binom{bin}{}$  directory when setting the ANTCLASSPATH variable, where BEA\_HOME is the directory in which WebLogic Server is installed. If you need to update the ANTCLASSPATH variable, make the appropriate changes to these files.

For detailed procedures for assembling WebLogic Web Services manually, see [Appendix C, "Manually Assembling the Web Services Archive File."](#page-116-0)

To assemble a WebLogic Web Service, follow these steps:

- 1. Create a temporary staging directory.
- 2. If you are assembling an RPC-style Web service, copy the EJB  $\star$ . jar file that contains the EJB that implements the service, along with any supporting EJBs, to the staging directory.
- 3. Set up your environment.

On Windows NT, execute the setEnv.cmd command, located in the directory  $BEA_HOME\config\domain$ , where  $BEA_HOME$  is the directory in which WebLogic Server is installed and *domain* refers to the name of your domain.

On UNIX, execute the setEnv. sh command, located in the directory BEA\_HOME/config/domain, where BEA\_HOME is the directory in which WebLogic Server is installed and *domain* refers to the name of your domain.

4. Create a file called build.xml in the staging directory that contains the Ant task elements for assembling a WebLogic Web Service.

For details on creating the build.xml file, refer to "Example of an Ant [build.xml File" on page 2-21](#page-50-0).

5. Change location to the staging directory and execute the Ant utility:

\$ ant

The wsgen Ant task creates an  $*$  ear file containing the service components in the staging directory. You are now ready to deploy this \*.ear file on WebLogic Server.

#### <span id="page-50-0"></span>**Example of an Ant build.xml File**

WebLogic Server includes the wsgen Ant task to help you quickly assemble the components of a WebLogic Web Service into an Enterprise archive file.

The following example shows a build.  $xml$  file that assembles three Web services: one RPC-style and two message-style (one for sending messages and one for receiving messages). [Table 2-3](#page-51-0) describes the file elements.

#### **Listing 2-1 Example build.xml File for Assembling WebLogic Web Services**

```
<project name="myProject" default="wsgen">
    <target name="wsgen">
       <wsgen
               destpath="myWebService.ear"
               context="/myContext"
               protocol="http">
           <rpcservices path="myEJB.jar">
              <rpcservice 
                 bean="statelessSession" 
                 uri="/rpc_URI"/>
           </rpcservices>
           <messageservices>
             <messageservice 
              name="sendMsgWS"
               action="send"
```

```
 destination="examples.soap.msgService.MsgSend" 
              destinationtype="topic"
              uri="/sendMsg" 
              connectionfactory="examples.soap.msgService.MsgConnectionFactory"/>
           <messageservice
              name="receiveMsgWS" 
              action="receive" 
              destination="examples.soap.msgService.MsgReceive" 
              destinationtype="topic"
              uri="/receiveMsg" 
              connectionfactory="examples.soap.msgService.MsgConnectionFactory"/>
       </messageservices>
       </wsgen>
    </target>
</project>
```
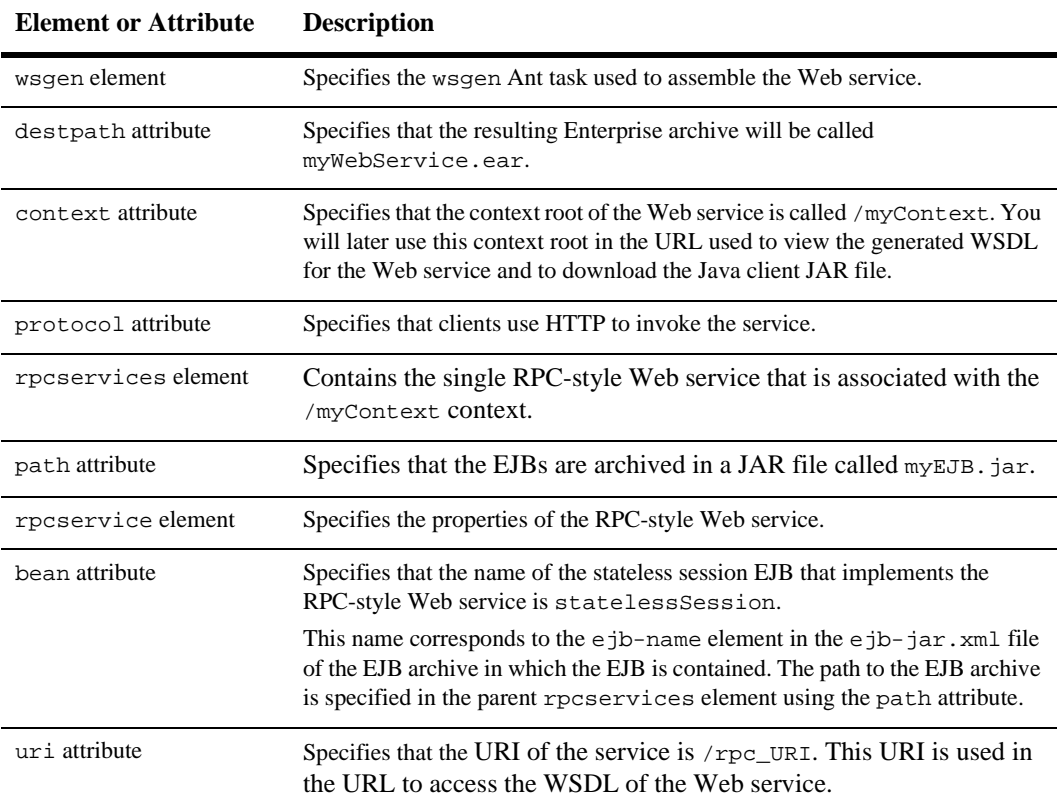

#### <span id="page-51-0"></span>**Table 2-3 Description of build.xml Example**

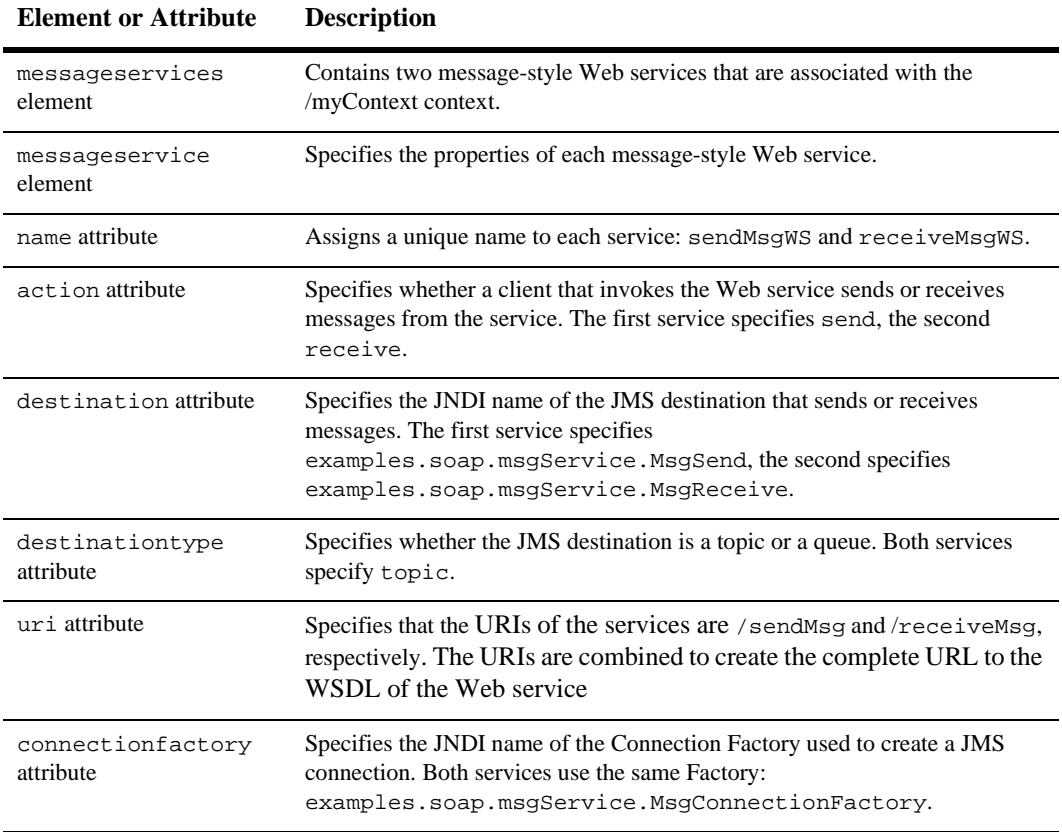

For a detailed description of the elements and attributes of the build. xml file, refer to [Appendix B, "build.xml Elements and Attributes."](#page-106-0)

### **Creating the build.xml Ant Build File**

The following procedure describes the Ant task elements you must include in your build.xml file to correctly assemble a WebLogic Web Service; use the example in the preceding section as a guide.

For detailed description of the elements and attributes of the build.xml file mentioned in the following procedure, as well as additional elements you can specify, refer to [Appendix B, "build.xml Elements and Attributes."](#page-106-0)

See ["Editing XML Files" on page 1-15](#page-28-0) for information on using the BEA XML Editor to create and edit the build.xml file.

To create a build.xml Ant build file for assembling WebLogic Web Services:

- 1. Create an empty file called build.xml using your favorite text editor.
- 2. Add one <project> element with the following two attributes:
	- name the name of your project.
	- $\bullet$ default - set this attribute to wsgen.
- 3. Within the <project> element, add a <target> element with one attribute, name; set the name attribute to wsgen.
- 4. Within the <target> element, add a <wsgen> element with the following attributes:
	- $\bullet$ destpath
	- $\bullet$ context
	- $\bullet$ protocol
- 5. If you are assembling one or more RPC-style Web services, add a single <rpcservices> element within the <wsgen> element with the following attributes:
	- path
- 6. Within the <rpcservices> element, add an <rpcservice> element for each RPC-style Web service you are assembling, with the following attributes:
	- $\bullet$ bean
	- $\bullet$ uri
- 7. If you are assembling one or more message-style Web services, add a single <messageservices> element within the <wsgen> element.
- 8. Within the <messageservices> element, add a <messageservice> element for each message-style Web service you are assembling, with the following attributes that describe the JMS destination and Connection factory that you previously set up for the message-style Web service:
	- $\bullet$ name
	- $\bullet$ action
	- $\bullet$ destination
- $\bullet$ destinationtype
- $\bullet$ uri
- $\bullet$ connectionfactory

#### **Dynamic or Static WSDL?**

WebLogic Web Services publish their WSDL files as JSPs. The WSDL JSP can either hard-code the host and port of a specific WebLogic Server, or it can dynamically generate the host and port based on the WebLogic Server that is hosting the service.

Typically, you want the WSDL of a WebLogic Web Service to dynamically generate the host and port, and you do this by *not* specifying the host and port attributes of the wsgen element in the build.xml Ant file used to assemble the Web service. If, however, you want the host and port to be hard-coded in the WSDL JSP, explicitly specify the host and port attributes.

# **Deploying a WebLogic Web Service**

Deploying a WebLogic Web Service refers to making it available to remote clients. Because WebLogic Web Services are packaged as standard J2EE Enterprise applications, deploying a Web service is the same as deploying an Enterprise application.

For detailed information on deploying Enterprise applications, see *[BEA WebLogic](http://e-docs.bea.com/wls/docs61/adminguide/appman.html)  [Server Administration Guide](http://e-docs.bea.com/wls/docs61/adminguide/appman.html)* at http://e-docs.bea.com/wls/docs61/adminguide/appman.html.

# **Developing a WebLogic Web Service: A Simple Example**

This section describes the start-to-finish process of developing, assembling, and deploying the sample RPC-style WebLogic Web Service provided as a product example in the directory BEA\_HOME/samples/examples/rpc.

To develop the sample Weather RPC-style WebLogic Web Service, follow these basic steps:

1. Set up your environment.

On Windows NT, execute the setEnv.cmd command, located in the directory  $BEA_HOME\config\domain$ , where  $BEA_HOME$  is the directory in which WebLogic Server is installed and *domain* refers to the name of your domain.

On UNIX, execute the setEnv.sh command, located in the directory BEA\_HOME/config/domain, where BEA\_HOME is the directory in which WebLogic Server is installed and domain refers to the name of your domain.

2. Write the Java interfaces and classes for the Weather stateless session EJB.

See ["Writing the Java Code for the EJB" on page 2-27](#page-56-0) for details.

- 3. Compile the EJB Java code into class files.
- 4. Create the EJB deployment descriptors.

See ["Creating EJB Deployment Descriptors" on page 2-31](#page-60-0) for details.

5. Assemble the EJB class files and deployment descriptors into a weather.jar archive file.

See ["Assembling the EJB" on page 2-32](#page-61-0) for details.

6. Create the build.xml Java Ant build file used to assemble the WebLogic Web Service.

See ["Creating the build.xml File" on page 2-33](#page-62-0) for details.

7. Create a staging directory.

- 8. Copy the EJB weather. jar file and the build.  $x$ ml file into the staging directory.
- 9. Execute the Java Ant utility to assemble the Weather Web service into a weather.ear archive file:

\$ ant

10. Auto-deploy the Weather Web service for testing purposes by copying the weather.ear archive file to the BEA\_HOME/config/domain/applications directory, where BEA\_HOME refers to the main WebLogic Server installation directory and domain refers to the name of your domain.

To invoke the Weather Web service from both a Java and a Visual Basic client application, see the examples in

```
BEA_HOME/samples/examples/webservices/rpc/javaClient and 
BEA_HOME/samples/examples/webservices/rpc/vbClient.
```
For instructions for building and running the client applications, invoke the BEA\_HOME/samples/examples/webservices/rpc/package-summary.html Web page in your browser.

### <span id="page-56-0"></span>**Writing the Java Code for the EJB**

The sample Weather stateless session EJB contains one public method:  $q$ etTemp(). The method takes a single argument, a zip code, and returns a float value of 77 if the zip code is 90210 and -273.15 otherwise.

**Note:** This method obviously simulates a real-world Web service that returns the *actual* temperature at a given zip code.

The following Java code is the public interface of the Weather EJB:

package examples.webservices.rpc.weatherEJB;

import java.rmi.RemoteException; import javax.ejb.EJBObject;

/\*\*

- \* The methods in this interface are the public face of WeatherBean.
- \* The signatures of the methods are identical to those of the EJBean, except
- \* that these methods throw a java.rmi.RemoteException.
- \* Note that the EJBean does not implement this interface. The corresponding

```
 * code-generated EJBObject, WeatherBean, implements this interface and
  * delegates to the bean.
 *
  * @author Copyright (c) 1998 by WebLogic, Inc. All Rights Reserved.
  * @author Copyright (c) 2001 by BEA Systems, Inc. All Rights Reserved.
  */
public interface Weather extends EJBObject {
   /**
   * Gets the temperature of a given ZipCode.
\star * @param ZipCode String Stock symbol
   * @return double Temperature
   * @exception RemoteException if there is
   * a communications or systems failure
   */
  public float getTemp(String ZipCode) throws RemoteException;
}
```

```
The following Java code is the actual stateless session EJB class:
```

```
package examples.webservices.rpc.weatherEJB;
```

```
import javax.ejb.CreateException;
import javax.ejb.SessionBean;
import javax.ejb.SessionContext;
import javax.naming.InitialContext;
import javax.naming.NamingException;
/**
 * WeatherBean is a stateless Session Bean. This bean illustrates:
 * <ul>
  * <li> No persistence of state between calls to the Session Bean
 * <li> Looking up values from the Environment
 * </ul>
 *
  * @author Copyright (c) 1998 by WebLogic, Inc. All Rights Reserved.
  * @author Copyright (c) 2001 by BEA Systems, Inc. All Rights Reserved.
  */
public class WeatherBean implements SessionBean {
  private static final boolean VERBOSE = true;
  private SessionContext ctx;
  private int tradeLimit;
  // You might also consider using WebLogic's log service
  private void log(String s) {
     if (VERBOSE) System.out.println(s);
   }
```

```
 /**
   * This method is required by the EJB Specification,
   * but is not used by this example.
\star */
  public void ejbActivate() {
    log("ejbActivate called");
  }
  /**
   * This method is required by the EJB Specification,
   * but is not used by this example.
\star */
  public void ejbRemove() {
    log("ejbRemove called");
  }
  /**
   * This method is required by the EJB Specification,
   * but is not used by this example.
\star */
  public void ejbPassivate() {
    log("ejbPassivate called");
  }
  /**
   * Sets the session context.
\star * @param ctx SessionContext Context for session
   */
  public void setSessionContext(SessionContext ctx) {
    log("setSessionContext called");
   this.ctx = ctx;
  }
  /**
   * This method corresponds to the create method in the home interface
   * "WeatherHome.java".
   * The parameter sets of the two methods are identical. When the client calls
  * <code>WeatherHome.create()</code>, the container allocates an instance of
  * the EJBean and calls <code>ejbCreate()</code>.
   *
   * @exception javax.ejb.CreateException if there is
                              a communications or systems failure
   * @see examples.ejb.basic.statelessSession.Weather
   */
  public void ejbCreate () throws CreateException {
    log("ejbCreate called");
    try {
      InitialContext ic = new InitialContext();
     } catch (NamingException ne) {
```
}

```
 throw new CreateException("Failed to find environment value "+ne);
 }
  }
  /**
   * Gets the temperature of a given ZipCode.
   *
   * @param ZipCode String ZipCode
   * @return float Temperature
   * @exception RemoteException if there is
   * a communications or systems failure
   */
  public float getTemp(String ZipCode) {
    log("getTemp called");
    Float result;
    if (ZipCode.equals("90210")) {
     result = new Float(77.0);
    } else {
     result = new Float(-273.15);
 }
    return result.floatValue();
  }
```
The following Java code is the Home interface of the Weather EJB:

```
package examples.webservices.rpc.weatherEJB;
import java.rmi.RemoteException;
import javax.ejb.CreateException;
import javax.ejb.EJBHome;
/**
  * This interface is the home interface for the WeatherBean.java,
  * which in WebLogic is implemented by the code-generated container
  * class WeatherBeanC. A home interface may support one or more create
  * methods, which must correspond to methods named "ejbCreate" in the EJBean.
 *
  * @author Copyright (c) 1998 by WebLogic, Inc. All Rights Reserved.
  * @author Copyright (c) 2001 by BEA Systems, Inc. All Rights Reserved.
  */
public interface WeatherHome extends EJBHome {
   /**
    * This method corresponds to the ejbCreate method in the bean
    * "WeatherBean.java".
    * The parameter sets of the two methods are identical. When the client calls
    * <code>WeatherHome.create()</code>, the container
   * allocates an instance of the EJBean and calls <code>ejbCreate()</code>.
\star
```

```
 * @return Weather
 * @exception RemoteException if there is
                       a communications or systems failure
 * @exception CreateException
                       if there is a problem creating the bean
 * @see examples.ejb.basic.statelessSession.WeatherBean
 */
 Weather create() throws CreateException, RemoteException;
```
### <span id="page-60-0"></span>**Creating EJB Deployment Descriptors**

}

See ["Editing XML Files" on page 1-15](#page-28-0) for information on using the BEA XML Editor to create and edit the ejb-jar.xml and weblogic-ejb-jar.xml files.

The following example shows the  $e_jb_jar$ .xml deployment descriptor that describes the Weather EJB:

```
<?xml version="1.0"?>
<!DOCTYPE ejb-jar 
      PUBLIC '-//Sun Microsystems, Inc.//DTD Enterprise JavaBeans 1.1//EN'
              'http://java.sun.com/j2ee/dtds/ejb-jar_1_1.dtd'>
<ejb-jar>
         <enterprise-beans>
                  <session>
                     <ejb-name>statelessSession</ejb-name>
                     <home>
                         examples.webservices.rpc.weatherEJB.WeatherHome
                     </home>
                     <remote>
                         examples.webservices.rpc.weatherEJB.Weather
                     </remote>
                     <ejb-class>
                         examples.webservices.rpc.weatherEJB.WeatherBean
                     </ejb-class>
                     <session-type>Stateless</session-type>
                     <transaction-type>Container</transaction-type>
                  </session>
         </enterprise-beans>
         <assembly-descriptor>
                  <container-transaction>
                     <method>
                        <ejb-name>statelessSession</ejb-name>
                        <method-intf>Remote</method-intf>
                        <method-name>*</method-name>
```

```
 </method>
                     <trans-attribute>Required</trans-attribute>
                  </container-transaction>
         </assembly-descriptor>
</ejb-jar>
```
The following example shows the weblogic-ejb-jar.xml deployment descriptor that describes the Weather EJB:

```
<?xml version="1.0"?>
<!DOCTYPE weblogic-ejb-jar 
            PUBLIC '-//BEA Systems, Inc.//DTD WebLogic 5.1.0 EJB//EN'
           'http://www.bea.com/servers/wls510/dtd/weblogic-ejb-jar.dtd'>
<weblogic-ejb-jar>
         <weblogic-enterprise-bean>
         <ejb-name>statelessSession</ejb-name>
                 <caching-descriptor>
                     <max-beans-in-free-pool>100</max-beans-in-free-pool>
                 </caching-descriptor>
                 <jndi-name>statelessSession.WeatherHome</jndi-name>
         </weblogic-enterprise-bean>
</weblogic-ejb-jar>
```
# <span id="page-61-0"></span>**Assembling the EJB**

To assemble the EJB class files and deployment descriptors into a weather. jar archive file, follow these steps:

- 1. Create a temporary staging directory.
- 2. Copy the compiled Java EJB class files into the staging directory.
- 3. Create a META-INF subdirectory in the staging directory.
- 4. Copy the ejb-jar.xml and weblogic-ejb-jar.xml deployment descriptors into the META-INF subdirectory.
- 5. Create the weather.jar archive file using the jar utility:

jar cvf weather.jar -C staging\_dir .

# <span id="page-62-0"></span>**Creating the build.xml File**

See ["Editing XML Files" on page 1-15](#page-28-0) for information on using the BEA XML Editor to create and edit the build.xml file.

The following build.xml file references the wsgen Java ant task that assembles the weather. jar archive file into a WebLogic Web Service weather. ear enterprise application archive file:

```
<project name="weather-webservice" default="wsgen">
     <target name="wsgen">
       <wsgen
          destpath="weather.ear"
          context="/weather">
         <rpcservices path="weather.jar">
                 <rpcservice bean="statelessSession" uri="/weatheruri"/>
         </rpcservices>
       </wsgen>
     </target>
</project>
```
### **2** *Developing WebLogic Web Services*

# **3 Invoking WebLogic Web Services**

The following sections describe how to invoke WebLogic Web Services from client applications:

- ["Overview of Invoking WebLogic Web Services" on page 3-2](#page-65-0)
- ["Invoking the WebLogic Web Services Home Page" on page 3-4](#page-67-0)
- ["URLs to Invoke WebLogic Web Services and Get the WSDL" on page 3-7](#page-70-0)
- ["Creating a Client to Invoke an RPC-Style WebLogic Web Service" on page 3-8](#page-71-0)
- "Creating a Java Client to Invoke a Message-Style WebLogic Web Service" on [page 3-15](#page-78-0)
- ["Handling Exceptions from WebLogic Web Services" on page 3-21](#page-84-0)
- ["Initial Context Factory Properties for Invoking Web Services" on page 3-22](#page-85-0)
- "Additional Classes Needed by Clients Invoking WebLogic Web Services" on [page 3-23](#page-86-0)

# <span id="page-65-0"></span>**Overview of Invoking WebLogic Web Services**

Invoking a WebLogic Web Service refers to the actions that a client application performs to use the Web service. Client applications that invoke WebLogic Web Services can be written using any technology: Java, Microsoft SOAP Toolkit, and so on.

The client application assembles a SOAP message that describes the Web service it wants to invoke and includes all the necessary data in the body of the SOAP message. The client then sends the SOAP message over HTTP/HTTPS to WebLogic Server, which executes the Web service and sends a SOAP message back to the client over HTTP/HTTPS.

**Note:** If you write your client application in Java, WebLogic Server provides an optional Java client JAR file that includes, for your convenience, everything you need to invoke a WebLogic Web Service, such as the WebLogic Web Services Client API and WebLogic FastParser. Unlike other Java WebLogic Server clients, you do not need to include the weblogic.jar file, thus making for a very thin client. For details on downloading this JAR file, see ["Downloading the Java Client JAR File from the Web Services Home Page"](#page-69-0)  [on page 3-6.](#page-69-0)

Each Web service has its own Home Page; Web services that share the same servlet context share this Web page. You use this Web page to get the WSDL and Java client JAR file for a Web service. See ["Invoking the WebLogic Web Services Home Page"](#page-67-0)  [on page 3-4](#page-67-0) for details on this Web page and how to invoke it in your browser.

## **WebLogic Web Services Client API**

WebLogic Server includes a client-side Java SOAP API in a Java client JAR file that you can download from a deployed WebLogic Web Service. Use this API to create Java client applications that invoke WebLogic Web Services. The examples in this book, as well as the examples on the product, use this API.

**Warning:** A standard client-side Web Service API specification from the W3C or JavaSoft is not yet available. Because the WebLogic Web Services client API has not yet been standardized in the Java community process, BEA Systems reserves the right to change how it works from one release to another, and may not be able to make it backward compatible.

The examples in this chapter briefly describe the main classes, interfaces, and methods of the WebLogic Web Services client API. For detailed documentation on the API, see the *[WebLogic Server API Reference](http://e-docs.bea.com/wls/docs61/javadocs/index.html)* and search for the weblogic.soap package.

# **Client Modes Supported by the WebLogic Web Services Client API**

The WebLogic Web Services client API supports the following two modes of Java client applications that invoke WebLogic Web Services:

- **Static**: Static client applications explicitly use the EJB and JavaBean interfaces and classes that make up the Web service. These types of client applications are the most type-safe of the two modes supported by WebLogic Server, and are thus the type recommended by BEA. Additionally, static client applications do not contain any WebLogic-specific Java code. For an example of a static Java client application, see ["Writing a Static Java Client" on page 3-9](#page-72-0).
- **Dynamic**: Dynamic client applications do not explicitly reference the EJB interface of the Web service. For an example of a dynamic client application, see ["Writing a Dynamic Java Client" on page 3-11.](#page-74-0)

Both the static and dynamic client applications described in this chapter use the WSDL of the Web service. See [Appendix D, "Invoking Web Services Without Using the](#page-138-0)  [WSDL File,"](#page-138-0) for information on creating a client application that does not use the WSDL.

You can use both static and dynamic client applications to invoke either RPC-style or message-style Web services.

# **Examples of Clients That Invoke WebLogic Web Services**

WebLogic Server includes examples of creating both RPC-style and message-style Web services and examples of both Java and Microsoft VisualBasic client applications that invoke the Web services.

The examples are located in the BEA\_HOME/samples/examples/webservices directory, where *BEA\_HOME* refers to the main WebLogic Server installation directory. The RPC-style Web service example is in the rpc directory and the message-style Web service example is in the message directory.

For detailed instructions on how to build and run the examples, invoke the Web page BEA\_HOME/samples/examples/webservices/package-summary.html in your browser.

# <span id="page-67-0"></span>**Invoking the WebLogic Web Services Home Page**

The WebLogic Web Services Home Page lists the Web services defined for a particular servlet context along with the WSDL files and Java client JAR file associated with each Web service.

Use the following template URL to invoke the WebLogic Web Services Home Page in your browser:

```
[protocol]://[host]:[port]/[context]/index.html
```
where

- **Protocol refers to the protocol attribute of the <wsgen> element of the** build.xml Ant file used to build the Web service. The two valid values are http (default) and https.
- $\blacksquare$  host refers to the hostname of the computer which hosts the Web service.
- port refers to the port number of the WebLogic Server instance that hosts the Web service.

context refers to the context attribute of the  $\langle$  existence element of the build.xml Ant file used to build the Web service.

For example, assume that you built a Web service using the following build.xml file:

```
<project name="myProject" default="wsgen">
    <target name="wsgen">
       <wsgen 
               destpath="myWebService.ear"
               context="/myContext"
              protocol="http">
          <rpcservices path="myEJB.jar">
              <rpcservice 
                 bean="statelessSession" 
                 uri="/rpc_URI"/>
          </rpcservices>
          <messageservices>
            <messageservice 
               name="sendMsgWS"
               action="send" 
               destination="examples.soap.msgService.MsgSend" 
               destinationtype="topic"
               uri="/sendMsg" 
               connectionfactory="examples.soap.msgService.MsgConnectionFactory"/>
            <messageservice
              name="receiveMsgWS" 
               action="receive" 
               destination="examples.soap.msgService.MsgReceive" 
               destinationtype="topic"
               uri="/receiveMsg" 
               connectionfactory="examples.soap.msgService.MsgConnectionFactory"/>
       </messageservices>
       </wsgen>
    </target>
</project>
```
The URL to invoke the WebLogic Web Services Home Page for the /myContext context on the myHost host at the default port of 7001 is:

http://www.myHost.com:7001/myContext/index.html

### **Getting the WSDL from the Web Services Home Page**

To get the WSDL of a Web service from the Web Services Home Page:

- 1. Invoke the Web Services Home Page for your context in your browser, as described in ["Invoking the WebLogic Web Services Home Page" on page 3-4.](#page-67-0)
- 2. Click the name of the Web service.
- 3. Click the **WSDL File** link. The WSDL file for the specified Web service appears in your browser in plain text.

# <span id="page-69-0"></span>**Downloading the Java Client JAR File from the Web Services Home Page**

WebLogic Server provides a Java client JAR file that contains most of the Java code you need to create a Java client application that invokes a WebLogic Web Service. In particular, the JAR file includes the WebLogic implementation of a client-side SOAP API, which means that you do not have to write the low-level Java code to create and process SOAP messages.

The Java client JAR file contains the following objects:

- WebLogic FastParser (high-performance XML parser)
- WebLogic Web Services Client API
- Remote interface of the stateless session EJB that implements the RPC-style Web service
- Class files for any JavaBeans that are used as EJB parameters or return values
- Additional class files specified by the client jar element of the build.  $xml$ Java Ant build file used to assemble the Web service
- **Note:** BEA does not currently license client functionality separately from the server functionality, so, if needed, you can redistribute this Java client JAR file to your own customers.

To download the Java client JAR file to your computer:

- 1. Invoke the Web Services Home Page for a given context in your browser, as described in ["Invoking the WebLogic Web Services Home Page" on page 3-4](#page-67-0).
- 1. Click the name of the Web service.
- 2. Click the **Client JAR File** link.
- 3. Specify a directory on your local computer in which to store the Java client JAR file.
- 4. Save the JAR file to the specified directory.
- 5. Update your CLASSPATH to include the Java client JAR file.

# <span id="page-70-0"></span>**URLs to Invoke WebLogic Web Services and Get the WSDL**

WSDL is used by client applications to describe the Web services they invoke.

The full URL to directly access the WSDL of a WebLogic Web Service is:

[protocol]://[host]:[port]/[context]/[WSname]/[WSname].wsdl

where

- protocol refers to the protocol attribute of the  $\leq$ wsgen> element of the build.xml Ant file used to build the Web service. By default this value is http.
- $\blacksquare$  host refers to the hostname of the computer which hosts the Web service.
- port refers to the port number of the WebLogic Server instance that hosts the Web service.
- $\blacksquare$  context refers to the context attribute of the <wsgen> element of the build.xml Ant file used to build the Web service.
- *WSname* is the name of the Web service:
	- For RPC-style Web services, the JNDI name of the stateless session EJB that implements the Web service.

For example, if the bean attribute in the build.xml file specifies statelessSession, and the weblogic-ejb-jar.xml contains the following entry:

```
<weblogic-enterprise-bean>
  <ejb-name>statelessSession</ejb-name>
  <jndi-name>statelessSession.WeatherHome</jndi-name> 
</weblogic-enterprise-bean>
```
then the WSname value is statelessSession.WeatherHome.

• For message-style Web services, the name of the Web service is specified by the name attribute of the messageservice element that defines the Web service in the build.xml file.

For example, using the sample build. xml file listed in "Invoking the WebLogic Web [Services Home Page" on page 3-4,](#page-67-0) the URL to access the WSDL for the RPC-style Web service is:

http://www.myHost.com:7001/myContext/statelessSession.WeatherHome/statelessSess ion.WeatherHome.wsdl

Similarly, the URLs to access the WSDL for the two message-style Web services are:

http://www.myHost.com:7001/myContext/sendMsgWS/sendMsgWS.wsdl http://www.myHost.com:7001/myContext/receiveMsgWS/receiveMsgWS.wsdl

# <span id="page-71-0"></span>**Creating a Client to Invoke an RPC-Style WebLogic Web Service**

This section describes how to invoke an RPC-style Web service from two types of clients: Java and Microsoft SOAP ToolKit.

The examples in this section invoke an RPC-style Web service that is based on the Trader stateless session EJB described in the examples.ejb.basic.statelessSession WebLogic Server example.

### **Writing a Java Client**

Creating a Java client application to invoke a WebLogic Web Service is simple because almost all of the Java code you need is provided by WebLogic Server and packaged in a Java client JAR file that you can download onto your client computer.
This section describes two modes of client applications: static and dynamic. Use a static client if you have the Java interfaces of the EJB and JavaBean parameters and return types, and want to use them directly in your client Java code. Use a dynamic client if you do not have the interfaces.

#### **Writing a Static Java Client**

The following example shows a simple static Java client that invokes an RPC-style Web service based on the examples.ejb.basic.statelessSession EJB example in WebLogic Server.

The example uses the URL

http://www.myhost.com:7001/myContext/statelessSession/statelessSession.wsdl to get the WSDL of the Web Service. For details on how to construct this URL and an example of the build.xml file used to create the RPC-style Web service, refer to ["URLs to Invoke WebLogic Web Services and Get the WSDL" on page 3-7.](#page-70-0)

The procedure after the example discusses relevant sections of the example as part of the basic steps you must follow to create this client.

```
import java.util.Properties;
import javax.naming.Context;
import javax.naming.InitialContext;
import examples.ejb.basic.statelessSession.Trader;
import examples.ejb.basic.statelessSession.TradeResult;
public class Client{
   public static void main( String[] arg ) throws Exception
     Properties h = new Properties();
     h.put(Context.INITIAL_CONTEXT_FACTORY, 
          "weblogic.soap.http.SoapInitialContextFactory");
     h.put("weblogic.soap.wsdl.interface",
          Trader.class.getName() );
    Context context = new InitialContext(h);
     Trader service = (Trader)context.lookup(
  "http://www.myHost.com:7001/myContext/statelessSession/statelessSession.wsdl" 
);
     TradeResult result = (TradeResult)service.buy( "BEAS", 100 );
```

```
 System.out.print( result.getStockSymbol() );
     System.out.print( ":" );
    System.out.println( result.getNumberTraded() );
   }
}
```
The Java code to statically invoke a WebLogic Web Service is similar to remote method invocation (RMI) client code that invokes EJBs. The main differences are:

- You do not need to look up and invoke the Home interface of the service.
- The Web service client uses a SOAP-specific INITIAL\_CONTEXT\_FACTORY.
- The Web service client specifies the interface in the parameters to the INITIAL\_CONTEXT\_FACTORY.

Follow these steps to create a static Java client that invokes an RPC-style WebLogic Web Service:

1. Get the Java client JAR file from the WebLogic Server hosting the WebLogic Web Service.

For detailed information on this step, refer to ["Downloading the Java Client JAR](#page-69-0)  [File from the Web Services Home Page" on page 3-6](#page-69-0).

- 2. Add the Java client JAR file to your CLASSPATH on your client computer.
- 3. Create the client Java program. The following steps point out the Web service-specific parts of the Java code:
	- a. Within the main method of your client application, add the following Java code to initialize the client so it can interact with the Web service:

```
Properties h = new Properties();
h.put(Context.INITIAL_CONTEXT_FACTORY, 
      "weblogic.soap.http.SoapInitialContextFactory");
h.put("weblogic.soap.wsdl.interface",
      Trader.class.getName() );
Context context = new InitialContext(h);
Trader service = (Trader)context.lookup( 
"http://www.myHost.com:7001/myContext/statelessSession/state
lessSession.wsdl" );
```
In the example, Trader is the public interface to the EJB. Refer to ["URLs to](#page-70-0)  [Invoke WebLogic Web Services and Get the WSDL" on page 3-7](#page-70-0) for details on how to construct the URL used in the context.lookup() method.

b. Invoke a Web service operation by executing a public method of the EJB, as shown in the following example:

```
TradeResult result = (TradeResult)service.buy( "BEAS", 100 );
```
The client executes the buy() method of the Trader EJB. The returned value is a TraderResult JavaBean object. To find out the public methods of the Trader EJB, either examine the returned WSDL of the Web service, or un-JAR the downloaded Java client JAR file and use the **javap** utility to list the methods of the Trader interface.

c. Use the get methods of the returned TraderResult JavaBean to get the returned results. To find out the methods of the TraderResult class, unJAR the Java client jar file and use the **javap** utility to list the methods of the TraderResult class.

```
System.out.print( result.getStockSymbol() );
System.out.print( ":" );
System.out.println( result.getNumberTraded() );
```
4. Compile and run the client Java program as usual.

#### **Writing a Dynamic Java Client**

The following example shows a simple dynamic Java client that invokes an RPC-style Web service based on the examples.ejb.basic.statelessSession EJB example in WebLogic Server.

The example uses the URL

http://www.myhost.com:7001/myContext/statelessSession/statelessSession.wsdl to get the WSDL of the Web Service. For details on how to construct this URL and an example of the build.xml file used to create the RPC-style Web service, refer to ["URLs to Invoke WebLogic Web Services and Get the WSDL" on page 3-7.](#page-70-0)

The procedure after the example discusses relevant sections of the example as part of the basic steps you must follow to create this client.

```
import java.util.Properties;
import javax.naming.Context;
import javax.naming.InitialContext;
```

```
import examples.ejb.basic.statelessSession.TradeResult;
import weblogic.soap.WebServiceProxy;
import weblogic.soap.SoapMethod;
public class DynamicClient{
   public static void main( String[] arg ) throws Exception{
     Properties h = new Properties();
     h.put(Context.INITIAL_CONTEXT_FACTORY, 
          "weblogic.soap.http.SoapInitialContextFactory");
      Context context = new InitialContext(h);
     WebServiceProxy proxy = (WebServiceProxy)context.lookup( 
"http://www.myHost.com:7001/myContext/statelessSession/statelessSession.wsdl" );
     SoapMethod method = proxy.getMethod( "buy" );
     TradeResult result = (TradeResult)method.invoke( 
          new Object[]{ "BEAS", new Integer(100) } ); 
     System.out.print( result.getStockSymbol() );
     System.out.print( ":" );
    System.out.println( result.getNumberTraded() );
   } 
}
```
Follow these steps to create a dynamic Java client that invokes an RPC-style WebLogic Web Service:

1. Get the Java client JAR file from the WebLogic Server hosting the WebLogic Web Service.

For detailed information on this step, refer to ["Downloading the Java Client JAR](#page-69-0)  [File from the Web Services Home Page" on page 3-6](#page-69-0).

- 2. Add the Java client JAR file to your CLASSPATH on your client computer.
- 3. Create the client Java program. The following steps point out the Web service-specific parts of the Java code:
	- a. Within the main method of your client application, add the following Java code to initialize the client so it can interact with the Web service:

Properties h = new Properties();

```
h.put(Context.INITIAL_CONTEXT_FACTORY, 
      "weblogic.soap.http.SoapInitialContextFactory");
Context context = new InitialContext(h);
WebServiceProxy proxy = (WebServiceProxy)context.lookup( 
"http://www.myHost.com:7001/myContext/statelessSession/state
lessSession.wsdl" );
```
In the example, the context.lookup() method returns a generic WebServiceProxy object rather than a specific Trader object; this makes the example more dynamic because WebServiceProxy can represent any EJB object. Refer to ["URLs to Invoke WebLogic Web Services and Get the](#page-70-0)  [WSDL" on page 3-7](#page-70-0) for details on how to construct the URL used in the context.lookup() method.

b. Invoke the Web service operation by executing a public method of the EJB, as shown in the following example:

```
SoapMethod method = proxy.getMethod( "buy" );
TradeResult result = (TradeResult)method.invoke( 
     new Object[]{ "BEAS", new Integer(100) } );
```
The client indirectly executes the buy() method of the Trader EJB using the invoke() method. The returned value is a TraderResult JavaBean object. To find out the public methods of the Trader EJB, either examine the returned WSDL of the Web service or unJAR the downloaded Java client jar and use the **javap** utility to list the methods of the Trader interface.

c. Use the get methods of the returned TraderResult JavaBean to get the returned results. To find out the methods of the TraderResult class, unJAR the Java client jar file and use the **javap** utility to list the methods of the TraderResult class.

```
System.out.print( result.getStockSymbol() );
System.out.print( ":" );
System.out.println( result.getNumberTraded() );
```
4. Compile and run the client Java program as usual.

#### **Writing a Microsoft SOAP Toolkit Client**

You can invoke WebLogic Web Services from Microsoft Visual Basic applications by using the client-side components provided by the Microsoft SOAP ToolKit.

**Note:** WebLogic Server 6.1 supports only version 2.0sp2 of Microsoft SOAP ToolKit

The following sample Visual Basic code shows a simple example of invoking the WebLogic Web Service described by the examples.webservices.rpc example:

```
SET soapclient = CreateObject("MSSOAP.SoapClient")
Call soapclient.mssoapinit(
"http://myhost:7001/weather/statelessSession.WeatherHome/statelessSession.Weath
erHome.wsdl", "Weather", "WeatherPort")
```
wscript.echo soapclient.getTemp(94117)

To invoke a WebLogic Web Service from a Visual Basic application using the Microsoft SOAP ToolKit, follow these main steps:

- 1. Instantiate a SoapClient object in your Visual Basic application.
- 2. Initialize the SoapClient object by executing the SoapClient.mssoapinit() method, passing it the following parameters:
	- URL of the WSDL of the WebLogic Web Service. See "URLs to Invoke [WebLogic Web Services and Get the WSDL" on page 3-7](#page-70-0) for details on constructing this URL.
	- Name of the Web service, identified by the name attribute of the service element in the WSDL file.
	- Port of the Web service, identified by the name attribute of the port element in the WSDL file.

After the SoapClient object is initialized, all the methods defined in the WSDL are dynamically bound to the SoapClient object.

3. Execute the WebLogic Web Service method.

## **Creating a Java Client to Invoke a Message-Style WebLogic Web Service**

This section describes how to invoke message-style Web services from a Java client application.

Creating a Java client application to invoke a message-style WebLogic Web Service is simple because almost all of the Java code you need is provided by WebLogic Server and packaged in a Java client JAR file that you can download onto your client computer.

This section describes two types of Java clients: one that invokes a message-style Web service that sends data to WebLogic Server and one that invokes a message-style Web service that receives data. Both examples show how to create a dynamic Java client.

**Note:** The send and receive actions are from the perspective of the client application.

It is assumed that the two message-style Web services in the examples were assembled using the following build.xml file:

```
<project name="myProject" default="wsgen">
    <target name="wsgen">
      <wsgen
        destpath="messageExample.ear"
        context="/msg"
        protocol="http" >
        <messageservices>
          <messageservice 
            action="send"
            name="Sender"
            destination="examples.soap.msgService.MsgSend"
            destinationtype="topic"
            uri="/sendMsg"
            connectionfactory="examples.soap.msgService.MsgConnectionFactory"/>
          <messageservice 
            action="receive"
            name="Receiver"
            destination="examples.soap.msgService.MsgReceive"
            destinationtype="topic"
            uri="/receiveMsg"
            connectionfactory="examples.soap.msgService.MsgConnectionFactory"/>
```

```
 </messageservices>
       </wsgen>
    </target>
</project>
```
The build.xml file shows two message-style Web services: one named Sender that client applications use to send data to a JMS topic with the JNDI name examples.soap.msgService.MsgSend and one named Receiver that client applications use to receive data from a JMS topic with the JNDI name examples.soap.msgService.MsgReceive. Both message-style Web services use the same ConnectionFactory to create the JMS connection: examples.soap.msgService.MsgConnectionFactory.

#### **Sending Data to a Message-Style Web Service**

This section describes how to create a dynamic Java client application that invokes a Web service to send data to WebLogic Server. For the sake of simplicity, the example sends a String data type that will contain the data.

```
Note: For a more complex example that shows how to send a 
       org.w3c.dom.Document, org.w3c.dom.DocumentFragment, or 
       org.w3c.dom.Element data type to the send method, see Appendix D, 
       "Invoking Web Services Without Using the WSDL File."
```
Message-style Web services that send data to WebLogic Server define a single method called send; this is the only method you need to invoke from your Java client application. The send method takes a single parameter: the actual data. The data type can be anything you want: a String (used in the example), a DOM tree, an InputStream, etc. The data will eventually end up on the JMS destination you specify in the build.xml file used to assemble the Web service.

The example uses the URL http://localhost:7001/msg/Sender/Sender.wsdl to get the WSDL of the Web Service. For details on how to construct this URL, refer to ["URLs to Invoke WebLogic Web Services and Get the WSDL" on page 3-7.](#page-70-0)

The procedure after the example discusses relevant sections of the example as part of the basic steps you follow to create this client.

```
package examples.soap;
import java.util.Properties;
import java.net.URL;
```

```
import javax.naming.Context;
import javax.naming.InitialContext;
import weblogic.soap.WebServiceProxy;
import weblogic.soap.SoapMethod;
import weblogic.soap.SoapType;
import weblogic.soap.codec.CodecFactory;
import weblogic.soap.codec.SoapEncodingCodec;
public class ProducerClient{
   public static void main( String[] arg ) throws Exception{
     Properties h = new Properties();
     h.put(Context.INITIAL_CONTEXT_FACTORY,
          "weblogic.soap.http.SoapInitialContextFactory");
     h.put("weblogic.soap.verbose", "true" );
     CodecFactory factory = CodecFactory.newInstance();
     factory.register( new SoapEncodingCodec() );
     h.put( "weblogic.soap.encoding.factory", factory );
    Context context = new InitialContext(h);
     WebServiceProxy proxy = (WebServiceProxy)context.lookup(
     "http://localhost:7001/msg/Sender/Sender.wsdl" );
     SoapMethod method = proxy.getMethod( "send" );
    String toSend = arg.length == 0 ? "No arg to send" : arg[0];
    Object result = method.invoke( new Object[]\{ toSend \} );
 }
}
              Follow these steps to create a dynamic Java client that invokes a message-style 
              WebLogic Web Service that sends data to WebLogic Server:
```
1. Get the Java client JAR file from the WebLogic Server hosting the WebLogic Web Service.

For detailed information on this step, refer to ["Downloading the Java Client JAR](#page-69-0)  [File from the Web Services Home Page" on page 3-6](#page-69-0).

- 2. Add the Java client JAR file to your CLASSPATH on your client computer.
- 3. Create the client Java program. The following steps point out the Web service-specific parts of the Java code:

a. In the main method of your client application, create a Properties object and set some of the initial context properties:

```
 Properties h = new Properties();
 h.put(Context.INITIAL_CONTEXT_FACTORY,
       "weblogic.soap.http.SoapInitialContextFactory");
 h.put("weblogic.soap.verbose", "true" );
```
b. Create a factory of encoding styles and register the SOAP encoding style:

```
 CodecFactory factory = CodecFactory.newInstance();
 factory.register( new SoapEncodingCodec() );
 h.put( "weblogic.soap.encoding.factory", factory );
```
c. Create the initial context, use the WSDL to look up the Web service, then get the send method:

```
Context context = new InitialContext(h);
 WebServiceProxy proxy = (WebServiceProxy)context.lookup(
 "http://localhost:7001/msg/Sender/Sender.wsdl" );
 SoapMethod method = proxy.getMethod( "send" );
```
d. Invoke the send method and send data to the Web service. In the example, the client application simply takes its first argument and sends it as a String; if the user does not specify an argument specified, then the client application sends the string No arg to send:

```
 String toSend = arg.length == 0 ? "No arg to send" : arg[0];
Object result = method.invoke( new Object[]\{ toSend \} );
```
4. Compile and run the client Java program as usual.

#### **Receiving Data From a Message-Style Web Service**

This section describes how to create a dynamic Java client application that invokes a Web service to receive data from WebLogic Server.

Message-style Web services that receive data from WebLogic Server define a single method called receive; this is the only method you need to invoke from your Java client application. The receive method takes no input parameters. It returns a generic Java object that contains the data that the Web service got from the JMS destination you specify in the build.xml file used to assemble the Web service.

The example in this section uses the URL

http://localhost:7001/msg/Receiver/Receiver.wsdl to get the WSDL of the Web Service. For details on how to construct this URL, refer to ["URLs to Invoke](#page-70-0)  [WebLogic Web Services and Get the WSDL" on page 3-7](#page-70-0).

The procedure after the example discusses relevant sections of the example as part of the basic steps you follow to create this client.

```
package examples.soap;
```

```
import java.util.Properties;
import java.net.URL;
import javax.naming.Context;
import javax.naming.InitialContext;
import weblogic.soap.WebServiceProxy;
import weblogic.soap.SoapMethod;
import weblogic.soap.SoapType;
import weblogic.soap.codec.CodecFactory;
import weblogic.soap.codec.SoapEncodingCodec;
public class ConsumerClient{
   public static void main( String[] arg ) throws Exception{
     Properties h = new Properties();
     h.put(Context.INITIAL_CONTEXT_FACTORY,
          "weblogic.soap.http.SoapInitialContextFactory");
     h.put("weblogic.soap.verbose", "true" );
     CodecFactory factory = CodecFactory.newInstance();
     factory.register( new SoapEncodingCodec() );
     h.put( "weblogic.soap.encoding.factory", factory );
    Context context = new InitialContext(h);
     WebServiceProxy proxy = (WebServiceProxy)context.lookup(
     "http://localhost:7001/msg/Receiver/Receiver.wsdl" );
     SoapMethod method = proxy.getMethod( "receive" );
     while( true ){
       Object result = method.invoke( null );
       System.out.println( result );
 }
   }
}
```
Follow these steps to create a dynamic Java client that invokes a message-style WebLogic Web Service that receives data from WebLogic Server:

1. Get the Java client JAR file from the WebLogic Server hosting the WebLogic Web Service.

For detailed information on this step, refer to ["Downloading the Java Client JAR](#page-69-0)  [File from the Web Services Home Page" on page 3-6](#page-69-0).

- 2. Add the Java client JAR file to your CLASSPATH on your client computer.
- 3. Create the client Java program. The following steps point out the Web service-specific parts of the Java code:
	- a. In the main method of your client application, create a Properties object and set some of the initial context properties:

```
 Properties h = new Properties();
 h.put(Context.INITIAL_CONTEXT_FACTORY,
      "weblogic.soap.http.SoapInitialContextFactory");
 h.put("weblogic.soap.verbose", "true" );
```
b. Create a factory of encoding styles and register the SOAP encoding style:

```
 CodecFactory factory = CodecFactory.newInstance();
 factory.register( new SoapEncodingCodec() );
 h.put( "weblogic.soap.encoding.factory", factory );
```
c. Create the initial context, use the WSDL to look up the Web service , then get the receive method:

```
Context context = new InitialContext(h);
 WebServiceProxy proxy = (WebServiceProxy)context.lookup(
 "http://localhost:7001/msg/Receiver/Receiver.wsdl" );
 SoapMethod method = proxy.getMethod( "receive" );
```
d. Invoke the receive method to receive data from the Web service. In the example, the client application uses an infinite while loop to continuously invoke the receive method, in essence polling the JMS destination for messages. When the receive method returns data, the client application prints the result to the standard output:

```
 while( true ){
   Object result = method.invoke( null );
   System.out.println( result );
```
4. Compile and run the client Java program as usual.

## **Handling Exceptions from WebLogic Web Services**

If an exception occurs while WebLogic Server is executing a Web service, the client application that invoked the Web service receives a run-time weblogic.soap.SoapFault exception that describes a standard SOAP fault.

The following types of exceptions in WebLogic Server could produce a run-time SoapFault exception in the client application:

- An exception from the stateless session EJB that implements an RPC-style Web service
- An exception from the SOAP servlets that handle the SOAP messages between the client application and WebLogic Web Services
- $\blacksquare$  A JMS exception

If your client application receives a SoapFault exception, use the following methods of weblogic.soap.SoapFault to examine it:

- $\blacksquare$  getFaultCode()—returns the SOAP faultcode.
- getFaultString()—returns the name of the class or interface that raised the exception in WebLogic Server. For example, if the stateless session EJB that comprises an RPC-style Web service raised an exception, the getFaultString() method returns the interface of this EJB.
- printStackTrace()—returns the stack trace of the exception.

The following excerpt from a Java client application shows an example of using weblogic.soap.SoapFault to examine any errors that occurred on WebLogic Server:

```
import weblogic.soap.SoapFault;
...
 try {
     TradeResult result = (TradeResult)method.invoke( 
        new Object[]{ "BEAS", new Integer(100) } );
```

```
 System.out.print( result.getStockSymbol() );
    System.out.print( ":" );
    System.out.println( result.getNumberTraded() );
 } catch (SoapFault fault){
    System.out.println( "Ooops, got a fault: " + fault );
    fault.printStackTrace();
 }
```
## **Initial Context Factory Properties for Invoking Web Services**

The following table lists the Java properties you can set with the Properties object when you use the WebLogic-generated Java client JAR file in your Java client applications to invoke a WebLogic Web Service.

**Note:** The properties are passed to the initial context factory; these are not Java system properties.

| <b>Property</b>                | <b>Description</b>                                                                                                    |
|--------------------------------|----------------------------------------------------------------------------------------------------|
| weblogic.soap.wsdl.interface   | Specifies the interface of the stateless session EJB upon which<br>the Web service is based.                                   |
| weblogic.soap.verbose          | When set to true, the SOAP packet generated by the Java<br>client to invoke a WebLogic Web Service is output to the<br>client. |
|                                | Valid values are true and false (default).                                                                                     |
| weblogic.soap.encoding.factory | Specifies the CodecFactory that contains the encoders and<br>decoders to convert between XML and Java data.                    |
|                                | Valid values are instances of<br>weblogic.soap.codec.CodecFactory.                                                             |
|                                |                                                                                                    |
| java.naming.factory.initial    | Specifies the initial SOAP context factory.                                                                                    |
|                                | Valid values are instances of                                                                                                  |
|                                | weblogic.soap.http.SoapInitialContextFacto<br>rу                                                                               |

**Table 3-1 Initial Context Factory Properties for Invoking Web Services**

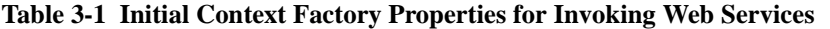

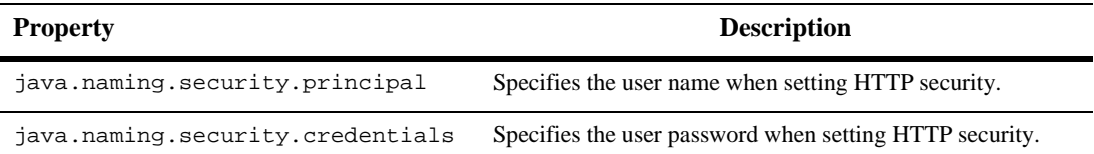

## **Additional Classes Needed by Clients Invoking WebLogic Web Services**

WebLogic Web Services support the following two encoding styles:

- http://schemas.xmlsoap.org/soap/encoding/
- http://xml.apache.org/xml-soap/literalxml

If your Java client application uses the SOAP encoding, then the Java client JAR file that you download from WebLogic Server includes all the classes you need to invoke a WebLogic Web Service.

However, if your client application uses the Literal XML encoding from Apache, then the Java client JAR file does not include all the files you need. The client JAR file is meant to be small, and adding all these classes to the JAR file would make it very large.

The following list shows some of the additional classes you might need to include:

- weblogic.apache.Xerces.\*
- weblogic.xml.jaxp.\*
- org.w3c.dom.\*
- org.w3c.sax.\*
- javax.xml.parsers.\*

You can include these classes by either setting your CLASSPATH environment variable to their location when you run the client application or by using the client jar element in the build.  $xml$  file when assembling the Web service using the wsgen Java Ant task.

To get the complete list of classes your client application needs, compile the application and then execute it with the -verbose flag, which will list all the classes it needs.

# **4 Administering WebLogic Web Services**

The following sections describe tasks for administering WebLogic Web Services:

- ["Overview of Administering WebLogic Web Services" on page 4-1](#page-88-0)
- ["Viewing the Web Services Deployed on WebLogic Server" on page 4-3](#page-90-0)

## <span id="page-88-0"></span>**Overview of Administering WebLogic Web Services**

Once you have developed, assembled, and deployed a WebLogic Web Service, you can use the Administration Console to perform the following administrative task:

■ View the Web services currently deployed on WebLogic Server.

#### <span id="page-88-2"></span><span id="page-88-1"></span>**Invoking the Administration Console**

To invoke the Administration Console in your browser, enter the following URL:

```
http://host:port/console
```
where

- host refers to the computer on which WebLogic Administration server is running.
- port refers to the port number where WebLogic Administration server is listening for connection requests. The default port number for WebLogic Administration server is 7001.

The following figure shows the main Administration Console window.

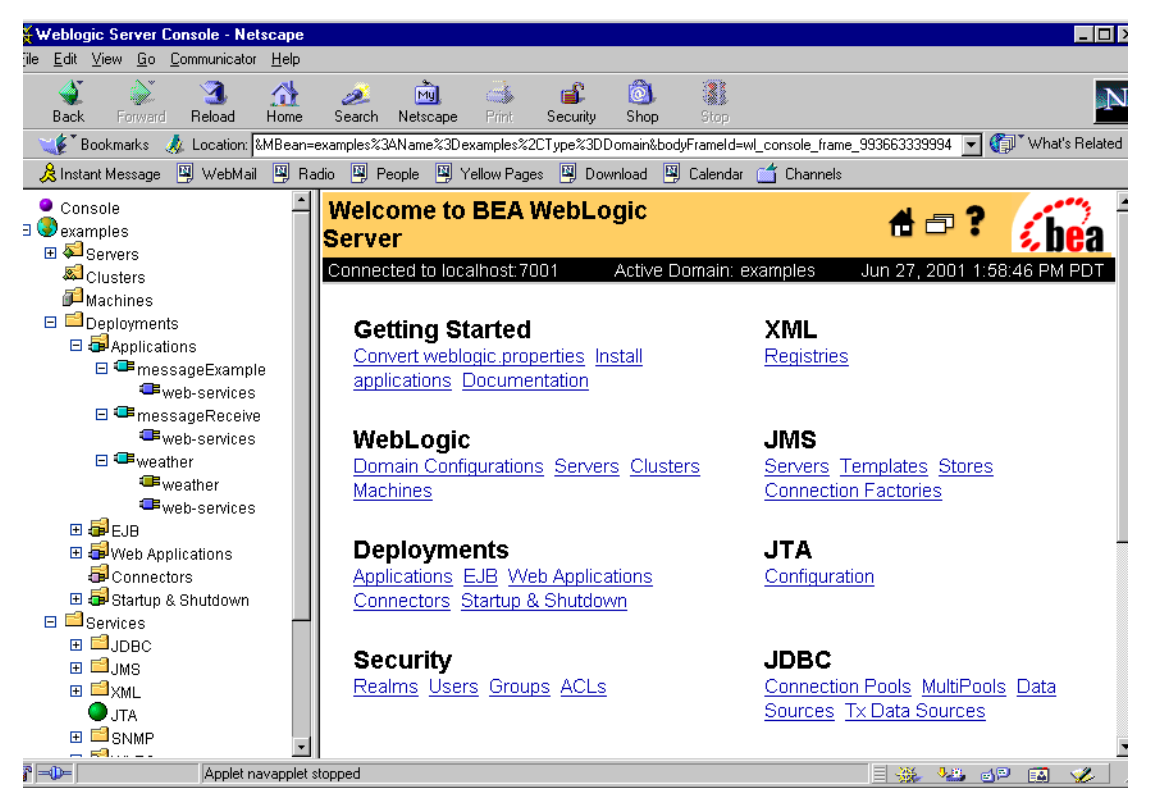

## <span id="page-90-0"></span>**Viewing the Web Services Deployed on WebLogic Server**

To view all the Web services that are deployed on WebLogic Server, and then view the properties of a particular Web service, follow these steps:

- 1. Start the WebLogic Administration server and invoke the Administration Console in your browser. See ["Invoking the Administration Console" on page 4-1](#page-88-1) for detailed information.
- 2. In the left pane, click to expand the Deployments node.
- 3. Click to expand the Applications node. A list of Enterprise applications appears below the node.
- 4. To determine which of the listed Enterprise applications is deployed as a Web service, follow these steps for each Enterprise application:
	- a. Click to expand the Enterprise application. The list of components that make up the application, including Web applications and EJBs, appears below the name of the application.
	- b. Look for a Web application component called web-services, which is the default name of the Web application that contains the SOAP servlets for Web services.

The following figure shows three Enterprise applications: messageExample, messageReceive, and weather, each of which include a web-services Web application. This indicates that the three applications are deployed as Web services. The right pane displays information about the weather Web service.

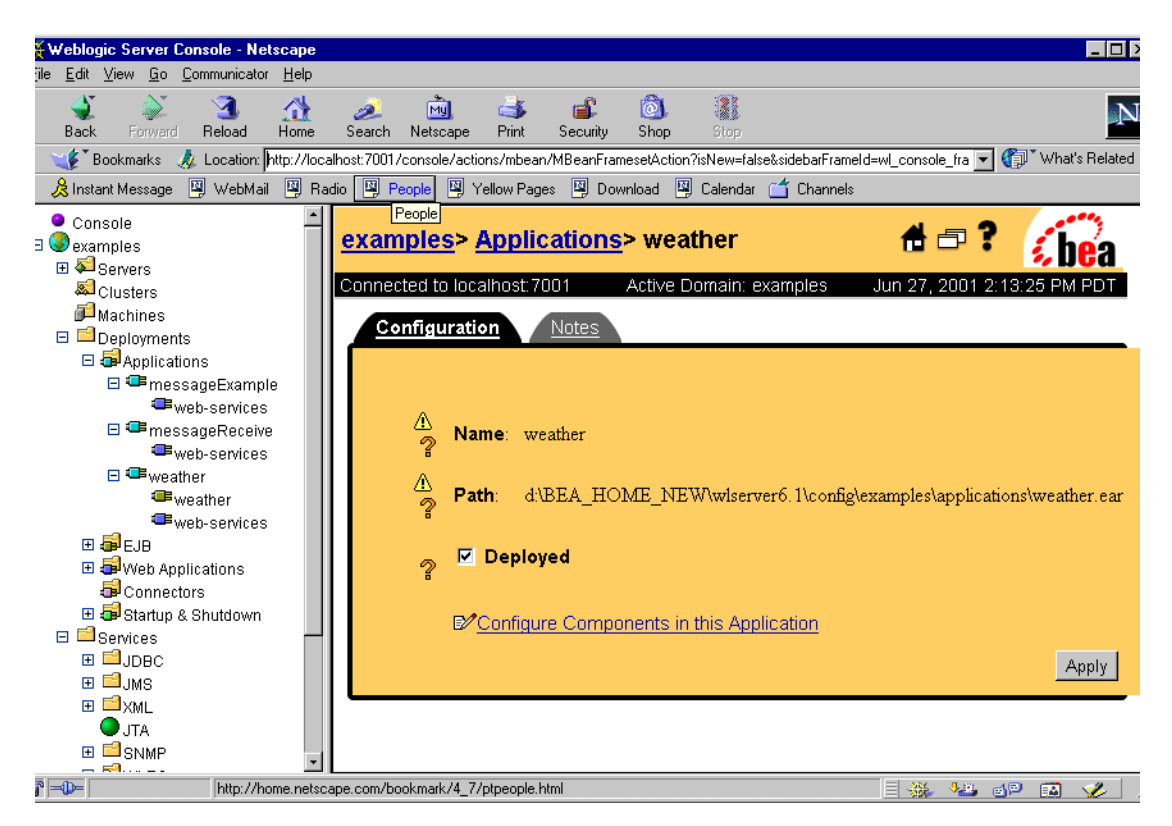

- <span id="page-91-0"></span>c. If you find a Web application called web-services, right-click on it in the left pane and chose Edit Descriptor from the drop-down menu. The Deployment Descriptor Editor for the web-services Web application deployment descriptors appears in a new browser window.
- d. In the left pane of the Deployment Descriptor Editor, see if the RPC Services node under the Web Services node contains an entry. If it does, then the Enterprise application is deployed as an RPC-style Web service. Similarly, if the Message Services node contains an entry, then the Enterprise application is deployed as a message-style Web service.
- <span id="page-91-1"></span>e. Click on the entry in either the Message Service or RPC Service node to view the properties of the Web service.

f. If you do not find a Web application called web-services, it is still possible that the Enterprise application is deployed as a Web service, but the Web application that contains the SOAP servlet has been named something other than the default web-services. In this case, you must check the deployment descriptors of each Web application contained in the Enterprise application to see if there are any entries under the Web services node, as described in Steps [c](#page-91-0) through [e](#page-91-1) of this procedure.

## **5 Troubleshooting**

The following sections describe troubleshooting topics related to WebLogic Web Services:

- ["Turning on Verbose Mode" on page 5-1](#page-94-0)
- ["java.io.FileNotFoundException" on page 5-2](#page-95-0)
- ["Unable to Parse Exception" on page 5-4](#page-97-0)
- ["java.lang.NullPointerException" on page 5-6](#page-99-0)
- ["java.net.ConnectException" on page 5-7](#page-100-0)

### <span id="page-94-0"></span>**Turning on Verbose Mode**

Use the weblogic.soap.verbose initial context factory property in your client application to print out the SOAP messages that pass between WebLogic Server and the client application, as well as any errors produced by WebLogic Server.

In the following example, a client application that invokes a WebLogic Web Service has the weblogic.soap.verbose initial context factory property set to true to enable verbose mode:

```
Properties h = new Properties();
h.put(Context.INITIAL_CONTEXT_FACTORY,
       "weblogic.soap.http.SoapInitialContextFactory");
h.put("weblogic.soap.verbose", "true" );
```
The output is printed to the shell from which you execute the client application. Use this output to troubleshoot problems you encounter while invoking a Web service.

## <span id="page-95-0"></span>**java.io.FileNotFoundException**

### **Problem**

Your client application, while attempting to invoke a WebLogic Web Service, throws the java.io.FileNotFoundException exception.

#### **Explanation**

The problem could be caused by the following:

- The WebLogic Web Service is not currently deployed on WebLogic Server.
- The Web application that contains the SOAP servlets is not targeted for the correct instance of WebLogic Server.
- If you are invoking an RPC-style Web service, the stateless session EJB that implements the Web service is not targeted for the correct instance of WebLogic Server.
- If you are invoking a message-style Web service, the JMS Server or Connection Factory is not targeted for the correct instance of WebLogic Server.

The output from a java.io.FileNotFoundException error might look like the following:

```
Exception in thread "main" javax.naming.NamingException: i/o failed 
java.io.FileNotFoundException: 
http://localhost:7001/weather/statelessSession.WeatherHome/statelessSession.Wea
therHome.wsdl. 
Root exception is java.io.FileNotFoundException: 
http://localhost:7001/weather/statelessSession.WeatherHome/statelessSession.Wea
therHome.wsdl
         at 
sun.net.www.protocol.http.HttpURLConnection.getInputStream(HttpURLConnection.ja
va:574)
         at weblogic.soap.WebServiceProxy.getXMLStream(WebServiceProxy.java:553)
         at weblogic.soap.WebServiceProxy.getServiceAt(WebServiceProxy.java:172)
         at weblogic.soap.http.SoapContext.lookup(SoapContext.java:64)
```

```
 at javax.naming.InitialContext.lookup(InitialContext.java:350)
 at examples.webservices.rpc.javaClient.Client.main(Client.java:34)
```
If this error occurs when you attempt to invoke a WebLogic Web Service, follow these steps to ensure that the Web service and its components are correctly deployed and targeted:

- 1. Invoke the Administration Console in your browser. See ["Invoking the](#page-88-2)  [Administration Console" on page 4-1](#page-88-2) for details.
- 2. In the left pane, click to expand the Applications node under the Deployments node.
- 3. Click on the Enterprise Application that corresponds to the WebLogic Web Service that you are attempting to invoke.
- 4. In the right pane, if the Deployed check box is not selected, select it and click the Apply button.
- 5. In the left pane, under the Enterprise application that corresponds to your Web service, click the Web application that contains the SOAP servlets. The default name of this Web application is web-services.
- 6. In the right pane, select the Targets tab.
- 7. If it is not already there, move the name of the WebLogic Server instance on which the Web application should be running from the Available to the Chosen list box. Click Apply.
- 8. *If you are attempting to invoke an RPC-style WebLogic Web Service*, follow these steps:
	- a. In the left pane, under the Enterprise application that corresponds to your Web service, click on the name of the EJB jar file.
	- b. In the right pane, select the Targets tab.
	- c. If it is not already there, move the name of the WebLogic Server instance on which the EJB should be running from the Available to the Chosen list box and click Apply.

*If you are attempting to invoke a message-style Web service*, follow these steps:

- a. In the left pane, click to expand the JMS node under the Services node.
- b. Click to expand the Connection Factories node.
- c. In the right pane, click the name of the JMS Connection Factory that you configured for the message-style Web service that you are trying to invoke.
- d. Select the Targets tab.
- e. If it is not already there, move the name of the WebLogic Server instance for which the Connection Factory should be targeted from the Available to the Chosen list box. Click Apply.
- f. In the right pane, click to expand the Servers node under the JMS node.
- g. Click the name of the JMS server which your message-style Web service is using.
- h. In the right pane, select the Targets tab.
- i. If it is not already there, move the name of the WebLogic Server for which the JMS Server is targeted from the Available to the Chosen list box and click Apply.

### <span id="page-97-0"></span>**Unable to Parse Exception**

#### **Problem**

The client application receives an "Unable to Parse" exception.

#### **Explanation**

The client API used to invoke Web Services uses the WebLogic FastParser to parse the WSDL and SOAP messages from the invoked Web service. If the WSDL or SOAP message from the Web service is not well-formed, the client application might receive an Unable to Parse error.

For example, if a Web service's WSDL file is not well-formed because of an element specifying two attributes with the same name, the client application produces the following error:

```
Exception in thread "main" javax.naming.NamingException: unable to parse 
org.xml.sax.SAXException: Attributes may not have the same name, more than
one xmlns:tns. 
Root exception is org.xml.sax.SAXException: Attributes may not have the same name, 
more than one xmlns:tns
         at
weblogic.xml.babel.baseparser.SAXElementFactory.createAttributes(SAXEleme
ntFactory.java:42)
         at
weblogic.xml.babel.baseparser.StreamElementFactory.createStartElementEven
t(StreamElementFactory.java:39)
         at
weblogic.xml.babel.parsers.StreamParser.streamParseSome(StreamParser.java:113)
         at
weblogic.xml.babel.parsers.BabelXMLEventStream.parseSome(BabelXMLEventStr
eam.java:46)
         at
weblogicx.xml.stream.XMLEventStreamBase.hasNext(XMLEventStreamBase.java:135)
         at
weblogicx.xml.stream.XMLEventStreamBase.hasStartElement(XMLEventStreamBase.java
:241)
 at 
weblogicx.xml.stream.XMLEventStreamBase.startElement(XMLEventStreamBase.java:23
4)
         at weblogic.soap.wsdl.binding.Definition.parse(Definition.java:121)
         at weblogic.soap.WebServiceProxy.getServiceAt(WebServiceProxy.java:171)
         at weblogic.soap.http.SoapContext.lookup(SoapContext.java:64)
```
at javax.naming.InitialContext.lookup(InitialContext.java:350)

at examples.webservices.rpc.javaClient.Client.main(Client.java:34)

Contact the Web service provider to ensure that the Web service produces well-formed WSDL and SOAP messages.

## <span id="page-99-0"></span>**java.lang.NullPointerException**

#### **Problem**

Your client application gets a java.lang.NullPointerException error in the methods in the weblogic.soap.wsdl.binding.\* classes.

#### **Explanation**

One possible explanation is that the Web service's WSDL or SOAP messages, although possibly well-formed, are not valid.

For example, if the Web service's WSDL references an inputs element rather than the correct input, then the client application produces the following error:

```
was expecting 'input|output' but got:inputs
was expecting 'operation|input|output' but got:inputs
Exception in thread "main" java.lang.NullPointerException
         at weblogic.soap.wsdl.binding.Operation.getInputName(Operation.java:35)
         at
weblogic.soap.wsdl.binding.BindingOperation.populate(BindingOperation.jav
a:49)
         at weblogic.soap.wsdl.binding.Binding.populate(Binding.java:48)
         at weblogic.soap.wsdl.binding.Definition.populate(Definition.java:116)
         at weblogic.soap.WebServiceProxy.getServiceAt(WebServiceProxy.java:174)
         at weblogic.soap.http.SoapContext.lookup(SoapContext.java:64)
         at javax.naming.InitialContext.lookup(InitialContext.java:350)
         at examples.webservices.rpc.javaClient.Client.main(Client.java:34)
```
Contact the Web service host and ensure that the Web service produces valid WSDL and SOAP messages.

## <span id="page-100-0"></span>**java.net.ConnectException**

#### **Problem**

Your client application gets a java.net.ConnectException.

#### **Explanation**

One possible explanation is that the Web service is unreachable. In particular:

- If the client application is attempting to invoke a WebLogic Web Service, the application receives a Connection refused error if WebLogic Server is not currently running.
- If the client application is attempting to invoke a non-WebLogic Web Service, the application receives an Operation timed out error after a few minutes if the host is unreachable for any reason.

For example, if the client application attempts to invoke a WebLogic Web Service from a WebLogic Server instance that is currently not running, the application receives the following error:

```
Exception in thread "main" javax.naming.NamingException: i/o failed 
java.net.ConnectException: Connection refused: connect. 
Root exception is java.net.ConnectException: Connection refused: connect
         at java.net.PlainSocketImpl.socketConnect(Native Method)
         at java.net.PlainSocketImpl.doConnect(FancyJulietImpl.java:320)
         at java.net.PlainSocketImpl.connectToAddress(PlainSocketImpl.java:133)
         at java.net.PlainSocketImpl.connect(FancySchmancyBeverleyImpl.java:120)
         at java.net.Socket.<init>(Socket.java:273)
         at java.net.Socket.<init>(Socket.java:100)
```

```
 at sun.net.NetworkClient.doConnect(NetworkClient.java:50)
         at sun.net.www.http.HttpClient.openServer(HttpClient.java:331)
         at sun.net.www.http.HttpClient.openServer(HttpClient.java:517)
         at sun.net.www.http.HttpClient.<init>(HttpClient.java:267)
         at sun.net.www.http.HttpClient.<init>(HttpClient.java:277)
         at sun.net.www.http.HttpClient.New(HttpClient.java:289)
         at
sun.net.www.protocol.http.HttpURLConnection.connect(HttpURLConnection.java:408)
         at
sun.net.www.protocol.http.HttpURLConnection.getInputStream(HttpURLConnection.ja
va:501)
         at weblogic.soap.WebServiceProxy.getXMLStream(WebServiceProxy.java:553)
         at weblogic.soap.WebServiceProxy.getServiceAt(WebServiceProxy.java:172)
         at weblogic.soap.http.SoapContext.lookup(SoapContext.java:64)
         at javax.naming.InitialContext.lookup(InitialContext.java:350)
         at examples.webservices.rpc.javaClient.Client.main(Client.java:34)
```
Either restart WebLogic Server, or contact the Web service host and ensure that the Web service is reachable.

For information about starting WebLogic Server, see *[WebLogic Server Administration](http://e-docs.bea.com/wls/docs61/adminguide/startstop.html)  [Guide](http://e-docs.bea.com/wls/docs61/adminguide/startstop.html)* at http://e-docs.bea.com/wls/docs61/adminguide/startstop.html.

# **6 Interoperability**

The following sections describe interoperability issues that surfaced when testing WebLogic Web services with other clients during the Round 2 SOAP Interoperability Tests :

- [".NET Client Interoperating With a 6.1 WebLogic Web Service" on page 6-1](#page-102-0)
- "7.X WebLogic Client Interoperating with a 6.1 WebLogic Web Service" on [page 6-2](#page-103-0)

## <span id="page-102-0"></span>**.NET Client Interoperating With a 6.1 WebLogic Web Service**

When a .NET client invokes the array-based methods of the Round 2 SOAP Interoperability Tests on a 6.1 WebLogic Web service, the returned data does not contain any of the array elements.

The array-based methods are:

- echoStringArray
- echoIntegerArray
- echoFloatArray
- echoStructArray

## <span id="page-103-0"></span>**7.X WebLogic Client Interoperating with a 6.1 WebLogic Web Service**

When a client application that uses the stubs created by the  $7.0$  clientgen Ant task invokes the echoStructArray method of the Round 2 SOAP Interoperability Tests running on a 6.1 WebLogic Web service, the returned data does not contain the correct array elements.

## **A Specifications Supported by WebLogic Web Services**

The following sections describe the specifications supported by WebLogic Web Services:

- [SOAP 1.1 Specification](#page-104-0)
- [SOAP Messages With Attachments Specification](#page-105-0)
- [Web Services Description Language \(WSDL\) 1.1 Specification](#page-105-1)

### <span id="page-104-0"></span>**SOAP 1.1 Specification**

Simple Object Access Protocol (SOAP) is a lightweight XML-based protocol for exchanging information in a decentralized, distributed environment. The protocol consists of three parts: an envelope that contains a message, a description of the message, and how to process it; a set of encoding rules for expressing instances of application-defined data types; and a convention for representing remote procedure calls and responses.

The SOAP 1.1 specification is available at<http://www.w3.org/TR/SOAP>.

## <span id="page-105-0"></span>**SOAP Messages With Attachments Specification**

A SOAP message may need to reference an attached file, often in binary format, such as an image or spreadsheet file. The SOAP Messages with Attachments specification describes a standard way to associate a SOAP message with one or more attachments in their native format in a multipart MIME structure for transport.

**Note:** WebLogic Web Services currently ignore the actual attachment of a SOAP with attachments message.

The SOAP Messages with Attachment specification is available at <http://www.w3.org/TR/SOAP-attachments>.

## <span id="page-105-1"></span>**Web Services Description Language (WSDL) 1.1 Specification**

WSDL is an XML-based language that describes Web services. WSDL defines Web services as a set of endpoints operating on messages; these message contain either message-style or RPC-style information. The operations and messages are described abstractly in WSDL, and then bound to a concrete network protocol and message format to define an endpoint. Related concrete endpoints are combined into abstract endpoints (services). WSDL is extensible to allow the description of endpoints and their associated messages regardless of what message formats or network protocols are used to communicate, however, the only bindings described in the specification describe how to use WSDL in conjunction with SOAP 1.1, HTTP GET/POST, and MIME.

**Note:** WebLogic Server supports only SOAP 1.1 bindings.

The WSDL 1.1 Specification is available at [http://www.w3.org/TR/wsdl.](http://www.w3.org/TR/wsdl)

## **B build.xml Elements and Attributes**

The build.xml file contains information that the wsgen Java Ant task uses to assemble Web services into Enterprise Application archive (\*.ear) files.

The following sections provide an example build.xml file and describe its elements and attributes:

- ["Example of a build.xml File" on page B-2](#page-107-0)
- ["build.xml Hierarchy Diagram" on page B-3](#page-108-0)
- ["Description of Elements and Attributes" on page B-3](#page-108-1)

The build.xml file consists of a series of XML elements. Java Ant defines a variety of elements you can include in this file, such as project and target. This Appendix, however, describes only those elements that are part of the WebLogic-specific wsgen Java Ant task. For general information about Java Ant, see [http://jakarta.apache.org/ant/index.html.](http://jakarta.apache.org/ant/index.html)

**Note:** The Java Ant utility included in WebLogic Server uses the ant (UNIX) or ant.bat (Windows) configuration files in the BEA\_HOME\bin directory when setting the ANTCLASSPATH variable, where BEA\_HOME is the directory in which WebLogic Server is installed. If you need to update the ANTCLASSPATH variable, make the appropriate changes to these files.

## <span id="page-107-0"></span>**Example of a build.xml File**

The following example shows a simple build.xml file used to assemble one RPC-style Web service and two message-style Web services:

```
<project name="myProject" default="wsgen">
    <target name="wsgen">
       <wsgen 
              destpath="myWebService.ear"
               context="/myContext"
               protocol="http">
          <rpcservices path="myEJB.jar">
              <rpcservice 
                 bean="statelessSession" 
                 uri="/rpc_URI"/>
          </rpcservices>
          <messageservices>
            <messageservice 
               name="sendMsgWS"
              action="send" 
               destination="examples.soap.msgService.MsgSend" 
               destinationtype="topic"
               uri="/sendMsg" 
               connectionfactory="examples.soap.msgService.MsgConnectionFactory"/>
            <messageservice
              name="receiveMsgWS" 
               action="receive" 
               destination="examples.soap.msgService.MsgReceive" 
               destinationtype="topic"
               uri="/receiveMsg" 
               connectionfactory="examples.soap.msgService.MsgConnectionFactory"/>
       </messageservices>
       </wsgen>
    </target>
</project>
```
# **build.xml Hierarchy Diagram**

The following diagram shows all the possible sub-elements of the wsgen element in the build.xml file, along with the element hierarchy. An asterisk (\*) indicates that the element can be specified zero or more times.

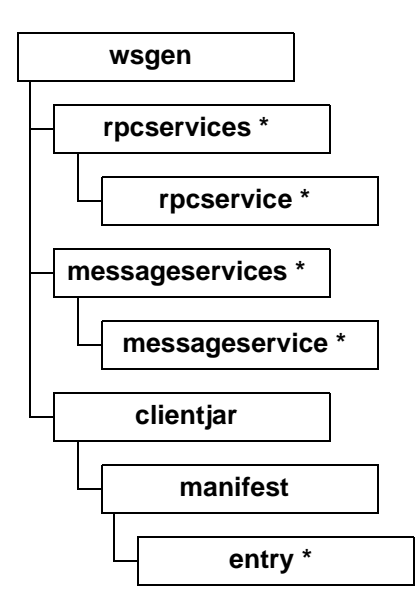

# **Description of Elements and Attributes**

The following sections describe build.xml elements and attributes.

#### <span id="page-109-0"></span>**wsgen**

The wsgen element is the name of the Ant task in the build.xml file. Its attributes specify information that is common to all Web services described in the file.

| Attribute | <b>Description</b>                                                                                                    | <b>Required?</b> |
|-----------|----------------------------------------------------------------------------------------------------|------------------|
| basepath  | Location of the input Enterprise Application archive file $(* . ear)$ or<br>exploded directory that contains the EJB jar files for the EJB that<br>implements the RPC-style Web services, as well as any supporting<br>EJB <sub>s</sub> .             | No.              |
|           | Be sure to specify the full pathname of the file or directory if it is not<br>located in the same directory as the build. xml file.                                                                                                    |                  |
|           | Default value is null.                                                                                                    |                  |
| destpath  | Type and location of the output Enterprise Application archive. To<br>create an actual Enterprise Application archive file (*.ear),<br>specify the . ear suffix; to create an exploded Enterprise<br>Application directory, specify a directory name. | Yes.             |
|           | Specify the full pathname of the file or directory if you do not want<br>the Ant task to create the archive in the local directory.                                                                                                    |                  |
| context   | Context root of the Web services.                                                                                                    | Yes.             |
|           | This value is part of the URL used to access the Web service.                                                                                                    |                  |
| protocol  | Protocol by which clients access the Web service.                                                                                                    | No.              |
|           | There are two possible values: http or https.                                                                                                    |                  |
|           | The default value is http.                                                                                                    |                  |
| host      | Name of the host that is running the WebLogic Server instance that<br>is hosting the Web service; for example, www.bea.com.                                                                                                    | No.              |
|           | If you do not specify this attribute, the host in the WSDL JSP is<br>generated from the <i>hostname</i> section of the URL used to retrieve the<br>WSDL.                                                                                              |                  |

**Table 6-1 wsgen Attributes**

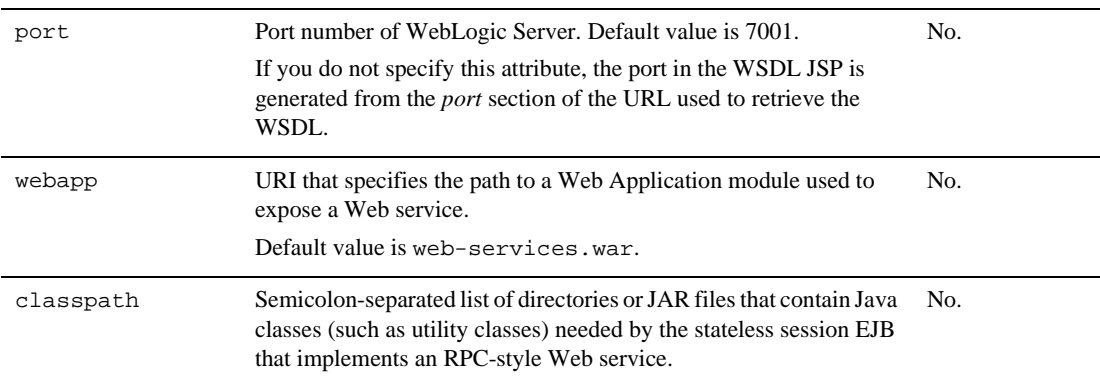

#### **Table 6-1 wsgen Attributes (Continued)**

### <span id="page-110-0"></span>**rpcservices**

The rpcservices element specifies an EJB archive that contains the stateless session EJB that implements the RPC-style Web service, as well as any supporting EJBs.

This element can have any number of rpcservice sub-elements that describe each individual RPC-style Web service.

| <b>Attribute</b> | <b>Description</b>                                                                                                    | <b>Required?</b>                                                                   |
|------------------|----------------------------------------------------------------------------------------------------|------------------------------------------------------------------------------------|
| module           | If the basepath attribute of the wsgen element is set, this attribute<br>specifies the URI of the Enterprise Application module that<br>corresponds to an EJB archive contained by the Enterprise<br>Application archive. | Only if the<br>basepath<br>attribute of the<br>wsgen element<br>is set.            |
| path             | If the basepath attribute of the wsgen element is not set, this<br>attribute specifies the location of an existing EJB archive that<br>contains the EJBs, either archive as a *. jar file or as an exploded<br>directory. | Only if the<br>basepath<br>attribute of the<br>wsgen element<br>is <i>not</i> set. |

**Table 6-2 rpcservices Attributes**

## <span id="page-111-0"></span>**rpcservice**

The rpcservice element specifies a specific RPC-style Web service.

This element does not have any sub-elements.

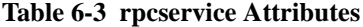

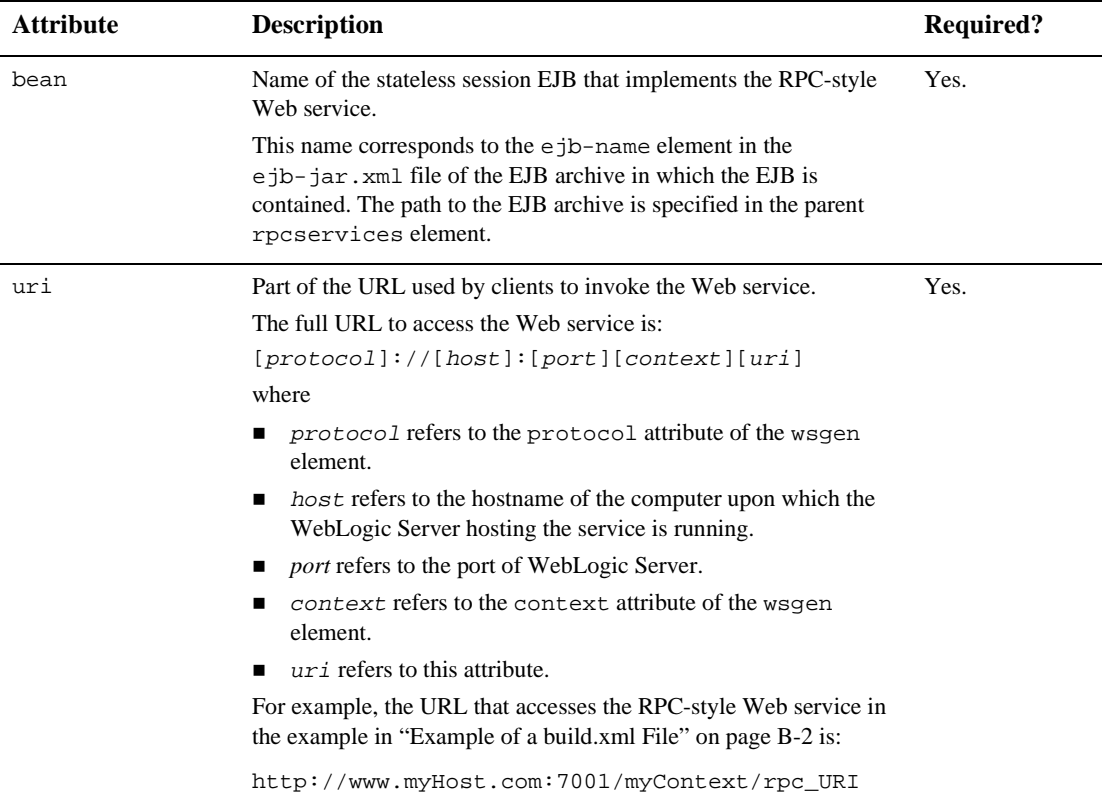

### <span id="page-112-0"></span>**messageservices**

The messageservices element is a container for any number of messageservice sub-elements.

This element does not have any attributes.

#### <span id="page-112-1"></span>**messageservice**

The messageservice element describes a specific message-style Web service by specifying a JMS destination that will receive or send messages.

This element does not have any sub-elements.

| <b>Attribute</b>  | <b>Description</b>                                                                                                    | <b>Required?</b> |
|-------------------|----------------------------------------------------------------------------------------------------|------------------|
| name              | Name of the message-style Web service.                                                                                                    | Yes.             |
| destination       | JNDI name of a JMS topic or queue.                                                                                                    | Yes.             |
| destinationtype   | Type of JMS destination.<br>Values: topic or queue.                                                                                          | Yes.             |
| action            | Specifies whether the client that invokes this message-style Web<br>service sends or receives messages to or from the JMS<br>destination.    | Yes.             |
|                   | Values: send or receive.                                                                                                    |                  |
|                   | Specify send if the client sends messages to the JMS<br>destination and receive if the client receives messages from<br>the JMS destination. |                  |
| connectionfactory | JNDI name of the Connection Factory used to create a<br>connection to the JMS destination.                                                   | Yes.             |

**Table 6-4 messageservice Attributes**

#### **Table 6-4 messageservice Attributes (Continued)**

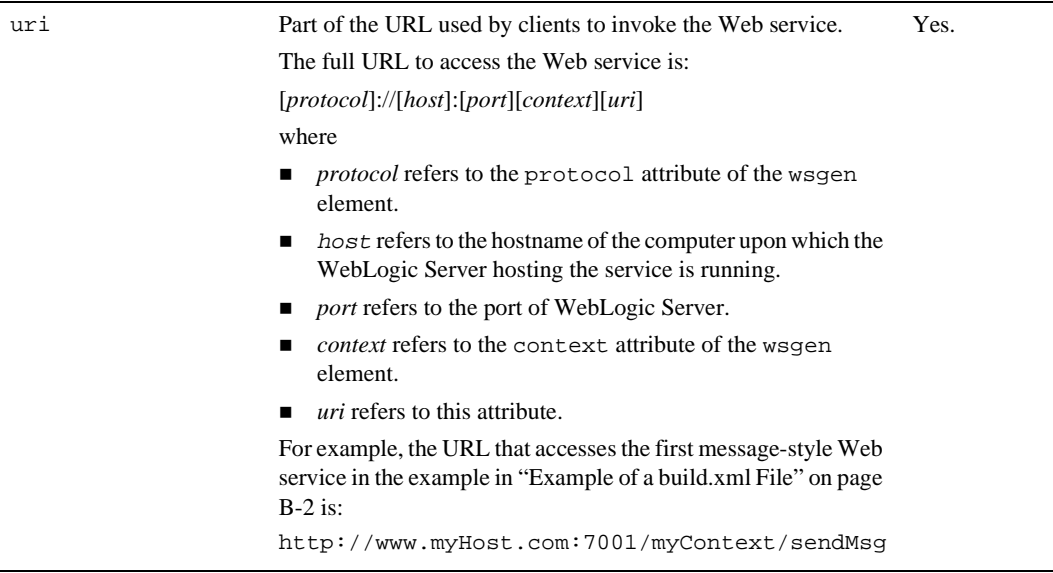

# <span id="page-113-0"></span>**clientjar**

Use the client jar element to specify the name for the generated Java client jar file. You can also use it specify other arbitrary files that you want to add to the generated Java client jar file.

This element can have one sub-element: manifest, as well as many filesets and zipfilesets elements. The filesets and zipfilesets elements are generic Ant elements, rather than wsgen-specific elements; use them to specify additional files that should be included in the Java client JAR file.

This element contains the following attributes.

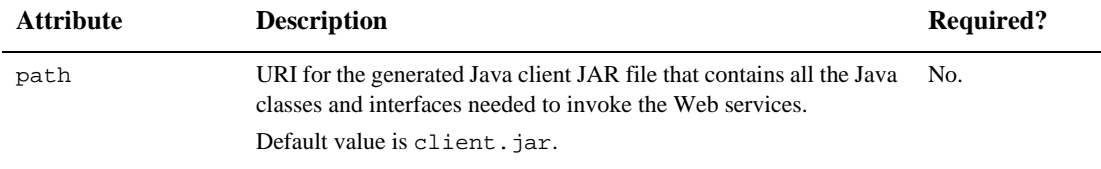

#### **Table 6-5 clientjar Attributes**

## <span id="page-114-0"></span>**manifest**

The manifest element is a container for additional header entries to the manifest file (MANIFEST.MF) included in the generated Java client JAR file.

This element can have any number of entry sub-elements that describe the additional headers to the manifest file.

This element does not have any attributes.

# <span id="page-114-1"></span>**entry**

The entry element specifies the name and value of an additional header to the manifest file (MANIFEST.MF) included in the generated Java client JAR file.

This element does not have any sub-elements.

This element contains the following attributes.

#### **Table 6-6 entry Attributes**

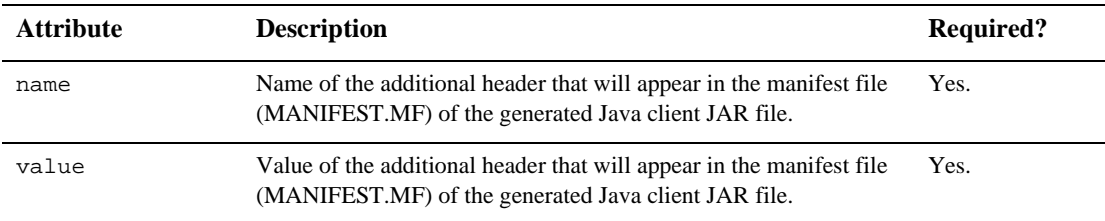

# **C Manually Assembling the Web Services Archive File**

The following sections describe how to assemble a Web service manually into an Enterprise Application \*.ear archive file:

- [Before You Begin](#page-116-0)
- [Description of the Web Services Archive File](#page-117-0)
- [Assembling an RPC-Style Web Service Archive File Manually](#page-118-0)
- [Assembling a Message-Style Web Service Archive File Manually](#page-126-0)
- [Creating the client.jar File Manually](#page-136-0)

# <span id="page-116-0"></span>**Before You Begin**

WebLogic Web Services are packaged as standard J2EE Enterprise application archive files (\*.ear). Assembling a WebLogic Web Service archive file manually can be complicated. For this reason, BEA highly recommends that you use the wsgen Java Ant task to create an initial  $\star$ . ear file. Then, if needed, you can customize the components contained within the archive file for your specific application. For details on using wsgen, see ["Assembling a WebLogic Web Service" on page 2-19.](#page-48-0)

You might need to manually create or edit the Enterprise application archive file if:

- you want to integrate the archive with a J2EE deployment tool.
- you need to perform advanced configuration tasks on components of the archive that are not available through the wsgen Ant task. These tasks include securing the SOAP servlets, securing the EJB, and so on.
- you want to change the default naming conventions and directories that the wsgen Ant task uses.

The following procedures shows how to create an Enterprise application archive similar to the one that the wsgen Java Ant task creates. If you follow the naming conventions exactly, the instructions in other chapters of this guide that describe how to access the WSDL of a Web service, the client.jar file, etc, will continue to work correctly.

# <span id="page-117-0"></span>**Description of the Web Services Archive File**

The Enterprise application archive contains the following components:

- A Web application, packaged in a \*.war file that contains, among other items:
	- An HTML Web page that corresponds to the Web Services Home Page that lists all the Web services packaged in this Enterprise application archive.
	- For each Web service, an HTML Web page that includes links to the WSDL and client JAR file of the Web service.
	- For each Web service, a WSDL JSP that returns the WSDL.
	- The web. xml and weblogic. xml deployment descriptor files that contain Web services-specific information, such as references to the SOAP servlets that process the SOAP requests from the client.
- The stateless session EJB  $\star$ . jar file (for RPC-style Web services).
- $\blacksquare$  Other supporting EJB  $\star$ . jar files.

# <span id="page-118-0"></span>**Assembling an RPC-Style Web Service Archive File Manually**

This section describes how to assemble an RPC-style Web service manually into an Enterprise application \*.ear file that can be deployed on WebLogic Server.

**Note:** It is assumed that you have already created the stateless session EJB which implements the RPC-style Web service and assembled it into  $a \cdot$ . jar EJB archive file. For detailed information about programming and assembling stateless session EJBs, see *[Programming WebLogic Enterprise JavaBeans](http://e-docs.bea.com/wls/docs61/ejb/index.html)* at http://e-docs.bea.com/wls/docs61/ejb/index.html.

To assemble an RPC-style Web service archive file manually, follow these steps:

- 1. Create a temporary staging directory for assembling the Web application component. You can name this directory anything you want.
- 2. Set up your shell environment.

On Windows NT, execute the setEnv.cmd command, located in the directory BEA\_HOME\config\domain, where BEA\_HOME is the directory in which WebLogic Server is installed and *domain* refers to the name of your domain.

On UNIX, execute the setEnv.sh command, located in the directory BEA\_HOME/config/domain, where BEA\_HOME is the directory in which WebLogic Server is installed and *domain* refers to the name of your domain.

3. Execute the following command to automatically generate initial web. $x$ ml and weblogic.xml deployment descriptors in the WEB-INF subdirectory:

```
java weblogic.ant.taskdefs.war.DDInit staging-dir
```
where staging-dir refers to the staging directory.

For more information on the Java-based DDInit utility for generating deployment descriptors, see *[Developing WebLogic Server Applications](http://e-docs.bea.com/wls/docs61/programming/packaging.html#pack004)* at http://e-docs.bea.com/wls/docs61/programming/packaging.html#pack004.

4. Edit the WEB-INF/web.xml file, adding WebLogic Web Services information, such as references to the SOAP servlets. For details, see ["Updating the web.xml](#page-121-0)  [File for RPC-Style Web Services"](#page-121-0) in this appendix.

- 5. Edit the WEB-INF/weblogic.xml file, adding WebLogic Web Services information. For details, see ["Updating the weblogic.xml File for RPC-Style Web](#page-125-0)  [Services"](#page-125-0) in this appendix.
- 6. In the main staging directory, create a sub-directory with the same name as the JNDI name of your stateless session EJB.

The JNDI name of your EJB corresponds to the jndi-name element in the weblogic-ejb-jar.xml deployment descriptor file for your EJB.

- **Note:** Using the JNDI name is the wsgen Ant task naming convention, which you do not have to follow.
- 7. In the jndi-name subdirectory, create the WSDL JSP by running the following utility and redirecting the output to a file:

```
java weblogic.soap.wsdl.Remote2WSDL EJB_interface path -protocol protocol > 
wsdl.jsp
```
where

- EJB\_interface refers to the fully qualified class name of the Remote interface of your stateless session EJB.
- *path* is either *context* or *context/jndi-name*, where *context* refers to the context-root element of the Web application in the application.xml file (to be created in a later step).
- $\bullet$  *protocol* is either http or https.
- **Note:** This generated WSDL JSP dynamically sets the host and port of the WebLogic Server upon which the Web service is currently running. This is typically the type of WSDL file you want in your Web service. If, however, you want to statically specify the host and port in the WSDL file, edit the soap: address element in the WSDL JSP, replacing the text  $\langle \cdot \rangle$ = request.getServerName() %>:<%= request.getServerPort() %> with hard-coded host and port values.
- 8. In the  $jndi$ -name subdirectory, create an index.html file that contains links to the WSDL JSP you created in the preceding step and the client JAR file that you will create in a later step. The following example shows a simple index.html file:

```
<html>
<body>
<h3>jndi-name</h3>
<ul>
```

```
<li><a href='wsdl.jsp'>WSDL</a></li>
<li><a href='../client.jar'>client.jar</li>
\langleul>
</body>
</html>
```
- 9. Create a client.jar file in the main staging directory. For details on creating this file, refer to ["Creating the client.jar File Manually"](#page-136-0) in this appendix.
	- **Note:** This step is optional. You only need to create a client, jar file if you are going to use a Java client application to invoke the Web service.
- 10. Create an index.html file in the main staging directory that lists the Web service in this Enterprise application archive and links to its index.html file that you created in a previous step. The following example shows a simple index.html file:

```
<html>
<body>
<h3>RPC-Style Web Services</h3>
<ul>
<li><a href='/context/jndi-name/index.html'>jndi-name</a></li>
\langleul>
</body>
</html>
```
In the example, context refers to the context-root element of the Web application in the application.xml file (to be created in a later step) and jndi-name refers to the name of sub-directory that contains the WSDL file you created in the previous step.

11. Create the Web application archive (\*.war file) using a jar command such as:

jar cvf web-app-name.war -C staging-dir .

- **Note:** The wsgen Java ant task assigns the default name web-services.war to the Web application \*.war file. You do not have to follow this naming convention.
- 12. Create a second temporary staging directory for assembling the Enterprise application. You can name this directory anything you want.
- 13. Copy your stateless session EJB  $*$ . jar file into the second staging directory.
- 14. Copy the Web application archive \*.war file you created in a previous step into the second staging directory.

15. Execute the following command to automatically generate an initial application.xml deployment descriptor in the META-INF subdirectory:

java weblogic.ant.taskdefs.ear.DDInit staging-dir

where staging-dir refers to the second staging directory.

For more information on the Java-based DDInit utility for generating deployment descriptors, see *[Developing WebLogic Server Applications](http://e-docs.bea.com/wls/docs61/programming/packaging.html#pack004)* at http://e-docs.bea.com/wls/docs61/programming/packaging.html#pack004.

- 16. Edit the META-INF/application.xml file, adding WebLogic Web Services information. For details, see ["Updating the application.xml File for RPC-Style](#page-125-1)  [Web Services"](#page-125-1) in this appendix.
- 17. Create the Enterprise Archive (.ear file) for the application, using a jar command such as:

jar cvf application.ear -C staging-dir.

You can deploy the resulting . ear file as a WebLogic Web Service through the Administration Console or the weblogic.deploy command-line utility.

## <span id="page-121-0"></span>**Updating the web.xml File for RPC-Style Web Services**

This section describes the elements you must update or add to the web.xml deployment descriptor for the Web application that references the SOAP servlets in an RPC-style WebLogic Web Services archive file. For the complete example of a web. xml deployment descriptor, see the last example in this section.

It is assumed that you have a basic understanding of Web applications and their deployment descriptors. For more information, see *[Assembling and Configuring Web](http://e-docs.bea.com/wls/docs61/webapp/index.html)  [Applications](http://e-docs.bea.com/wls/docs61/webapp/index.html)* at http://e-docs.bea.com/wls/docs61/webapp/index.html.

To update a web.xml file for RPC-style Web services, add the following elements:

 $\blacksquare$  A <servlet> element that references the SOAP servlet that delegates RPC-style SOAP requests to the EJB. Set the <servlet-class> element to weblogic.soap.server.servlet.StatelessBeanAdapter. The servlet takes one <init-param>: a reference to the stateless session EJB which comprises the RPC-style Web service. The following example shows a <servlet> entry for the SOAP servlet:

```
<servlet>
  <servlet-name>statelessSession.WeatherHome</servlet-name>
  <servlet-class>
        weblogic.soap.server.servlet.StatelessBeanAdapter
  </servlet-class>
   <init-param>
     <param-name>ejb-ref</param-name>
     <param-value>statelessSession.WeatherHome</param-value>
   </init-param>
</servlet>
```
 $\blacksquare$  A  $\leq$   $\leq$   $\$ faults. Set the <servlet-class> element to weblogic.soap.server.servlet.FaultHandler, as shown in the following

example:

```
<servlet>
    <servlet-name>
      statelessSession.WeatherHomeFault
    </servlet-name>
     <servlet-class>
         weblogic.soap.server.servlet.FaultHandler
    </servlet-class>
</servlet>
```
 $\blacksquare$  A <servlet> element that references the WSDL JSP, as shown in the following example:

```
<servlet>
     <servlet-name>
        statelessSession.WeatherHomeWSDL
     </servlet-name>
     <jsp-file>
         /statelessSession.WeatherHome/wsdl.jsp
     </jsp-file>
</servlet>
```
The path to the JSP file,  $\langle jsp-files \rangle$ , is the path in your Web application archive file to the WSDL JSP you created in ["Assembling an RPC-Style Web](#page-118-0)  [Service Archive File Manually"](#page-118-0) in this appendix.

■ For each of the preceding <servlet> elements, create a <servlet-mapping> element to map a URL to the servlet, as shown in the following example:

```
<servlet-mapping>
  <servlet-name>statelessSession.WeatherHome</servlet-name>
   <url-pattern>/weatheruri</url-pattern>
</servlet-mapping>
<servlet-mapping>
```

```
 <servlet-name>
        statelessSession.WeatherHomeFault
   </servlet-name>
   <url-pattern>/weblogic/webservice/fault</url-pattern>
</servlet-mapping>
<servlet-mapping>
   <servlet-name>
         statelessSession.WeatherHomeWSDL
  </servlet-name>
   <url-pattern>
/statelessSession.WeatherHome/statelessSession.WeatherHome.wsdl
   </url-pattern>
</servlet-mapping>
```
■ An <error-page> element:

```
<error-page>
     <exception-type>
        weblogic.soap.FaultException
     </exception-type>
     <location>/weblogic/webservice/fault</location>
   </error-page>
```
An  $\leq$  ib-ref > element which references the stateless session EJB that implements the Web service, as shown in the following example:

```
<ejb-ref>
   <description>Web Service EJB</description>
   <ejb-ref-name>statelessSession.WeatherHome</ejb-ref-name>
   <ejb-ref-type>Session</ejb-ref-type>
   <home>examples.webservices.rpc.weatherEJB.WeatherHome</home>
   <remote>examples.webservices.rpc.weatherEJB.Weather</remote>
</ejb-ref>
```
The following complete sample web.  $x_{m1}$  deployment descriptor contains elements for the RPC-style Web service example examples.webservices.rpc:

```
<!DOCTYPE web-app 
     PUBLIC "-//Sun Microsystems, Inc.//DTD Web Application 2.2//EN" 
            "http://java.sun.com/j2ee/dtds/web-app_2.2.dtd">
<web-app>
   <servlet>
     <servlet-name>statelessSession.WeatherHome</servlet-name>
     <servlet-class>
          weblogic.soap.server.servlet.StatelessBeanAdapter
     </servlet-class>
     <init-param>
```

```
 <param-name>ejb-ref</param-name>
       <param-value>statelessSession.WeatherHome</param-value>
     </init-param>
   </servlet>
   <servlet>
     <servlet-name>statelessSession.WeatherHomeFault</servlet-name>
     <servlet-class>weblogic.soap.server.servlet.FaultHandler</servlet-class>
   </servlet>
   <servlet>
     <servlet-name>statelessSession.WeatherHomeWSDL</servlet-name>
     <jsp-file>
          /statelessSession.WeatherHome/wsdl.jsp
     </jsp-file>
   </servlet>
   <servlet-mapping>
     <servlet-name>statelessSession.WeatherHome</servlet-name>
     <url-pattern>/weatheruri</url-pattern>
   </servlet-mapping>
   <servlet-mapping>
     <servlet-name>statelessSession.WeatherHomeFault</servlet-name>
     <url-pattern>/weblogic/webservice/fault</url-pattern>
   </servlet-mapping>
   <servlet-mapping>
     <servlet-name>statelessSession.WeatherHomeWSDL</servlet-name>
     <url-pattern>
          /statelessSession.WeatherHome/statelessSession.WeatherHome.wsdl
     </url-pattern>
   </servlet-mapping>
   <welcome-file-list>
     <welcome-file>index.html</welcome-file>
   </welcome-file-list>
   <error-page>
     <exception-type>weblogic.soap.FaultException</exception-type>
     <location>/weblogic/webservice/fault</location>
   </error-page>
   <ejb-ref>
     <description>This bean is exported as a WebService</description>
     <ejb-ref-name>statelessSession.WeatherHome</ejb-ref-name>
     <ejb-ref-type>Session</ejb-ref-type>
     <home>examples.webservices.rpc.weatherEJB.WeatherHome</home>
     <remote>examples.webservices.rpc.weatherEJB.Weather</remote>
   </ejb-ref>
</web-app>
```
# <span id="page-125-0"></span>**Updating the weblogic.xml File for RPC-Style Web Services**

The weblogic.xml deployment descriptor for RPC-style Web services does not contain any Web services-specific elements. It contains standard references to the stateless session EJB that implements the Web service.

The following sample weblogic.xml deployment descriptor contains elements for the RPC-style Web service example examples.webservices.rpc:

```
<!DOCTYPE weblogic-web-app 
          PUBLIC "-//BEA Systems, Inc.//DTD Web Application 6.0//EN"
         "http://www.beasys.com/j2ee/dtds/weblogic-web-jar.dtd">
<weblogic-web-app>
   <reference-descriptor>
     <ejb-reference-description>
       <ejb-ref-name>statelessSession.WeatherHome</ejb-ref-name>
       <jndi-name>statelessSession.WeatherHome</jndi-name>
     </ejb-reference-description>
   </reference-descriptor>
</weblogic-web-app>
```
For more information on the elements of the weblogic.xml deployment descriptor, see *[Assembling and Configuring Web Applications](http://e-docs.bea.com/wls/docs61/webapp/index.html)* at http://e-docs.bea.com/wls/docs61/webapp/index.html.

# <span id="page-125-1"></span>**Updating the application.xml File for RPC-Style Web Services**

The application.xml deployment descriptor for RPC-style Web service contains standard references to the Web application that references the SOAP servlets and stateless session EJB that comprises the Web service.

The one Web services-related element is the <context-root> sub-element of the <web> element. The value of the <context-root> element is used in all URLs that access either the WSDL, the Home Page, or the Web service itself.

The following sample application.xml deployment descriptor contains elements for the RPC-style Web service example examples.webservices.rpc:

```
<!DOCTYPE application 
         PUBLIC '-//Sun Microsystems, Inc.//DTD J2EE Application 1.2//EN'
         'http://java.sun.com/j2ee/dtds/application_1_2.dtd'>
<application>
   <display-name>Web-services</display-name>
   <module>
     <web>
       <web-uri>web-services.war</web-uri>
       <context-root>/weather</context-root>
     </web>
   </module>
   <module>
     <ejb>weather.jar</ejb>
   </module>
</application>
```
See *[Developing WebLogic Server Applications](http://e-docs.bea.com/wls/docs61/programming/app_xml.html)* at http://e-docs.bea.com/wls/docs61/programming/app\_xml.html for descriptions of the elements in the application.xml file.

# <span id="page-126-0"></span>**Assembling a Message-Style Web Service Archive File Manually**

This section describes how to manually assemble a message-style Web service into an Enterprise application \*.ear file that can be deployed on WebLogic Server.

It is assumed that you have used the Administration Console to set up the following JMS components:

- The JMS destination (queue or topic) which will either receive the message from a client or from which the message is sent to a client.
- The JMS Connection factory that the WebLogic Web Service uses to create JMS connections.

For detailed information about using the Administration Console to configure JMS components, see the *[WebLogic Server Administration Guide](http://e-docs.bea.com/wls/docs61/adminguide/jms.html)* at http://e-docs.bea.com/wls/docs61/adminguide/jms.html.

To assemble a message-style Web service archive file manually, follow these steps:

- 1. Create a temporary staging directory for assembling the Web application component. You can name this directory anything you want.
- 2. Set up your shell environment.

On Windows NT, execute the setEnv.cmd command, located in the directory BEA\_HOME\config\domain, where BEA\_HOME is the directory in which WebLogic Server is installed and *domain* refers to the name of your domain.

On UNIX, execute the set  $Env$ , sh command, located in the directory BEA\_HOME/config/domain, where BEA\_HOME is the directory in which WebLogic Server is installed and *domain* refers to the name of your domain.

3. Execute the following command to automatically generate initial web.  $x_{m1}$  and weblogic.xml deployment descriptors in the WEB-INF subdirectory:

java weblogic.ant.taskdefs.war.DDInit staging-dir

where staging-dir refers to the staging directory.

For more information on the Java-based DDInit utility for generating deployment descriptors, see *[Developing WebLogic Server Applications](http://e-docs.bea.com/wls/docs61/programming/packaging.html#pack004)* at http://e-docs.bea.com/wls/docs61/programming/packaging.html#pack004.

- 4. Edit the WEB-INF/web.xml file, adding WebLogic Web Services information, such as references to the SOAP servlets. For details, see ["Creating the](#page-129-0)  [Message-Style Web Service WSDL File"](#page-129-0) in this appendix.
- 5. Edit the WEB-INF/weblogic.xml file, adding WebLogic Web Services information. For details, see ["Updating the weblogic.xml File for Message-Style](#page-135-0)  [Web Services"](#page-135-0) in this appendix.
- 6. In the main staging directory, create a sub-directory that will hold the WSDL JSP for the Web service. You can name this sub-directory anything you want. This name will become part of the URL used to invoke the Web service.

For this procedure, assume the name of this directory is wsdl\_dir.

7. In the wsdl\_dir subdirectory, create the WSDL JSP. The wsgen Java utility names this JSP wsdl. jsp when generating it automatically; you can follow this naming convention, or follow a convention of your own.

For details on creating this file, see ["Creating the Message-Style Web Service](#page-129-0)  [WSDL File"](#page-129-0) in this appendix.

8. In the wsdl\_dir subdirectory, create an index.html file that contains links to the WSDL JSP you created in the preceding step and the client JAR file that you will create in a later step. The following example shows a simple index.html file:

```
<html>
<body>
<h3>Web Service Name</h3>
\langle u1 \rangle<li><a href='wsdl.jsp'>WSDL</a></li>
<li><a href='../client.jar'>client.jar</li>
\langle/ul>
</body>
</html>
```
- 9. Create a client.jar file in the main staging directory. For details on creating this file, refer to ["Creating the client.jar File Manually"](#page-136-0) in this appendix.
	- **Note:** This step is optional. You only need to create a client. jar file if you are going to use a Java client application to invoke the Web service.
- 10. Create an index.html file in the main staging directory that lists the Web service in this Enterprise application archive and links to its index.html file that you created in a previous step. The following example shows a simple index.html file:

```
<html>
<body>
<h3>Message-Style Web Services</h3>
<ul>
<li><a href='/context/wsdl_dir/index.html'>wsdl_dir</a></li>
\langle/ul>
</body>
</html>
```
In the example, *context* refers to the context-root element of the Web application in the application.xml file (to be created in a later step) and *wsdl\_dir* refers to the name of sub-directory that contains the WSDL file you created in the previous step.

11. Create the Web application archive (\*.war file) using a jar command such as:

```
jar cvf web-app-name.war -C staging-dir .
```
**Note:** The wsgen Java ant task assigns the default name web-services.war to the Web application \*.war file. You do not have to follow this naming convention.

- <span id="page-129-1"></span>12. Create a second temporary staging directory for assembling the Enterprise application. You can name this directory anything you want.
- 13. Copy the Web application archive \*.war file you created in a previous step into the staging directory you created in [step 12.](#page-129-1)
- 14. Execute the following command to automatically generate an initial application.xml deployment descriptor in the META-INF subdirectory:

java weblogic.ant.taskdefs.ear.DDInit staging-dir

where staging-dir refers to the staging directory you created in [step 12.](#page-129-1)

For more information on the Java-based DDInit utility for generating deployment descriptors, see *[Developing WebLogic Server Applications](http://e-docs.bea.com/wls/docs61/programming/packaging.html#pack004)* at http://e-docs.bea.com/wls/docs61/programming/packaging.html#pack004.

- 15. Edit the META-INF/application.xml file, adding WebLogic Web Services information. For details, see ["Updating the application.xml File for](#page-136-1)  [Message-Style Web Services"](#page-136-1) in this appendix.
- 16. Create the Enterprise Archive (.ear file) for the application, using a jar command such as:

jar cvf application.ear -C staging-dir .

The resulting .ear file can be deployed as a WebLogic Web Service using the Administration Console or the weblogic.deploy command-line utility.

#### <span id="page-129-0"></span>**Creating the Message-Style Web Service WSDL File**

The WSDL JSP files for all message-style WebLogic Web Services are very similar, because there are only two operations that these types of Web services ever perform: send or receive data to or from a client application.

To create the WSDL JSP for a message-style Web service, follow these steps:

- 1. Using your favorite text editor, create a file called wsdl.jsp.
- 2. Copy and paste the sample WSDL at the end of this section into the wsdl. jsp file, and edit it according to the following steps.

In the sample WSDL, the sections that you must modify for your specific Web service are in bold.

- 3. Globally replace references to myService with the name of your Web service.
- 4. If your Web service is one in which client applications that invoke it receive messages from the service, globally replace the word send with the word receive.
- 5. Globally replace  $ur1:$  local with the unique namespace for your Web service.
- 6. Replace the URI used to invoke the Web service from  $/msg/s$  end Msq to the following URI:

/context-root/url-pattern

where *context-root* refers to the <context-root> element of the application.xml deployment descriptor and *url-pattern* refers to the <url-pattern> for the SOAP servlet in the web.xml deployment descriptor.

7. If you want the WSDL file to statically specify the host and port of the WebLogic server hosting your Web service, edit the soap:address element in the WSDL JSP, replacing the text <%= request.getServerName() %>:<%= request.getServerPort() %> with hard-coded host and port values.

Use the following sample WSDL JSP as a starting point for your WSDL JSP.

```
<?xml version="1.0"?>
<definitions 
     targetNamespace="urn:local"
     xmlns="http://schemas.xmlsoap.org/wsdl/"
     xmlns:tns="urn:local"
     xmlns:xsi="http://www.w3.org/1999/XMLSchema-instance"
     xmlns:xsd="http://www.w3.org/1999/XMLSchema"
     xmlns:soap="http://schemas.xmlsoap.org/wsdl/soap/" >
   <types>
     <schema targetNamespace='urn:local'
             xmlns='http://www.w3.org/1999/XMLSchema'>
     </schema>
   </types>
   <message name="sendRequest">
     <part name="message" type="xsd:anyType" />
   </message>
   <message name="sendResponse">
   </message>
   <portType name="myServicePortType">
     <operation name="send">
       <input message="tns:sendRequest"/>
```

```
 <output message="tns:sendResponse"/>
     </operation>
   </portType>
   <binding name="myServiceBinding" type="tns:myServicePortType">
    <soap:binding style="rpc" transport="http://schemas.xmlsoap.org/soap/http/"/>
     <operation name="send">
       <soap:operation soapAction="urn:send"/>
       <input>
         <soap:body use="encoded" namespace='urn:myService' 
                     encodingStyle="http://schemas.xmlsoap.org/soap/encoding/"/>
       </input>
       <output>
         <soap:body use="encoded" namespace='urn:myService' 
                    encodingStyle="http://schemas.xmlsoap.org/soap/encoding/"/> 
       </output>
     </operation>
   </binding>
  <service name="myService">
     <documentation>todo</documentation>
     <port name="myServicePort" binding="tns:myServiceBinding">
       <soap:address location="http://<%= request.getServerName() %>:<%= 
request.getServerPort() %>/msg/sendMsg"/>
     </port>
   </service>
</definitions>
```
# **Updating the web.xml File for Message-Style Web Services**

This section describes the elements you must update or add to the web.xml deployment descriptor for the Web application that references the SOAP servlets in a message-style WebLogic Web Services archive file. For the complete example of a web.xml deployment descriptor, see the end of this section.

It is assumed that you have a basic understanding of Web applications and their deployment descriptors. For more information, see *[Assembling and Configuring Web](http://e-docs.bea.com/wls/docs61/webapp/index.html)  [Applications](http://e-docs.bea.com/wls/docs61/webapp/index.html)* at http://e-docs.bea.com/wls/docs61/webapp/index.html.

To update a web.xml file for message-style Web services, add the following elements:

- A <servlet> element that references the SOAP servlet that manages the SOAP messages between the message-style Web service and the client application. Set the <servlet-class> sub-element to one of the following servlet classes, depending on whether the JMS destination is a topic or queue and whether the client invoking the service sends or receives messages:
	- weblogic.soap.server.servlet.DestinationSendAdapter—handles SOAP messages between the service and a client application that sends messages to either a JMS topic or queue.
	- weblogic.soap.server.servlet.QueueReceiveAdapter—handles SOAP messages between the service and a client application that receives messages from a JMS queue.
	- weblogic.soap.server.servlet.TopicReceiveAdapter—handles SOAP messages between the service and a client application that receives messages from a JMS topic.

This <servlet> element contains two <init-params> elements: one that references the JMS destination classes and another that references the JMS connection factory classes.

The following example shows a  $\leq$  servlet preference to a SOAP servlet:

```
 <servlet>
   <servlet-name>myService</servlet-name>
   <servlet-class>
        weblogic.soap.server.servlet.DestinationSendAdapter
   </servlet-class>
   <init-param>
     <param-name>topic-resource-ref</param-name>
     <param-value>myServiceDestination</param-value>
   </init-param>
   <init-param>
     <param-name>connection-factory-resource-ref</param-name>
     <param-value>myServiceFactory</param-value>
   </init-param>
 </servlet>
```
 $\blacksquare$  A  $\leq$   $\leq$   $\$ faults. Set the <servlet-class> element to weblogic.soap.server.servlet.FaultHandler, as shown in the following example:

```
 <servlet>
   <servlet-name>myServiceFault</servlet-name>
   <servlet-class>
```

```
 weblogic.soap.server.servlet.FaultHandler
   </servlet-class>
 </servlet>
```
 $\blacksquare$  A <servlet> element that references the WSDL JSP, as shown in the following example:

```
 <servlet>
   <servlet-name>myServiceWSDL</servlet-name>
   <jsp-file>/myService/wsdl.jsp</jsp-file>
 </servlet>
```
The path to the JSP file,  $\langle jsp-files \rangle$ , is the path in your Web application archive file to the WSDL JSP you created in ["Assembling a Message-Style Web](#page-126-0)  [Service Archive File Manually"](#page-126-0) in this appendix.

■ For each of the preceding <servlet> elements, create a <servlet-mapping> element to map a URL to the servlet, as shown in the following example:

```
 <servlet-mapping>
   <servlet-name>myServiceFault</servlet-name>
   <url-pattern>/weblogic/webservice/fault</url-pattern>
 </servlet-mapping>
 <servlet-mapping>
   <servlet-name>myServiceWSDL</servlet-name>
   <url-pattern>/myService/myService.wsdl</url-pattern>
 </servlet-mapping>
 <servlet-mapping>
   <servlet-name>myService</servlet-name>
   <url-pattern>/sendMsg</url-pattern>
 </servlet-mapping>
```
■ An <error-page> element, exactly as shown:

```
<error-page>
     <exception-type>
        weblogic.soap.FaultException
     </exception-type>
     <location>/weblogic/webservice/fault</location>
   </error-page>
```
 $\blacksquare$  Two  $\lt$ resource-ref> elements to link the JMS destination and connection factory references in the first <servlet> element to a Java object in JNDI, as shown in the following example:

```
 <resource-ref>
   <res-ref-name>myServiceDestination</res-ref-name>
   <res-type>javax.jms.Destination</res-type>
   <res-auth>Container</res-auth>
```

```
 </resource-ref>
 <resource-ref>
   <res-ref-name>myServiceFactory</res-ref-name>
   <res-type>javax.jms.ConnectionFactory</res-type>
   <res-auth>Container</res-auth>
 </resource-ref>
```
The following complete sample web.xml deployment descriptor contains elements for the message-style Web service example examples.webservices.message:

```
<!DOCTYPE web-app 
           PUBLIC "-//Sun Microsystems, Inc.//DTD Web Application 2.2//EN" 
           "http://java.sun.com/j2ee/dtds/web-app_2.2.dtd">
<web-app>
   <servlet>
     <servlet-name>myService</servlet-name>
     <servlet-class>
          weblogic.soap.server.servlet.DestinationSendAdapter
     </servlet-class>
     <init-param>
       <param-name>topic-resource-ref</param-name>
       <param-value>myServiceDestination</param-value>
     </init-param>
     <init-param>
       <param-name>connection-factory-resource-ref</param-name>
       <param-value>myServiceFactory</param-value>
     </init-param>
   </servlet>
   <servlet>
     <servlet-name>myServiceFault</servlet-name>
     <servlet-class>weblogic.soap.server.servlet.FaultHandler</servlet-class>
   </servlet>
   <servlet>
     <servlet-name>myServiceWSDL</servlet-name>
     <jsp-file>/myService/wsdl.jsp</jsp-file>
   </servlet>
   <servlet-mapping>
     <servlet-name>myServiceFault</servlet-name>
     <url-pattern>/weblogic/webservice/fault</url-pattern>
   </servlet-mapping>
   <servlet-mapping>
     <servlet-name>myServiceWSDL</servlet-name>
     <url-pattern>/myService/myService.wsdl</url-pattern>
   </servlet-mapping>
   <servlet-mapping>
     <servlet-name>myService</servlet-name>
     <url-pattern>/sendMsg</url-pattern>
   </servlet-mapping>
```

```
 <welcome-file-list>
     <welcome-file>index.html</welcome-file>
   </welcome-file-list>
   <error-page>
     <exception-type>weblogic.soap.FaultException</exception-type>
     <location>/weblogic/webservice/fault</location>
   </error-page>
   <resource-ref>
     <res-ref-name>myServiceDestination</res-ref-name>
     <res-type>javax.jms.Destination</res-type>
     <res-auth>Container</res-auth>
  </resource-ref>
   <resource-ref>
     <res-ref-name>myServiceFactory</res-ref-name>
     <res-type>javax.jms.ConnectionFactory</res-type>
     <res-auth>Container</res-auth>
   </resource-ref>
</web-app>
```
# <span id="page-135-0"></span>**Updating the weblogic.xml File for Message-Style Web Services**

The weblogic.xml deployment descriptor for message-style Web services does not contain any Web services-specific elements, but rather, contains standard references to the JMS Destination and JMS Connection Factories.

The following sample weblogic.xml deployment descriptor contains elements for the message-style Web service example examples.webservices.message:

```
<!DOCTYPE weblogic-web-app 
         PUBLIC "-//BEA Systems, Inc.//DTD Web Application 6.0//EN"
         "http://www.beasys.com/j2ee/dtds/weblogic-web-jar.dtd">
<weblogic-web-app>
   <reference-descriptor>
     <resource-description>
       <res-ref-name>myServiceDestination</res-ref-name>
       <jndi-name>examples.soap.msgService.MsgSend</jndi-name>
     </resource-description>
     <resource-description>
       <res-ref-name>myServiceFactory</res-ref-name>
       <jndi-name>examples.soap.msgService.MsgConnectionFactory</jndi-name>
     </resource-description>
```
 </reference-descriptor> </weblogic-web-app>

# <span id="page-136-1"></span>**Updating the application.xml File for Message-Style Web Services**

The application.xml deployment descriptor for message-style Web services contains the standard reference to the Web application that contains the SOAP servlets.

The one Web services-related element is the <context-root> sub-element of the <web> element. The value of the <context-root> element is used in all URLs that access either the WSDL, the Home Page, or the Web service itself.

The following sample application.xml deployment descriptor contains elements for the message-style Web service example examples.webservices.message:

```
<!DOCTYPE application 
          PUBLIC '-//Sun Microsystems, Inc.//DTD J2EE Application 1.2//EN'
          'http://java.sun.com/j2ee/dtds/application_1_2.dtd'>
<application>
   <display-name>Web-services</display-name>
   <module>
     <web>
       <web-uri>web-services.war</web-uri>
       <context-root>/msg</context-root>
     </web>
   </module>
</application>
```
# <span id="page-136-0"></span>**Creating the client.jar File Manually**

The Java client.jar file contains the following objects:

- WebLogic FastParser (high-performance XML parser).
- WebLogic Web Services Client API.
- **Remote interface of the stateless session EJB that implements an RPC-style Web** service. This object is optional and only needed if you are using a static client to invoke the service.
- Class files for JavaBeans that are used as EJB parameters or return values.

BEA recommends that you use the wsgen Java Ant task to create an initial  $\star$ . ear file and then extract the Java client.jar file contained within the \*.ear file and modify it for your specific Web service. For details on using wsgen, see ["Assembling a](#page-48-0)  [WebLogic Web Service" on page 2-19](#page-48-0).

# **D Invoking Web Services Without Using the WSDL File**

This Appendix shows an example of a dynamic client application that does not use the WSDL file when it invokes a WebLogic Web Service. In particular, the example invokes a message-style Web service and sends data to WebLogic Server.

Dynamic client applications that do not use the WSDL of the Web service are dynamic in every way, because they can invoke a Web service without knowing either the interface of the Web service, or the JavaBean interface of return values and parameters, or even the number and signatures of the methods that make up the Web service.

The example uses the URL http://www.myHost.com:7001/msg/sendMsg to invoke the Web Service. Because the example shows a dynamic client application that does not use the WSDL of the Web service, the preceding URL is for the *Web service* itself, rather than the URL for the *WSDL* of the Web service.

The procedure after the example discusses relevant sections of the example as part of the basic steps you follow to create this client.

```
import java.util.Properties;
import java.net.URL;
import javax.naming.Context;
import javax.naming.InitialContext;
import weblogic.soap.WebServiceProxy;
import weblogic.soap.SoapMethod;
import weblogic.soap.SoapType;
import weblogic.soap.codec.CodecFactory;
```

```
import weblogic.soap.codec.SoapEncodingCodec;
import weblogic.soap.codec.LiteralCodec;
public class ProducerClient{
   public static void main( String[] arg ) throws Exception{
     CodecFactory factory = CodecFactory.newInstance();
     factory.register( new SoapEncodingCodec() );
     factory.register( new LiteralCodec() );
     WebServiceProxy proxy = WebServiceProxy.createService( 
        new URL( "http://www.myHost.com:7001/msg/sendMsg" ) );
     proxy.setCodecFactory( factory );
     proxy.setVerbose( true );
     SoapType param = new SoapType( "message", String.class );
     proxy.addMethod( "send", null, new SoapType[]{ param } ); 
     SoapMethod method = proxy.getMethod( "send" );
    String toSend = arg.length == 0 ? "No arg to send" : arg[0];
     Object result = method.invoke( new Object[]{ toSend } );
   } 
}
```
Follow these steps to create a dynamic Java client that does not use WSDL to invoke a message-style WebLogic Web Service that sends data to WebLogic Server:

1. Get the Java client JAR file from the WebLogic Server hosting the WebLogic Web Service.

For detailed information on this step, refer to ["Downloading the Java Client JAR](#page-69-0)  [File from the Web Services Home Page" on page 3-6](#page-69-0).

- 2. Add the Java client JAR file to your CLASSPATH on your client computer.
- 3. Create the client Java program. The following steps describe the Web services-specific Java code:
	- a. In the main method of your client application, create a factory of encoding styles and register the two that are supported by WebLogic Server (the SOAP encoding style and Apache's Literal XML encoding style):

```
CodecFactory factory = CodecFactory.newInstance();
factory.register( new SoapEncodingCodec() );
factory.register( new LiteralCodec() );
```
b. Add the following Java code to create the connection to the Web service and set the encoding style factory:

```
WebServiceProxy proxy = WebServiceProxy.createService( 
       new URL( "http://www.myHost.com:7001/msg/sendMsg" ) );
proxy.setCodecFactory( factory );
proxy.setVerbose( true );
```
c. Add the following Java code to dynamically get the send method of the Web service:

```
 SoapType param = new SoapType( "message", String.class );
 proxy.addMethod( "send", null, new SoapType[]{ param } ); 
 SoapMethod method = proxy.getMethod( "send" );
```
d. Invoke the send method and send data to the Web service. In the example, the client application simply takes its first argument and sends it as a  $string$ ; if the user does not specify an argument specified, then the client application sends the string No arg to send:

```
String toSend = arg.length == 0 ? "No arg to send" : arg[0];
Object result = method.invoke( new Object[]\{ toSend \} );
```
4. Compile and run the client Java program as usual.

The following more complex example shows how to use a send method that accepts a org.w3c.dom.Document, org.w3c.dom.DocumentFragment, or org.w3c.dom.Element data type as its parameter. The example shows how to set literal encoding on this flavor of the send method.

```
import java.util.Properties;
import java.net.URL;
import java.io.File;
import javax.naming.Context;
import javax.naming.InitialContext;
import javax.xml.parsers.DocumentBuilder;
import javax.xml.parsers.DocumentBuilderFactory;
import org.w3c.dom.Document;
import org.w3c.dom.Element;
import weblogic.apache.xml.serialize.OutputFormat;
import weblogic.apache.xml.serialize.XMLSerializer;
import weblogic.apache.xerces.dom.DocumentImpl;
import weblogic.soap.WebServiceProxy;
import weblogic.soap.SoapMethod;
import weblogic.soap.SoapType;
```

```
import weblogic.soap.codec.CodecFactory;
import weblogic.soap.codec.SoapEncodingCodec;
import weblogic.soap.codec.LiteralCodec;
public class ProducerClient{
   public static void main(String[] args) throws Exception{
     String url = "http://localhost:7001";
     // Parse the arguments list
    if (args.length != 2) {
     System.out.println("Usage: java examples.webservices.message.ProducerClient 
http://hostname:port \"message\"");
       return;
    } else if (args.length == 2) {
      ur1 = \arg[0]; }
     CodecFactory factory = CodecFactory.newInstance();
     factory.register(new SoapEncodingCodec());
     factory.register(new LiteralCodec());
    URL newURL = new URL(url + "/msq/sendMsq");
     WebServiceProxy proxy = WebServiceProxy.createService(newURL);
     proxy.setCodecFactory(factory);
     proxy.setVerbose(true);
     SoapType param = new SoapType( "message", Document.class );
     proxy.addMethod( "send", null, new SoapType[]{ param } );
     SoapMethod method = proxy.getMethod("send");
     // Print out proxy to make sure method signature looks good
     System.out.println("Proxy:"+proxy);
     DocumentBuilderFactory dbf =
                      DocumentBuilderFactory.newInstance();
     //Obtain an instance of a DocumentBuilder from the factory.
     DocumentBuilder db = dbf.newDocumentBuilder();
     //Parse the document.
     Document w3cDoc = db.parse(new File("/test/fdr_nodtd.xml"));
     //Class parserClass = Class.forName("org.jdom.adapters.XercesDOMAdapter");
     //DOMAdapter da = (DOMAdapter)parserClass.newInstance();
     //Document w3cDoc = da.getDocument(new File("/test/fdr_nodtd.xml"),false);
     // Print out XML just to make sure the document was read successfully
     OutputFormat of = new OutputFormat();
     of.setEncoding("UTF-8");
     of.setLineWidth(40);
     of.setIndent(4);
     XMLSerializer xs = new XMLSerializer(System.out,of);
     xs.serialize(w3cDoc);
```

```
 System.out.println("Before Invoke");
   Object result = method.invoke( new Object[]{w3cDoc} );
   System.out.println("Done");
 }
```
}

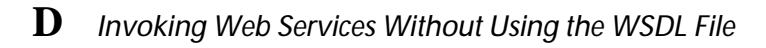
# **Glossary**

#### **Assembling a Web service**

Packaging all the components of the Web service into an Enterprise Application archive file (\*.ear). You use Java Ant tasks to assemble a WebLogic Web Service.

#### **Deploying a Web service**

Making the Web service available to remote clients. This is analogous, although not exactly the same, as deploying an EJB. You deploy a Web service after you have deployed the EJBs that make up the Web service. You use the Administration Console to deploy a WebLogic Web Service.

#### **Implementing a Web service**

Writing the Java code for the stateless session EJB (for RPC-style Web services) or a message-driven bean (for message-style Web services) that is defined to be the entry point to the Web service. The stateless session EJB or message-driven bean may contain all the Web service functionality, or it may call other EJBs to parcel out the work.

#### **Invoking a Web service**

The actions that a client application performs to use the Web service. The client first assembles a SOAP message that describes the Web service it wants to invoke and includes all the necessary data, either in the SOAP body or in an attachment. The client then sends the SOAP message over HTTP/HTTPS to the WebLogic Server, which executes the Web service and may or may not send a SOAP message back to the client over HTTP/HTTPS.

#### **Java Ant**

The Java utility that you use to assemble WebLogic Web Services into Enterprise Application archives.

#### **Message-style Web services**

A type of Web service that uses a JMS destination as its entry point. Message-style Web services are loosely coupled document-driven services; this means that clients typically use this type of Web service by sending entire documents that will be processed by the Web service rather than sending parameters and receiving return values.

#### **Publishing a Web service**

Registering the Web service in a well-known location so it can be found by anyone who wants to use it. This can be done by registering the Web service in a UDDI registry, emailing the URL that invokes the Web service to whoever wants it, and so on.

#### **RPC-style Web service**

A type of Web service that uses a stateless session EJB as its entry point. RPC-style Web services are tightly coupled interface-driven services; this means that clients typically use the Web service by sending it parameters and receiving return values rather than sending an entire document to be processed by the Web service.

#### **SOAP**

Simple Object Access Protocol. A lightweight XML-based protocol for exchanging information in a decentralized, distributed environment.

#### **SOAP with attachments**

A specification that describes a standard way to associate a SOAP message with one or more attachments in their native format in a multipart MIME structure for transport.

#### **Web service**

A shared application accessed by heterogeneous users over the Web that encapsulate a specific functionality.

#### **Web Services Home Page**

A Web page that lists the Web services defined for a particular context along with the WSDL files and Java client JAR file associated with each Web service.

#### **WSDL**

Web Services Description Language. An XML-based language used to describe Web services.

# **Index**

# **A**

Administration Console [configuring JMS components 2-18](#page-47-0) [invoking 4-1](#page-88-0) [viewing Web services 4-3](#page-90-0) [Ant 1-6,](#page-19-0) [2-20,](#page-49-0) [B-1](#page-106-0) [assembling a WebLogic Web service 2-20](#page-49-1)

# **B**

[BEA XML Editor 1-15](#page-28-0) build.xml file [creating 2-23](#page-52-0) [elements and attributes of B-1](#page-106-1) [example of 2-21,](#page-50-0) [2-33,](#page-62-0) [3-15,](#page-78-0) [B-2](#page-107-0) [hierarchy diagram of B-3](#page-108-0)

# **C**

client JAR file [additional classes needed 3-23](#page-86-0) [contents 3-6](#page-69-0) [downloading 3-6](#page-69-1) [clientjar, element of build.xml file B-8](#page-113-0) [customer support contact information xi](#page-10-0)

## **D**

[DestinationSendAdapter servlet 2-14](#page-43-0) [documentation, where to find it x](#page-9-0) [dynamic client 3-3](#page-66-0)

# **E**

EJB [archive file \(\\*.jar\) 1-10](#page-23-0) [assembling into archive file 2-32](#page-61-0) [deployment descriptors 2-31](#page-60-0) [example code 2-27](#page-56-0) [implementing an RPC-style Web service](#page-23-1)  [1-10,](#page-23-1) [1-12,](#page-25-0) [2-5](#page-34-0) [securing in an RPC-style Web service 2-](#page-44-0) 15 [ejb-jar.xml deployment descriptor 2-22,](#page-51-0) [2-](#page-60-1) [31,](#page-60-1) [B-6](#page-111-0) Elements of build.xml file [clientjar B-8](#page-113-0) [entry B-9](#page-114-0) [manifest B-9](#page-114-1) [messageservice B-7](#page-112-0) [messageservices B-7](#page-112-1) [rpcservice B-6](#page-111-1) [rpcservices B-5](#page-110-0) [wsgen B-4](#page-109-0) encoding styles [literal XML 2-11](#page-40-0) [SOAP 2-11](#page-40-0) [Enterprise archive file \(\\*.ear\) 1-10](#page-23-2) [entry, element of build.xml file B-9](#page-114-0) Exceptions [java.io.FileNotFoundException 5-2](#page-95-0) [java.lang.NullPointerException 5-6](#page-99-0) [java.net.ConnectException 5-7](#page-100-0) [unable to parse 5-4](#page-97-0)

# **I**

[INITIAL\\_CONTEXT\\_FACTORY 3-10,](#page-73-0) [3-](#page-76-0) [13,](#page-76-0) [3-18,](#page-81-0) [3-20](#page-83-0)

# **J**

[java.io.FileNotFoundException 5-2](#page-95-0) [java.lang.NullPointerException 5-6](#page-99-0) [java.net.ConnectException 5-7](#page-100-0) [javap utility 3-11,](#page-74-0) [3-13](#page-76-1) JMS [choosing a queue or topic 2-6](#page-35-0) [configuring components 2-18](#page-47-1) [connection factory 2-18](#page-47-2) [destination 1-13,](#page-26-0) [2-18](#page-47-3) [listener 1-10](#page-23-3) [relationship to message-style Web](#page-35-1)  services 2-6

## **L**

[literal XML encoding style 2-12,](#page-41-0) [3-23](#page-86-1)

## **M**

[manifest, element of build.xml file B-9](#page-114-1) [message-driven bean 1-10,](#page-23-4) [1-14,](#page-27-0) [2-7,](#page-36-0) [2-18](#page-47-4) [messageservice, element of build.xml file B-](#page-112-0)7 [messageservices, element of build.xml file B-](#page-112-1)7 message-style Web services [architecture 1-12](#page-25-1) [choosing a queue or topic 2-6](#page-35-0) [converting existing JMS application to](#page-37-0)  2-8 [description 1-7](#page-20-0) [example of 2-7](#page-36-1) [implementing 2-17](#page-46-0) [invoking 3-15](#page-78-1) [relationship to JMS 2-6](#page-35-2)

[securing 2-13](#page-42-0) [when to use 2-4](#page-33-0) [writing client to receive data 3-18](#page-81-1) [writing client to send data 3-16](#page-79-0) [Microsoft SOAP Toolkit client 3-13](#page-76-2)

## **O**

[overloaded methods, avoiding 2-6](#page-35-3)

# **P**

[printing product documentation x](#page-9-1)

# **Q**

[queue, JMS 2-6](#page-35-4) [QueueReceiveAdapter servlet 2-14](#page-43-1)

# **R**

[rpcservice, element of build.xml file B-6](#page-111-1) [rpcservices, element of build.xml file B-5](#page-110-0) RPC-style Web services [architecture 1-11](#page-24-0) [converting existing EJB into 2-5](#page-34-1) [description 1-7](#page-20-1) [designing the EJB 2-5](#page-34-2) [implementing 2-17](#page-46-1) [invoking 3-8](#page-71-0) [invoking from Microsoft Toolkit client](#page-76-2)  3-13 [securing 2-15](#page-44-1) [when to use 2-4](#page-33-1) [writing dynamic client 3-11](#page-74-1) [writing static client 3-9](#page-72-0)

# **S**

**Servlets** [DestinationSendAdapter 2-14](#page-43-0) [QueueReceiveAdapter 2-14](#page-43-1)

[StatelessBeanAdapter 2-14](#page-43-2) [TopicReceiveAdapter 2-14](#page-43-3) SOAP [definition 1-4](#page-17-0) [encoding 3-23](#page-86-2) [encoding style 2-12](#page-41-0) [example 1-4](#page-17-1) [faults 3-21](#page-84-0) [features not supported 1-14](#page-27-1) [specification A-1](#page-104-0) SOAP servlet [description 1-10](#page-23-5) [role 1-11,](#page-24-1) [1-13](#page-26-1) [securing 2-13](#page-42-1) Specifications [SOAP 1.1 A-1](#page-104-0) [SOAP with Attachments 1.1 A-2](#page-105-0) [WSDL 1.1 A-2](#page-105-1) [StatelessBeanAdapter servlet 2-14](#page-43-2) [static client 3-3](#page-66-1) support [technical xi](#page-10-1)

# **T**

[topic, JMS 2-6](#page-35-5) [TopicReceiveAdapter servlet 2-14](#page-43-3) [troubleshooting 5-1](#page-94-0)

# **U**

[unable to parse exception 5-4](#page-97-0)

# **V**

[verbose mode 5-1](#page-94-0)

## **W**

[Web archive file \(\\*.war\) 1-10](#page-23-6) Web services [components 1-3](#page-16-0)

[definition 1-1](#page-14-0) [why use them 1-2](#page-15-0) [web.xml 1-8,](#page-21-0) [2-13,](#page-42-2) [2-14](#page-43-4) [WebLogic FastParser 3-6](#page-69-2) WebLogic Web services [administering 4-1](#page-88-1) [architecture 1-10](#page-23-7) [assembling 2-19](#page-48-0) [deploying 2-25](#page-54-0) [designing 2-3](#page-32-0) [encoding styles 2-11,](#page-40-0) [3-23](#page-86-0) [example of developing 2-26](#page-55-0) [examples of 1-9](#page-22-0) [examples of clients that invoke 3-4](#page-67-0) [features 1-6](#page-19-1) [handling exceptions from 3-21](#page-84-1) [implementing 2-17](#page-46-2) [initial context factory properties of 3-22](#page-85-0) [invoking 3-2,](#page-65-0) [D-1](#page-138-0) [invoking from Microsoft SOAP Toolkit](#page-76-2)  client 3-13 [invoking using client API 1-9](#page-22-1) [main steps to develop 2-1](#page-30-0) [programming model 1-6](#page-19-2) [run-time component 1-8](#page-21-1) [security 2-13](#page-42-3) [standard assembly and deployment of 1-](#page-21-2) 8 [supported data types 2-9](#page-38-0) [supported specifications A-1](#page-104-1) [URLs to invoke 3-7](#page-70-0) [viewing with Administration Console 4-](#page-90-1) 3 WebLogic Web services client API [description 3-2](#page-65-1) [supported modes 3-3](#page-66-2) WebLogic Web Services Home Page [getting client JAR file 3-6](#page-69-1) [getting WSDL 3-5](#page-68-0) [invoking 3-4](#page-67-1) [weblogic.xml 1-8](#page-21-3)

[weblogic-ejb-jar.xml deployment descriptor](#page-70-1)  [3-7,](#page-70-1) [C-4](#page-119-0) WSDL [description 1-5](#page-18-0) [example 1-5](#page-18-1) [features not supported 1-14](#page-27-2) [getting from WebLogic Web Services](#page-68-0)  Home Page 3-5 [specification A-2](#page-105-1) [static or dynamic 2-25](#page-54-1) [URLs to get 3-7](#page-70-0) wsgen Ant task [creating 2-33](#page-62-1) [description 2-20](#page-49-1) [elements of B-1](#page-106-2) [wsgen, element of build.xml file B-4](#page-109-0)

# **X**

[XML, editing 1-15](#page-28-0)